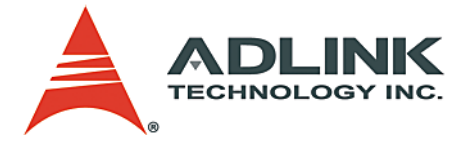

## **PCI-8102 Advanced 2-Axis Servo/Stepper Motion Control Card User's Manual**

**Manual Rev.** 3.00 **Revision Date:** Jan. 31, 2012 **Part No:** 50-11136-1020

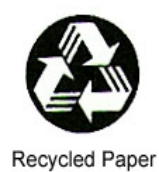

## **Advance Technologies; Automate the World.**

<span id="page-1-0"></span>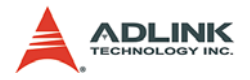

# **Revision History**

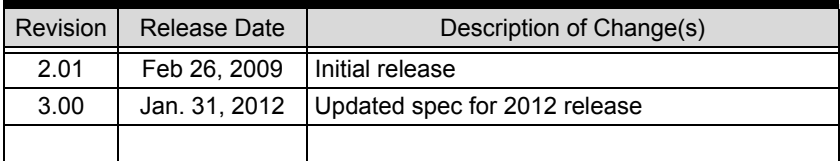

## **Table of Contents**

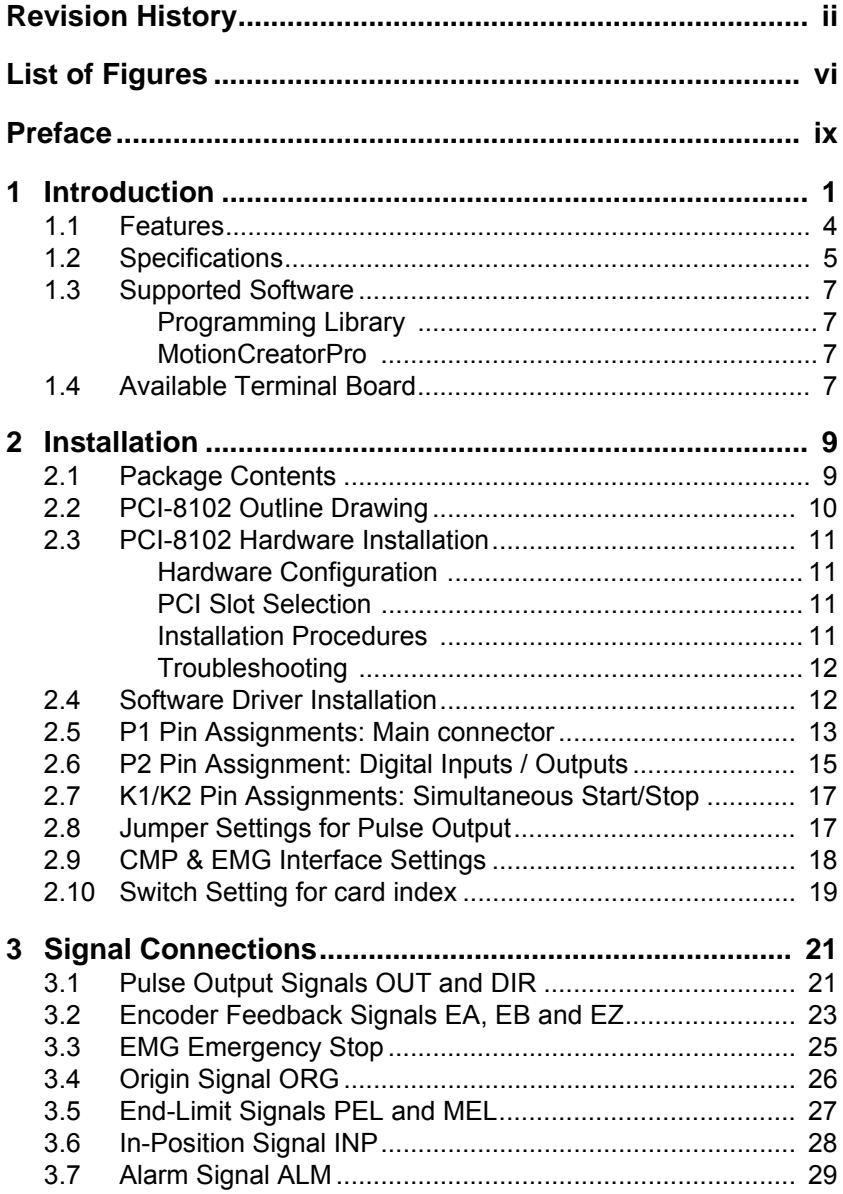

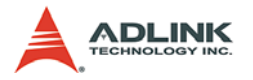

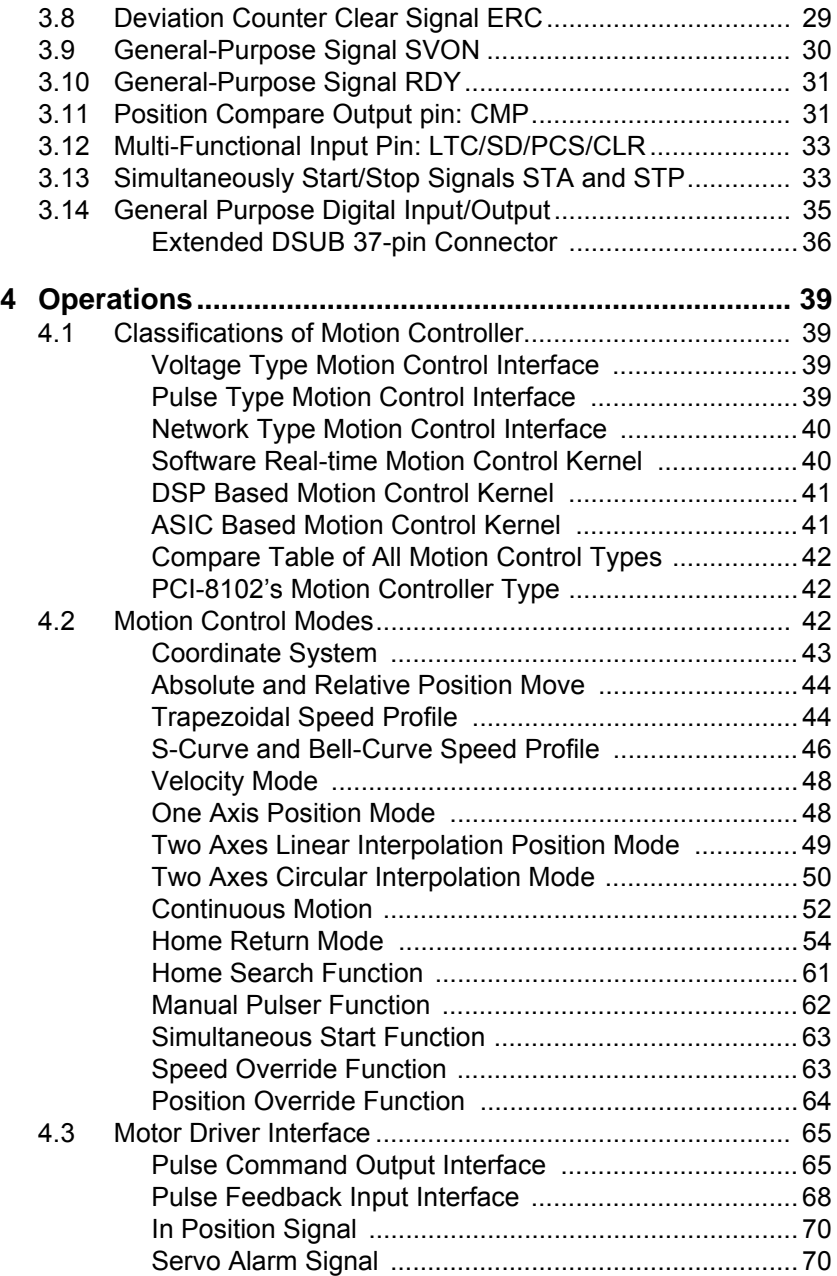

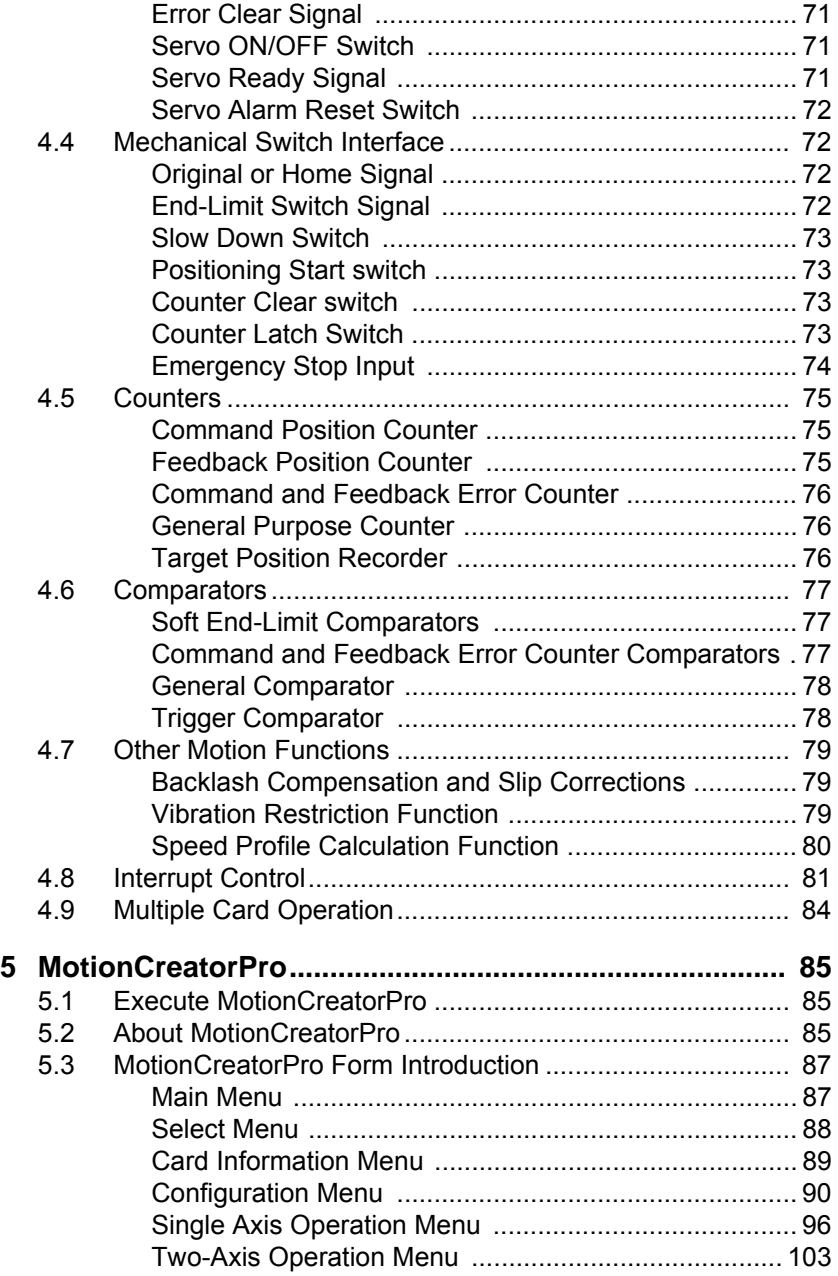

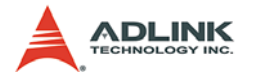

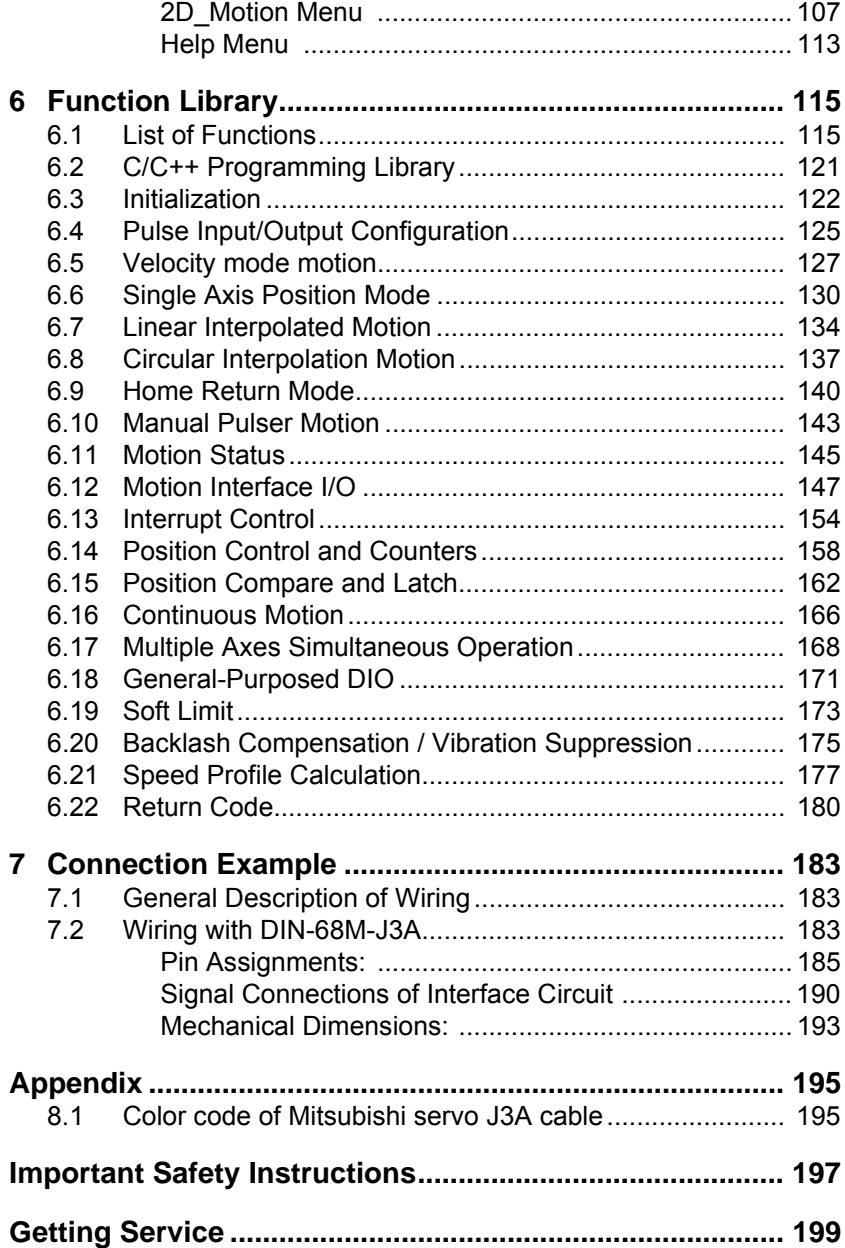

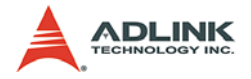

# **List of Figures**

<span id="page-6-0"></span>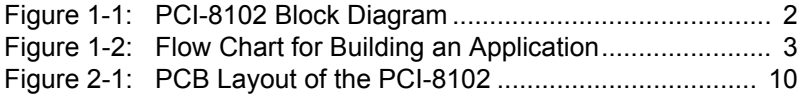

This page intentionally left blank.

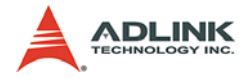

## **Preface**

#### <span id="page-9-0"></span>**Copyright 2011 ADLINK Technology Inc.**

This document contains proprietary information protected by copyright. All rights are reserved. No part of this manual may be reproduced by any mechanical, electronic, or other means in any form without prior written permission of the manufacturer.

#### **Disclaimer**

The information in this document is subject to change without prior notice in order to improve reliability, design, and function and does not represent a commitment on the part of the manufacturer.

In no event will the manufacturer be liable for direct, indirect, special, incidental, or consequential damages arising out of the use or inability to use the product or documentation, even if advised of the possibility of such damages.

#### **Environmental Responsibility**

ADLINK is committed to fulfill its social responsibility to global environmental preservation through compliance with the European Union's Restriction of Hazardous Substances (RoHS) directive and Waste Electrical and Electronic Equipment (WEEE) directive. Environmental protection is a top priority for ADLINK. We have enforced measures to ensure that our products, manufacturing processes, components, and raw materials have as little impact on the environment as possible. When products are at their end of life, our customers are encouraged to dispose of them in accordance with the product disposal and/or recovery programs prescribed by their nation or company.

#### **Trademarks**

Product names mentioned herein are used for identification purposes only and may be trademarks and/or registered trademarks of their respective companies.

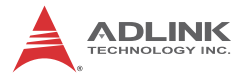

#### **Conventions**

Take note of the following conventions used throughout this manual to make sure that users perform certain tasks and instructions properly.

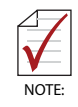

Additional information, aids, and tips that help users perform tasks.

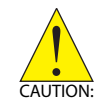

Information to prevent *minor* physical injury, component damage, data loss, and/or program corruption when trying to complete a task.

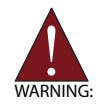

Information to prevent *serious* physical injury, component damage, data loss, and/or program corruption when trying to complete a specific task.

## <span id="page-11-0"></span>**1 Introduction**

The PCI-8102 is an advanced 2-axis motion controller card with a PCI interface. It can generate high frequency pulses (6.55MHz) to drive stepper or servomotors. As a motion controller, it can provide 2-axis linear and circular interpolation and continuous interpolation for continuous velocity. Also, changing position/speed on the fly is available with a single axis operation.

Multiple PCI-8102 cards can be used in one system. Incremental encoder interface on all four axes provide the ability to correct positioning errors generated by inaccurate mechanical transmissions. PCI-8102 features the position compare and trigger output function which users can put the comparing points with ADLINK library and sending the triggering pulse to other device. In addition, a mechanical sensor interface, servo motor interface, and general-purposed I/O signals are provided for easy system integration.

Figure 1-1 shows the functional block diagram of the PCI-8102 card. The motion control functions include trapezoidal and S-curve acceleration/deceleration, linear and circular interpolation between two axes and continuous motion positioning, and 13 home return modes. All these functions and complex computations are performed internally by the ASIC, thus it can save CPU loading.

The PCI-8102 also offers three user-friendly functions. The PCI-8102 can let users assign the card index with the DIP switch setting. The value is within 0 to 15. It is useful for machine makers to recognize the card index if the whole control system is very huge. The emergency input pin can let users wire the emergency button to trigger this board to stop sending pulse output once there is any emergency situation happened. For security protection design, users can set the 16-bit value into EEPROM. Users' interface program can uses this EEPROM to secure the software and hardware in order to prevent piracy.

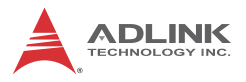

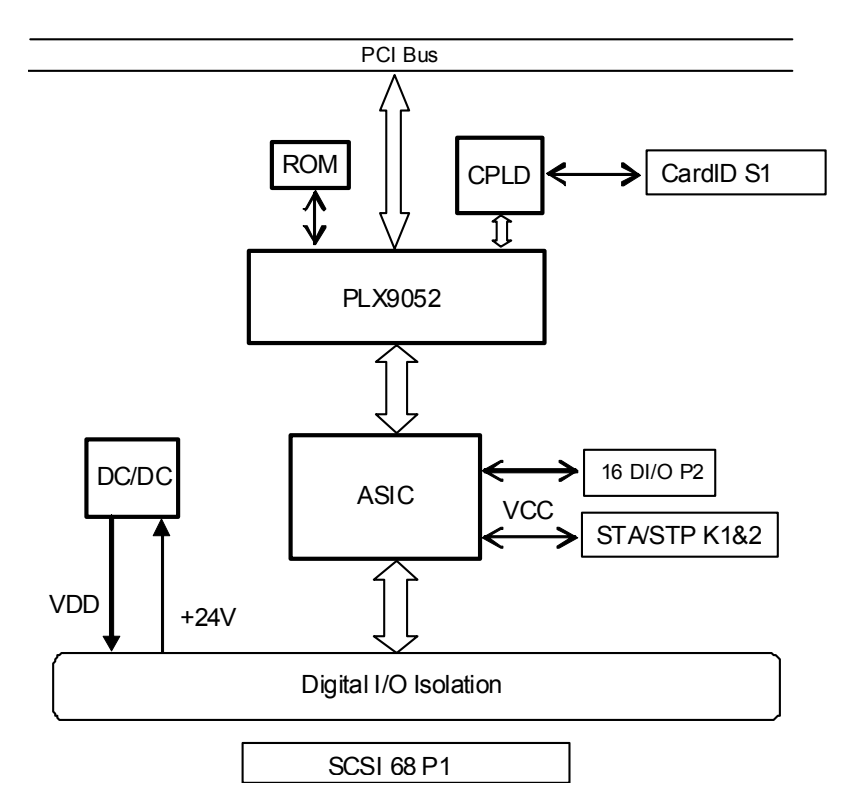

**Figure 1-1: PCI-8102 Block Diagram**

<span id="page-12-0"></span>MotionCreatorPro is a Windows-based application development software package included with the PCI-8102. MotionCreatorPro is useful for debugging a motion control system during the design phase of a project. An on-screen display lists all installed axes information and I/O signal status of the PCI-8102.

Windows programming libraries are also provided for C++ compiler and Visual Basic. Sample programs are provided to illustrate the operations of the functions.

Figure 1-2 illustrates a flow chart of the recommended process in using this manual in developing an application. Refer to the related chapters for details of each step.

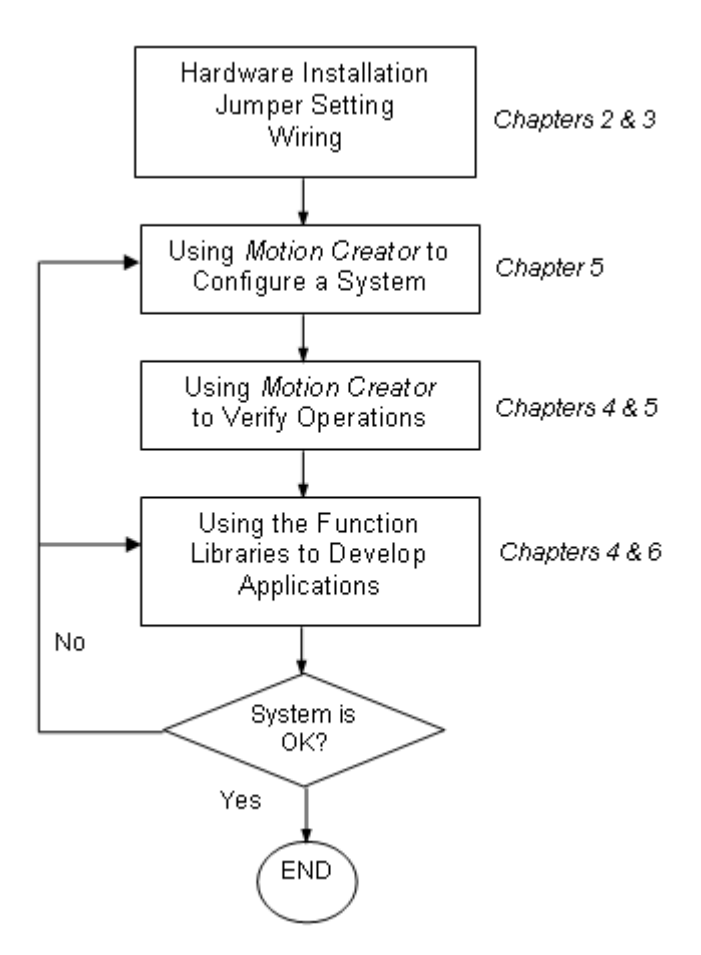

<span id="page-13-0"></span>**Figure 1-2: Flow Chart for Building an Application**

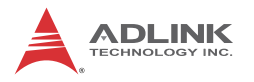

### <span id="page-14-0"></span>**1.1 Features**

The following list summarizes the main features of the PCI-8102 motion control system.

- $\triangleright$  32-bit PCI bus Plug and Play
- $\triangleright$  2 axes of step and direction pulse output for controlling stepping or servomotor
- $\blacktriangleright$  Maximum output frequency of 6.55 MPPS
- Pulse output options: OUT/DIR, CW/CCW
- $\triangleright$  Programmable acceleration and deceleration time for all modes
- $\triangleright$  Trapezoidal and S-curve velocity profiles for all modes
- $\triangleright$  2 axes linear / circular interpolation
- $\triangleright$  Continuous interpolation for contour following motion
- $\triangleright$  Change position and speed on the fly
- $\blacktriangleright$  13 home return modes with auto searching
- $\blacktriangleright$  Hardware backlash compensator and vibration suppression
- $\triangleright$  2 software end-limits for each axis
- $\triangleright$  28-bit up/down counter for incremental encoder feedback
- $\blacktriangleright$  Home switch, index signal (EZ), positive, and negative end limit switches interface on all axes
- $\triangleright$  2-axis high speed position latch input
- $\triangleright$  2-axis position compare trigger output
- $\blacktriangleright$  All digital input and output signals are 2500 Vrms isolated
- $\blacktriangleright$  Programmable interrupt sources
- $\triangleright$  Simultaneous start/stop motion on multiple axes
- $\blacktriangleright$  Manual pulser input interface
- $\blacktriangleright$  Card index selection
- ▶ Security protection on EERPOM
- $\triangleright$  Dedicated emergency input pin for wiring
- $\triangleright$  Software supports a maximum of up to 12 PCI-8102 cards operation in one system
- ▶ Compact PCB design
- ▶ Includes MotionCreatorPro, a Microsoft Windows-based

application development software

 $\triangleright$  PCI-8102 libraries and utilities for Windows 2000/XP/7

### <span id="page-15-0"></span>**1.2 Specifications**

- $\blacktriangleright$  Applicable Motors:
	- $\triangleright$  Stepping motors
	- $\triangleright$  AC or DC servomotors with pulse train input servo drivers
- $\blacktriangleright$  Performance:
	- $\triangleright$  Number of controllable axes: 2
	- $\triangleright$  Maximum pulse output frequency: 6.55MPPS, linear, trapezoidal, or S-Curve velocity profile drive
	- $\triangleright$  Internal reference clock: 19.66 MHz
	- $\triangleright$  28-bit up/down counter range: 0-268,435,455 or 134,217,728 to +134,217,727
	- $\triangleright$  Position pulse setting range (28-bit): -134,217,728 to +134,217,728
	- $\triangleright$  Pulse rate setting range (Pulse Ratio = 1: 65535):

0.1 PPS to 6553.5 PPS. (Multiplier = 0.1)

1 PPS to 65535 PPS. (Multiplier = 1)

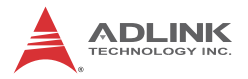

#### 100 PPS to 6553500 PPS. (Multiplier = 100)

- $\triangleright$  I/O Signals:
	- $\triangleright$  Input/Output signals for each axis
	- $\triangleright$  All I/O signal are optically isolated with 2500 Vrms isolation voltage
	- $\triangleright$  Command pulse output pins: OUT and DIR
	- $\triangleright$  Incremental encoder signals input pins: EA and EB
	- $\triangleright$  Encoder index signal input pin: EZ
	- $\triangleright$  Mechanical limit/switch signal input pins:  $\pm$ EL, SD/PCS, and ORG
	- $\triangleright$  Servomotor interface I/O pins: INP, ALM, and ERC
	- $\triangleright$  Position latch input pin: LTC
	- $\triangleright$  Position compare output pin: CMP
	- $\triangleright$  General-purposed digital output pin: SVON
	- $\triangleright$  General-purposed digital input pin: RDY
	- $\triangleright$  Pulse signal input pin: PA and PB (with isolation)
	- $\triangleright$  Simultaneous Start/Stop signal: STA and STP
	- $\triangleright$  Emergency input signal: EMG
- ▶ General-Purpose Output
	- $\triangleright$  20 digital inputs / 18 digital outputs
- $\blacktriangleright$  General Specifications
	- $\triangleright$  Connectors: 68-pin SCSI-type connector
	- $\triangleright$  Operating Temperature: 0°C 50°C
	- $\triangleright$  Storage Temperature: -20 $\degree$ C 80 $\degree$ C
	- $\triangleright$  Humidity: 5 85%, non-condensing
- **>** Power Consumption
	- $\triangleright$  Slot power supply (input): +5V DC  $\pm$ 5%, 900mA max
	- $\triangleright$  External power supply (input): +24V DC  $\pm$ 5%, 500mA max
	- $\triangleright$  External power supply (output): +5V DC  $\pm$ 5%, 500mA, max

▶ PCI-8102 Dimension (PCB size): 120mm(L) X 100mm(W)

## <span id="page-17-0"></span>**1.3 Supported Software**

#### <span id="page-17-1"></span>**Programming Library**

Windows 2000/XP/7 (32bit/64bit) DLLs are provided for PCI-8102 users. These function libraries are shipped with the board.

#### <span id="page-17-2"></span>**MotionCreatorPro**

This Windows-based utility is used to setup cards, motors, and systems. It can also aid in debugging hardware and software problems. It allows users to set I/O logic parameters to be loaded in their own program. This product is also bundled with the card.

Refer to Chapter 5 for more details.

### <span id="page-17-3"></span>**1.4 Available Terminal Board**

ADLINK provides a variety of specific terminal boards for connection to individual servos, such as Mitsubishi J2S, J3A, Panasonic MINAS A4, Yaskawa Sigma II, III and V, as well as a DIN-68S0 board for general purpose usage. Available terminal boards are available as follows.

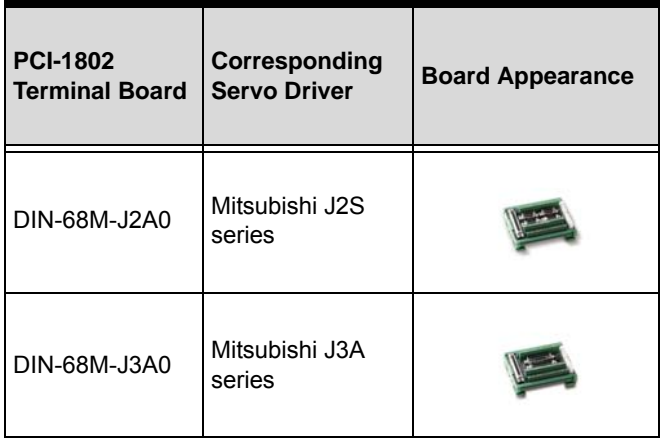

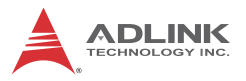

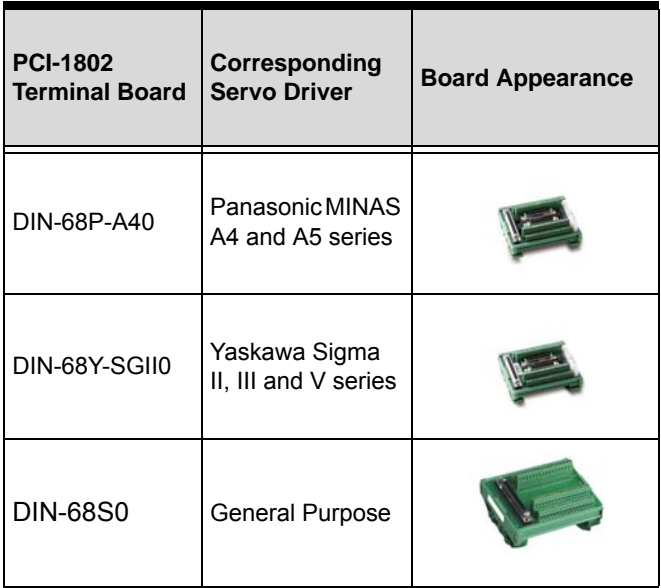

This page intentionally left blank.

## <span id="page-19-0"></span>**2 Installation**

This chapter describes how to install the PCI-8102 series. Please follow these steps below:

- $\triangleright$  Check what you have (section 2.1)
- $\triangleright$  Check the PCB (section 2.2)
- $\blacktriangleright$  Install the hardware (section 2.3)
- $\triangleright$  Install the software driver (section 2.4)
- $\triangleright$  Understanding the I/O signal connections (chapter 3) and their operation (chapter 4)
- $\triangleright$  Understanding the connector pin assignments (the remaining sections) and wiring the connections

## <span id="page-19-1"></span>**2.1 Package Contents**

In addition to this User's Guide, the package also includes the following items:

- ▶ PCI-8102: advanced 2-Axis Servo / Stepper Motion Control Card
- $\triangleright$  Extension cable: DB37FM-IDC44 flat cable
- ▶ ADLINK All-in-one Compact Disc

If any of these items are missing or damaged, contact the dealer from whom you purchased the product. Save the shipping materials and carton to ship or store the product in the future.

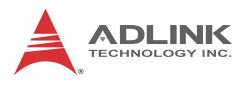

## <span id="page-20-0"></span>**2.2 PCI-8102 Outline Drawing**

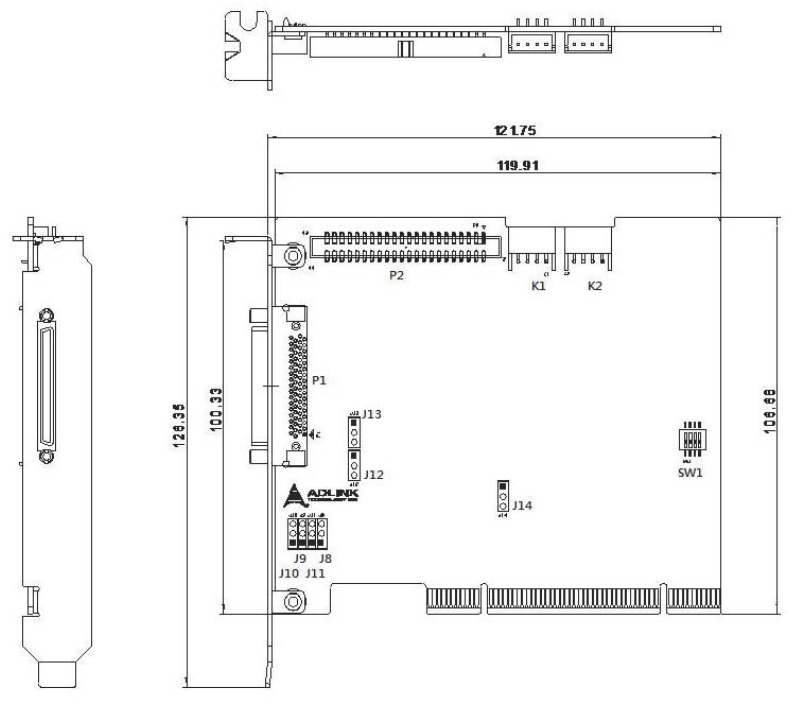

#### **Figure 2-1: PCB Layout of the PCI-8102**

- <span id="page-20-1"></span>P1: Input / Output Signal Connector (68-pin)
- P2: 16 Digital Input / Output Signals Connector
- K1 / K2: Simultaneous Start / Stop Connector
- SW1: DIP switch for card index selection (0-15)
- J8-J11: Pulse output selection jumper
- J12/J13: CMP output interface selection jumper
- J14: EMG input signal setting

### <span id="page-21-0"></span>**2.3 PCI-8102 Hardware Installation**

#### <span id="page-21-1"></span>**2.3.1 Hardware Configuration**

The PCI-8102 is fully Plug and Play compliant. Hence memory allocation (I/O port locations) and IRQ channel of the PCI card are assigned by the system BIOS. The address assignment is done on a board-by-board basis for all PCI cards in the system.

#### <span id="page-21-2"></span>**2.3.2 PCI Slot Selection**

Your computer system may have both PCI and ISA slots. Do not force the PCI card into a PC/AT slot. The PCI-8102 can be used in any PCI slot.

#### <span id="page-21-3"></span>**2.3.3 Installation Procedures**

- 1. Read through this manual and setup the jumper according to your application
- 2. Turn off your computer. Turn off all accessories (printer, modem, monitor, etc.) connected to computer. Remove the cover from your computer.
- 3. Select a 32-bit PCI/PXI expansion slot. PCI slots are shorter than ISA or EISA slots and are usually white or ivory.
- 4. Before handling the PCI-8102, discharge any static buildup on your body by touching the metal case of the computer. Hold the edge of the card and do not touch the components.
- 5. Position the board into the PCI slot you have selected.
- 6. Secure the card in place at the rear panel of the system unit using screws removed from the slot.

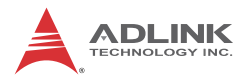

#### <span id="page-22-0"></span>**2.3.4 Troubleshooting**

If your system doesn't boot or if you experience erratic operation with your PCI board in place, it's most likely caused by an interrupt conflict (possibly an incorrect ISA setup). In general, the solution, once determined it is not a simple oversight, is to consult the BIOS documentation that comes with your system.

Check the control panel of the Windows system if the card is listed by the system. If not, check the PCI settings in the BIOS or use another PCI slot.

## <span id="page-22-1"></span>**2.4 Software Driver Installation PCI-8102:**

- 1. Auto run the ADLINK All-In-One CD. Choose Driver Installation -> Motion Control -> PCI-8102.
- 2. Follow the procedures of the installer.
- 3. After setup installation is completed, restart windows.

Suggestion: Please download the latest software from ADLINK website if necessary.

## <span id="page-23-0"></span>**2.5 P1 Pin Assignments: Main connector**

P1 is the major connector for the motion control I/O signals.

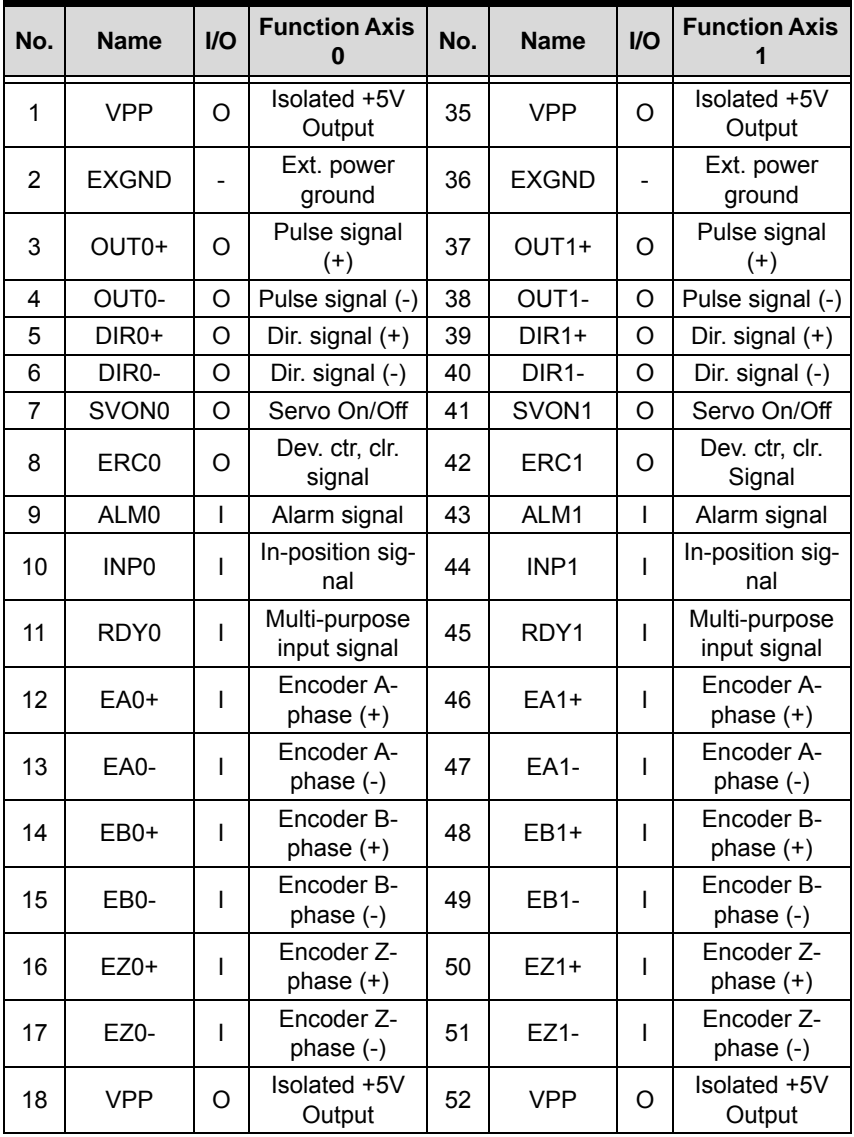

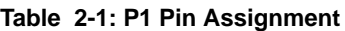

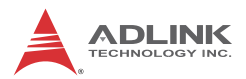

| No. | <b>Name</b>                                       | <b>VO</b>         | <b>Function Axis</b><br>0              | No. | <b>Name</b>                           | <b>I/O</b>               | <b>Function Axis</b><br>1              |
|-----|---------------------------------------------------|-------------------|----------------------------------------|-----|---------------------------------------|--------------------------|----------------------------------------|
| 19  | N/C                                               |                   |                                        | 53  | <b>EXGND</b>                          |                          | Ext. power<br>ground                   |
| 20  | PEL <sub>0</sub>                                  | ı                 | End limit signal<br>$(+)$              | 54  | PEL <sub>1</sub>                      | $\mathsf{I}$             | End limit signal<br>$(+)$              |
| 21  | MEL <sub>0</sub>                                  | I                 | End limit signal<br>$(-)$              | 55  | MEL <sub>1</sub>                      | $\mathsf{I}$             | End limit signal<br>$(\text{-})$       |
| 22  | <b>EXGND</b>                                      | $\overline{a}$    | Ext. power<br>ground                   | 56  | <b>EXGND</b>                          | $\overline{a}$           | Ext. power<br>ground                   |
| 23  | LTC/SD/<br>PCS <sub>0</sub> /<br>CLR <sub>0</sub> | ı                 | Composite<br>Funtion<br>(Default: LTC) | 57  | LTC/SD/<br>PCS <sub>1</sub> /<br>CLR1 | I                        | Composite<br>Funtion<br>(Default: LTC) |
| 24  | ORG0                                              | I                 | Origin signal                          | 58  | ORG1                                  | $\overline{1}$           | Origin signal                          |
| 25  | N/C                                               |                   |                                        | 59  | <b>EXGND</b>                          | $\overline{\phantom{a}}$ | Ext. power<br>ground                   |
| 26  | PA+ ISO                                           | I                 | <b>Manual Pulser</b><br>Input A        | 60  | <b>EMG</b>                            | $\mathsf{I}$             | Emergency<br>Input                     |
| 27  | PA-ISO                                            | I                 | <b>Manual Pulser</b><br>Input A        | 61  | DIN <sub>0</sub>                      | $\mathsf{I}$             | Digital Input 0                        |
| 28  | PB+ ISO                                           | I                 | <b>Manual Pulser</b><br>Input B        | 62  | DIN <sub>1</sub>                      | $\mathsf{I}$             | Digital Input 1                        |
| 29  | PB-_ISO                                           | I                 | <b>Manual Pulser</b><br>Input B        | 63  | DIN <sub>2</sub>                      | $\mathsf{l}$             | Digital Input 2                        |
| 30  | CMP <sub>0</sub>                                  | O                 | <b>TTL Compare</b><br>Output 0         | 64  | DIN <sub>3</sub>                      | $\mathsf{I}$             | Digital Input 3                        |
| 31  | CMP1                                              | O                 | <b>TTL Compare</b><br>Output 1         | 65  | DOUT0                                 | O                        | <b>Digital Output</b><br>0,SVO RST     |
| 32  | <b>EXGND</b>                                      | $\qquad \qquad -$ | Ext. power<br>ground                   | 66  | DOUT1                                 | $\circ$                  | <b>Digital Output</b><br>1,SVO RST     |
| 33  | <b>EXGND</b>                                      | -                 | Ext. power<br>ground                   | 67  | <b>EXGND</b>                          | $\overline{a}$           | Ext. power<br>ground                   |
| 34  | <b>EX+24V</b>                                     | I                 | +24V isolation<br>power input          | 68  | <b>EX+24V</b>                         | $\mathsf{I}$             | +24V isolation<br>power input          |

**Table 2-1: P1 Pin Assignment**

### <span id="page-25-0"></span>**2.6 P2 Pin Assignment: Digital Inputs / Outputs**

P2 is the second connector for the additional 16 DI/O signals.

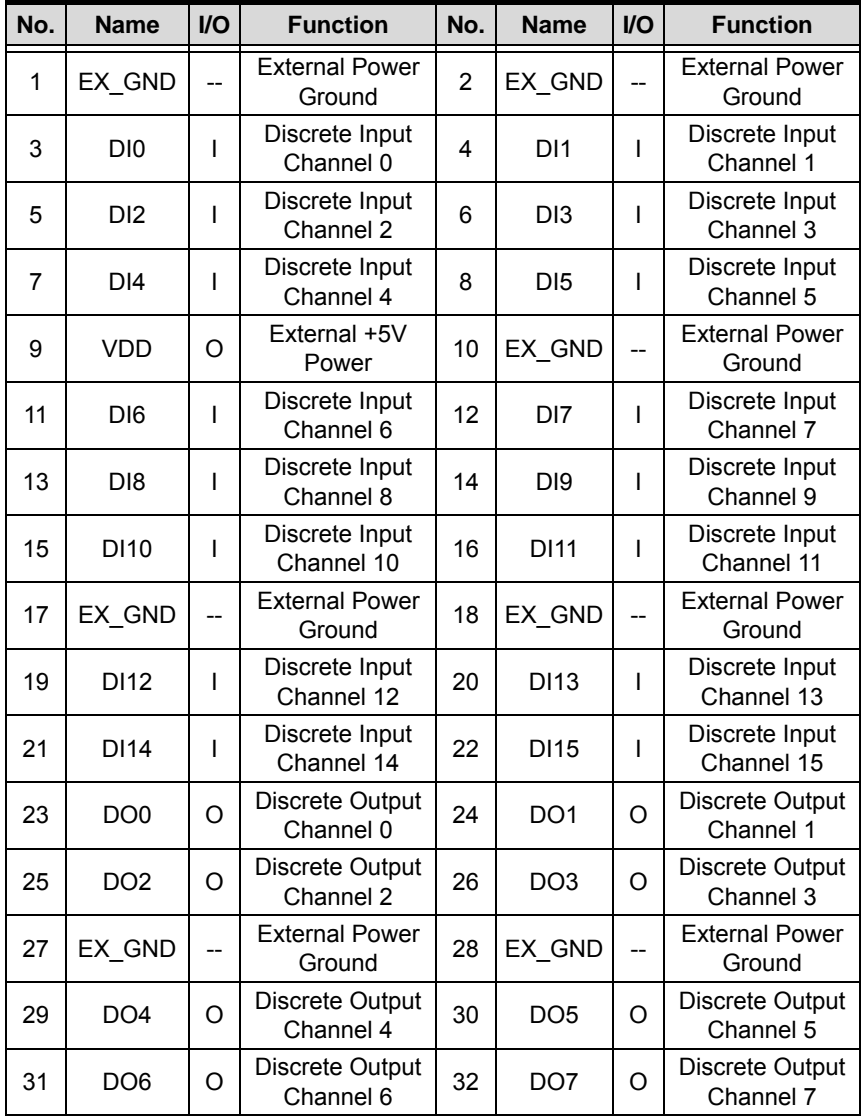

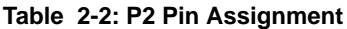

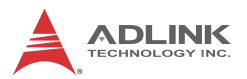

| No. | <b>Name</b>     | $UO$           | <b>Function</b>                 | No. | <b>Name</b>     | $UO$     | <b>Function</b>                 |
|-----|-----------------|----------------|---------------------------------|-----|-----------------|----------|---------------------------------|
| 33  | DO <sub>8</sub> | O              | Discrete Output<br>Channel 8    | 34  | DO <sub>9</sub> | Ω        | Discrete Output<br>Channel 9    |
| 35  | EX GND          | $\overline{a}$ | <b>External Power</b><br>Ground | 36  | <b>VDD</b>      | Ω        | External +5V<br>Power           |
| 37  | DO10            | O              | Discrete Output<br>Channel 10   | 38  | <b>DO11</b>     | $\Omega$ | Discrete Output<br>Channel 11   |
| 39  | DO12            | O              | Discrete Output<br>Channel 12   | 40  | DO13            | Ω        | Discrete Output<br>Channel 13   |
| 41  | <b>DO14</b>     | Ω              | Discrete Output<br>Channel 14   | 42  | <b>DO15</b>     | ∩        | Discrete Output<br>Channel 15   |
| 43  | EX GND          | $-$            | <b>External Power</b><br>Ground | 44  | EX GND          | $-$      | <b>External Power</b><br>Ground |

**Table 2-2: P2 Pin Assignment**

### <span id="page-27-0"></span>**2.7 K1/K2 Pin Assignments: Simultaneous Start/ Stop**

CN4 is for simultaneous start/stop signals for multiple axes or multiple cards.

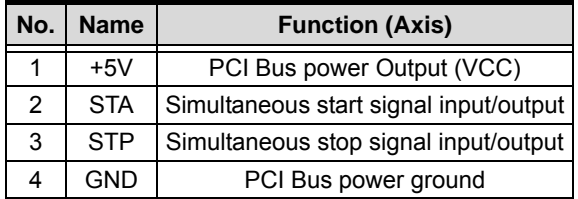

Note: +5V and GND pins are provided by the PCI Bus power.

### <span id="page-27-1"></span>**2.8 Jumper Settings for Pulse Output**

J8-J11 are used to set the type of pulse output signals (DIR and OUT). The output signal type can either be differential line driver or open collector output. Refer to section 3.1 for detail jumper settings. The default setting is differential line driver mode. The default setting is differential line driver mode. J8 & J9 are for axis 0; J10 & J11 are for axis 1.

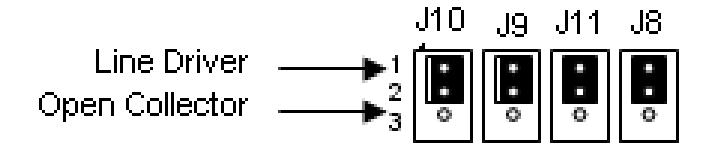

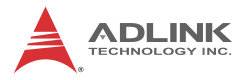

### <span id="page-28-0"></span>**2.9 CMP & EMG Interface Settings**

Jumpers J12 and J13 identify the CMP signal output interface as Pull-Up or OPEN-Collector, with the latter requiring pull up of the CMP signal.

To reduce evaluation and debugging, the PCI-8102 provides the jumper J14 to enable or disable EMG function as the following setting.

12 & J13

3

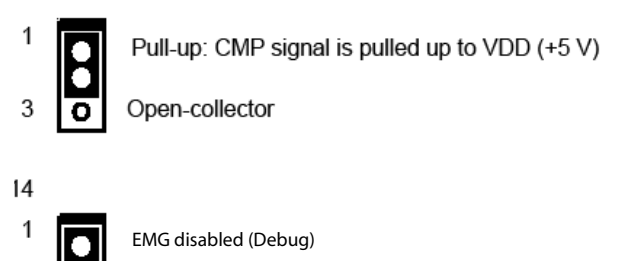

EMG enabled (Normal)

### <span id="page-29-0"></span>**2.10 Switch Setting for card index**

The SW1 switch is used to set the card index. For example, if you turn 1 to ON and others are OFF. It means the card index as 1. The value is from 0 to 15. Refer to the following table for details.

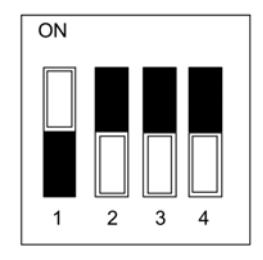

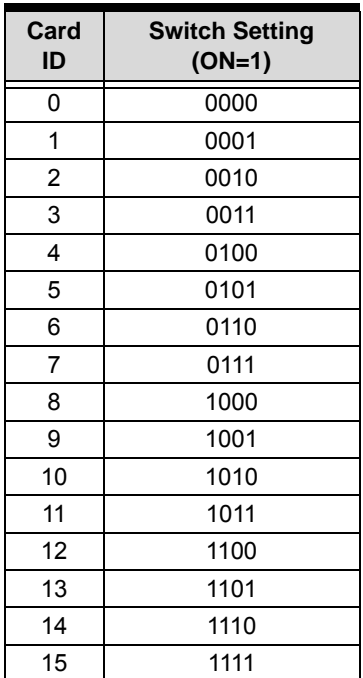

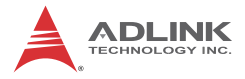

This page intentionally left blank.

## <span id="page-31-0"></span>**3 Signal Connections**

Signal connections of all I/O's are described in this chapter. Refer to the contents of this chapter before wiring any cables between the 8102 and any motor drivers.

## <span id="page-31-1"></span>**3.1 Pulse Output Signals OUT and DIR**

There are 2 axis pulse output signals on the PCI-8102. For each axis, two pairs of OUT and DIR signals are used to transmit the pulse train and to indicate the direction. The OUT and DIR signals can also be programmed as CW and CCW signal pairs. Refer to section 4.1 for details of the logical characteristics of the OUT and DIR signals. In this section, the electrical characteristics of the OUT and DIR signals are detailed. Each signal consists of a pair of differential signals. For example, OUT0 consists of OUT0+ and OUT0- signals. The following table shows all pulse output signals on P1.

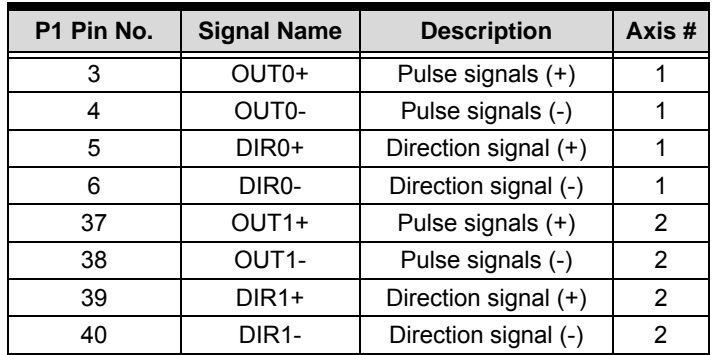

The output of the OUT or DIR signals can be configured by jumpers as either differential line drivers or open collector output. Users

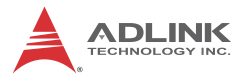

can select the output mode either by shorting pins 1 and 2 or 2 and 3 of jumpers J8-J11 as follows:

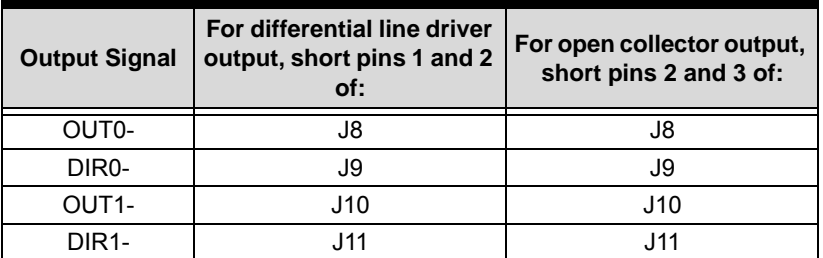

The default setting of OUT and DIR is set to differential line driver mode. The following wiring diagram is for OUT and DIR signals on the 2 axes.

#### **PCI-8102:**

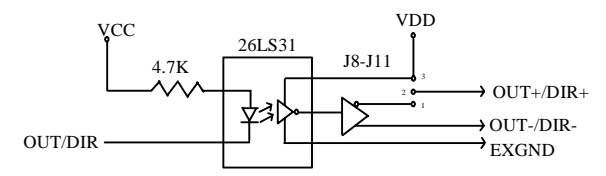

NOTE: If the pulse output is set to open collector output mode, OUT- and DIR- are used to transmit OUT signals. The sink current must not exceed 20mA on the OUT- and DIR- pins. The default setting of jumper is 1-2 shorted. The default setting is 1-2 shorted.

Suggest Usage: Jumper 2-3 shorted and connect OUT+/DIR+ to a 470 ohm pulse input interface's COM of driver. See the following figure.

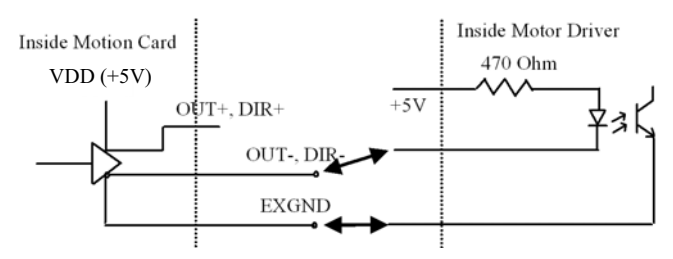

Warning: The sink current must not exceed 20mA or the 26LS31 will be damaged.

#### <span id="page-33-0"></span>**3.2 Encoder Feedback Signals EA, EB and EZ**

The encoder feedback signals include EA, EB, and EZ. Every axis has six pins for three differential pairs of phase-A (EA), phase-B (EB), and index (EZ) inputs. EA and EB are used for position counting, and EZ is used for zero position indexing. Its relative signal names, pin numbers, and axis numbers are shown as follows:

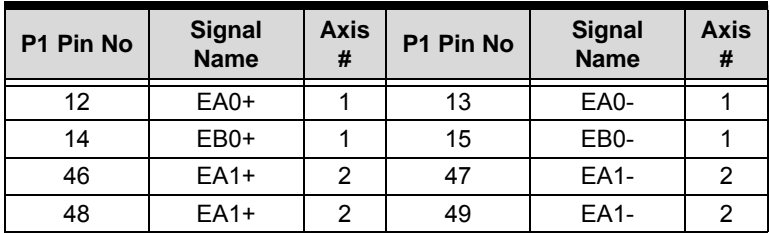

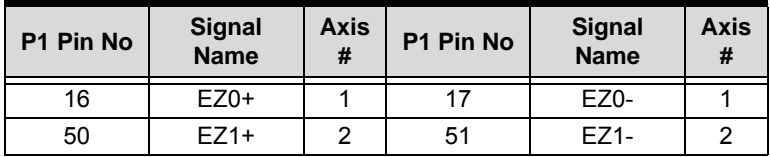

The input circuit of the EA, EB, and EZ signals is shown as follows:

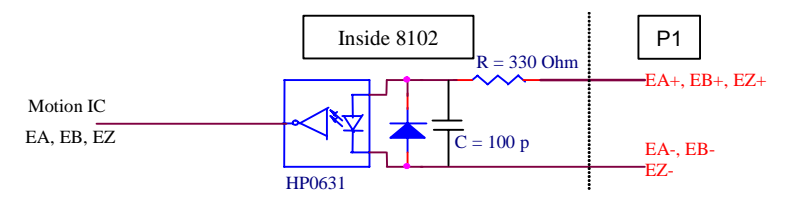

Please note that the voltage across each differential pair of encoder input signals (EA+, EA-), (EB+, EB-), and (EZ+, EZ-) should be at least 3.5V. Therefore, the output current must be observed when connecting to the encoder feedback or motor driver feedback as not to over drive the source. The differential signal pairs are converted to digital signals EA, EB, and EZ; then feed to the motion control ASIC.

Below are examples of connecting the input signals with an external circuit. The input circuit can be connected to an encoder or

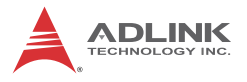

motor driver if it is equipped with: (1) a differential line driver or (2) an open collector output.

#### **Connection to Line Driver Output**

To drive the PCI-8102 encoder input, the driver output must provide at least 3.5V across the differential pairs with at least 6mA driving capacity. The grounds of both sides must be tied together. The maximum frequency will be 6.5Mhz or more depends on wiring distance and signal conditioning.

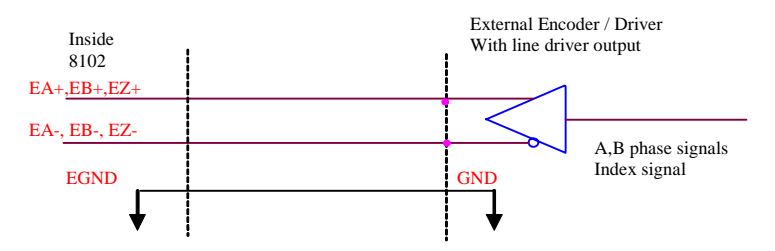

#### **Connection to Open Collector Output**

To connect with an open collector output, an external power supply is necessary. Some motor drivers can provide the power source. The connection between the PCI-8102, encoder, and the power supply is shown in the diagram below. Note that an external current limiting resistor R is necessary to protect the PCI-8102 input circuit. The following table lists the suggested resistor values according to the encoder power supply.

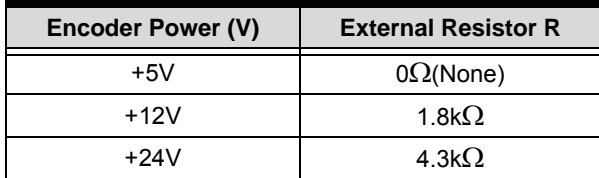

If max power  $= 6$ mA

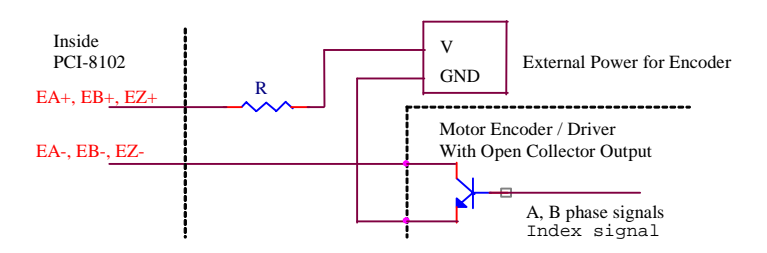

For more operation information on the encoder feedback signals, refer to section 4.4.

### <span id="page-35-0"></span>**3.3 EMG Emergency Stop**

An emergency stop input channel is provided, as shown. When the EMG signal is active, all motion pulse output command is rejected until the EMG is deactivated. The emergency stop switch is set to B-type (Normal-Closed), requiring normal connection to ground.

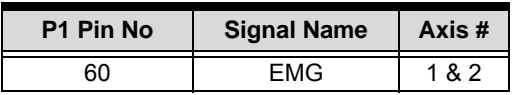

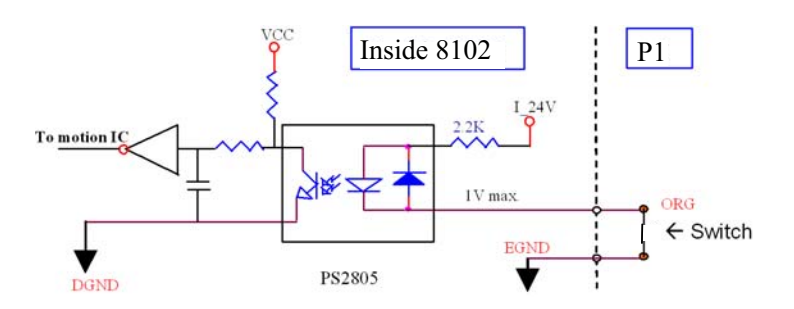
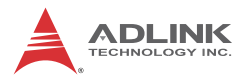

## **3.4 Origin Signal ORG**

The origin signals (ORG0~ORG1) are used as input signals for the origin of the mechanism. The following table lists signal names, pin numbers, and axis numbers:

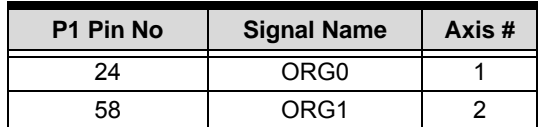

The input circuit of the ORG signals is shown below. Usually, a limit switch is used to indicate the origin on one axis. The specifications of the limit switch should have contact capacity of +24V @ 6mA minimum. An internal filter circuit is used to filter out any high frequency spikes, which may cause errors in the operation.

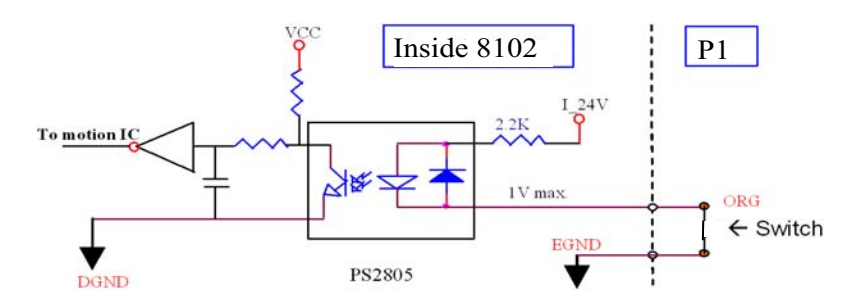

When the motion controller is operated in the home return mode, the ORG signal is used to inhibit the control output signals (OUT and DIR). For detailed operations of the ORG signal, refer to section 4.3.

## **3.5 End-Limit Signals PEL and MEL**

There are two end-limit signals PEL and MEL for each axis. PEL indicates the end limit signal is in the plus direction and MEL indicates the end limit signal is in the minus direction. The signal names, pin numbers, and axis numbers are shown in the table below:

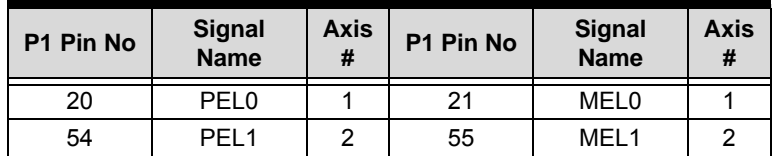

A circuit diagram is shown in the diagram below. The external limit switch should have a contact capacity of +24V @ 8mA minimum. Either 'A-type' (normal open) contact or 'B-type' (normal closed) contact switches can be used. To set the active logic of the external limit signal, please refer to the explanation of 8102 set limit logic function.

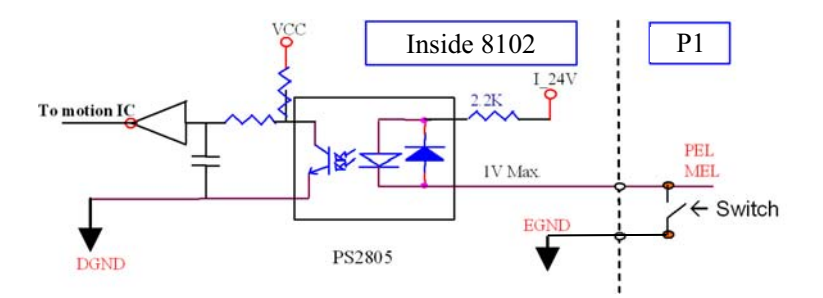

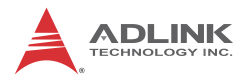

## **3.6 In-Position Signal INP**

The in-position signal INP from a servo motor driver indicates its deviation error. If there is no deviation error then the servo's position indicates zero. The signal names, pin numbers, and axis numbers are shown in the table below:

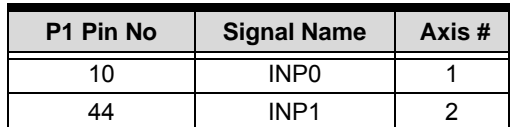

The input circuit of the INP signals is shown in the diagram below:

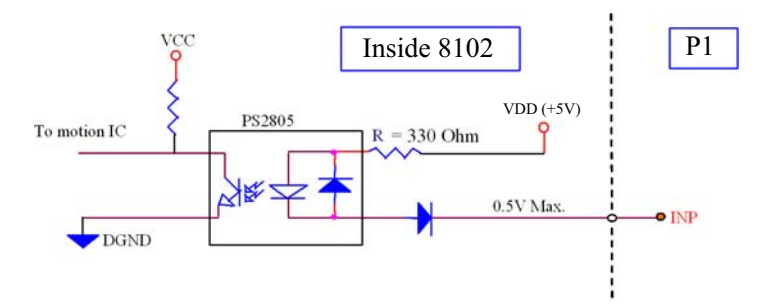

The in-position signal is usually generated by the servomotor driver and is ordinarily an open collector output signal. An external circuit must provide at least 8mA current sink capabilities to drive the INP signal.

## **3.7 Alarm Signal ALM**

The alarm signal ALM is used to indicate the alarm status from the servo driver. The signal names, pin numbers, and axis numbers are shown in the table below:

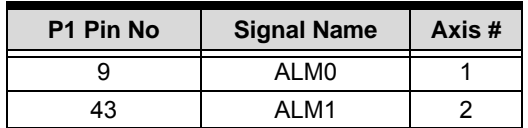

The input alarm circuit is shown below. The ALM signal usually is generated by the servomotor driver and is ordinarily an open collector output signal. An external circuit must provide at least 8mA current sink capabilities to drive the ALM signal.

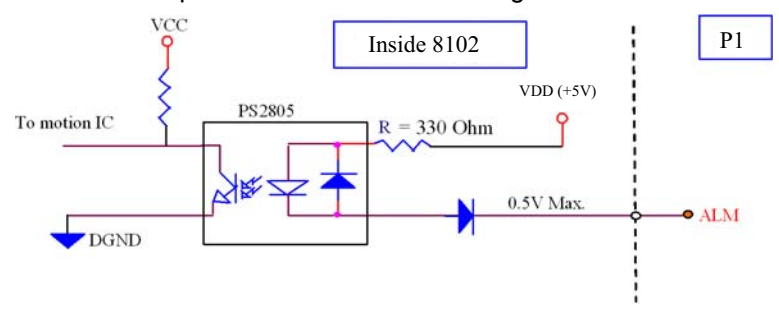

## **3.8 Deviation Counter Clear Signal ERC**

The deviation counter clear signal (ERC) is active in the following 4 situations:

- 1. Home return is complete
- 2. End-limit switch is active
- 3. An alarm signal stops OUT and DIR signals
- 4. An emergency stop command is issued by software (operator)

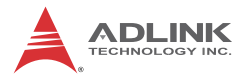

The signal names, pin numbers, and axis numbers are shown in the table below:

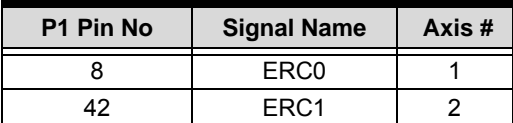

The ERC signal is used to clear the deviation counter of the servomotor driver. The ERC output circuit is an open collector with a maximum of 35V at 50mA driving capacity.

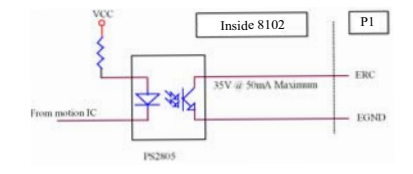

## **3.9 General-Purpose Signal SVON**

The SVON signal can be used as a servomotor-on control or general purpose output signal. The signal names, pin numbers, and its axis numbers are shown as follows:

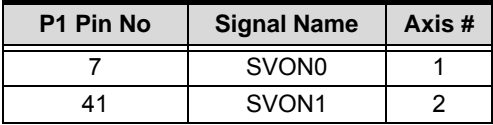

The output circuit for the SVON signal is shown below:

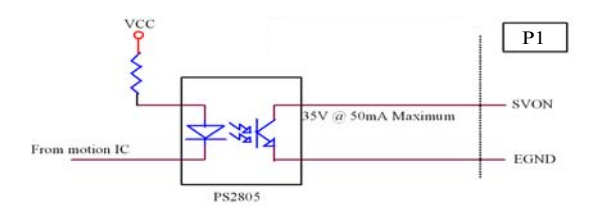

## **3.10 General-Purpose Signal RDY**

The RDY signals can be used as motor driver ready input or general purpose input signals. The signal names, pin numbers, and axis numbers are shown as follows:

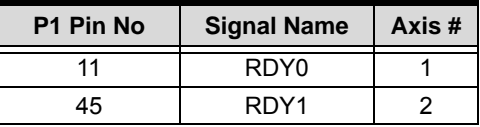

The input circuit of RDY signal is shown in the following diagram:

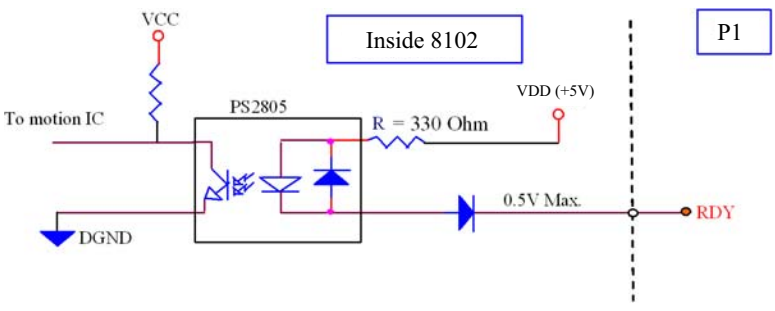

## **3.11 Position Compare Output pin: CMP**

The PCI-8102 provides 2 comparison output channels, CMP0 and CMP1, which refer to axes 0 and 1 respectively. The comparison output channel will generate a pulse signal when the encoder counter reaches a pre-set value set by the user.

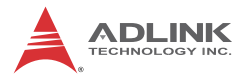

The CMP channel is located on P1. The signal names, pin numbers, and axis numbers are shown below:

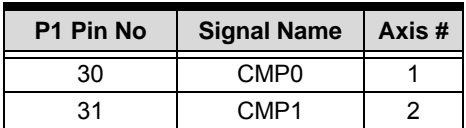

The following wiring diagram is of the CMP on the first 2 axes:

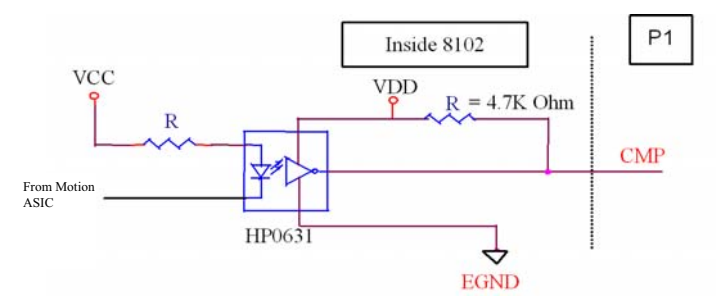

Note: CMP trigger type can be set as normal low (rising edge) or normal high (falling edge). Default setting is normal high.

Refer to function\_8102\_set\_trigger\_comparator for details.

## **3.12 Multi-Functional Input Pin: LTC/SD/PCS/CLR**

The PCI-8102 provides 2 multi-functional input pins. Each of the 2 pins can be configured either as LTC(Latch) or SD(Slow down) or PCS(Target position override) or CLR(Counter clear). To select the pin function, please refer to 6.12. The default value is LTC and the relavant functions are as follows:

I16 8102 select pin23 input(I16 card id, U16 Select );

I16 8102 select pin57 input(I16 card id, U16 Select );

The multi-functional input pins are on P1. The signal names, pin numbers, and axis numbers are shown as follows:

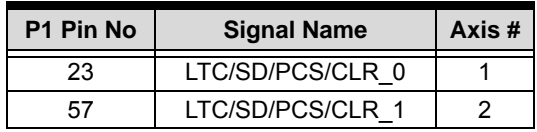

The multi-functional input pin wiring diagram is as followed:

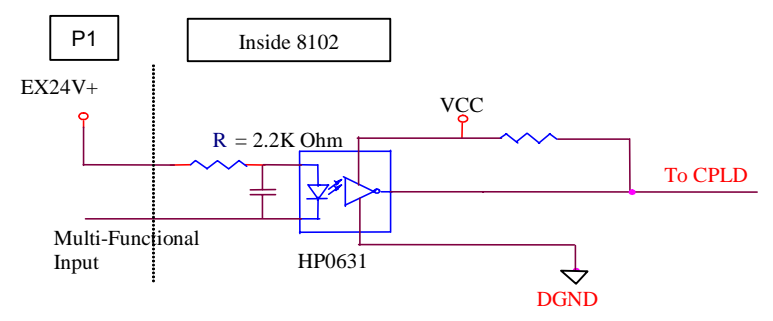

## **3.13 Simultaneously Start/Stop Signals STA and STP**

The PCI-8102 provides STA and STP signals, which enable simultaneous start/stop of motions on multiple axes. The STA and STP signals are on K1 and K2.

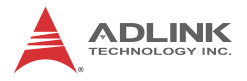

The diagram below shows the onboard circuit. The STA and STP signals of the two axes are tied together respectively.

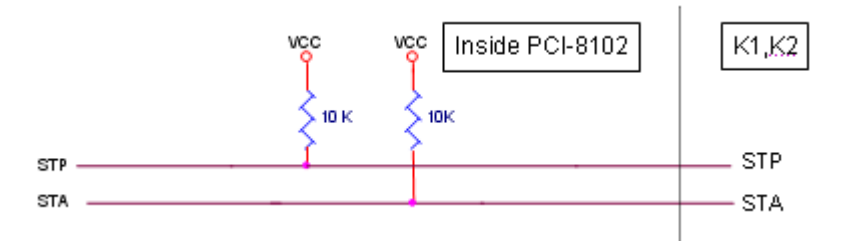

The STP and STA signals are both input and output signals. To operate the start and stop action simultaneously, both software control and external control are needed. With software control, the signals can be generated from any one of the PCI-8102. Users can also use an external open collector or switch to drive the STA/ STP signals for simultaneous start/stop.

If there are two or more PCI-8102 cards, connect the K2 connector on the previous card to K1 connector on the following card. The K1 and K2 connectors on a same PCI-8102 are connected internally.

User can also use external start and stop signals to issue a crosscard simultaneous motor operation. Just connect external start and stop signals to STA and STP pins on the K1 connector of the first PCI-8102 card.

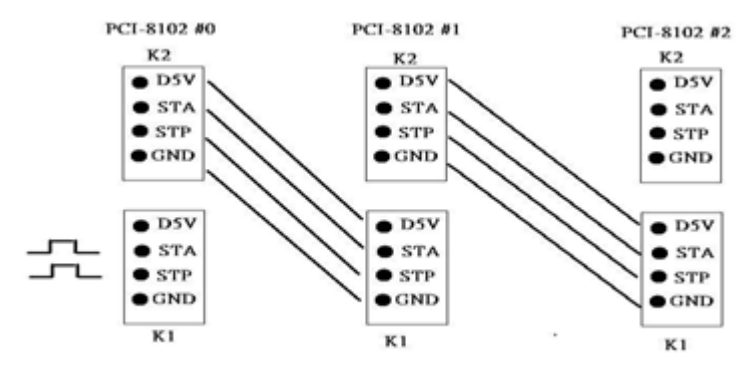

## **3.14 General Purpose Digital Input/Output**

The PCI-8102 provides 20 isolated digital input channels and 18 isolated digital output channels which were set into P1 and P2 connectors accordingly as following pin assignment table.::

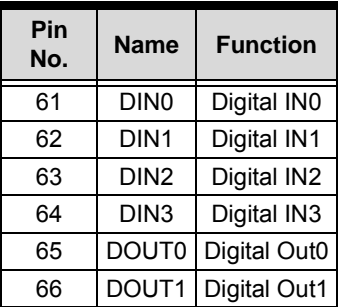

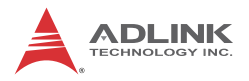

## **3.14.1 Extended DSUB 37-pin Connector**

16 digital inputs and 16 digital outputs are conveniently connected with the included cable that connects to PCI-8102 P2 connector and DSUB-37p.

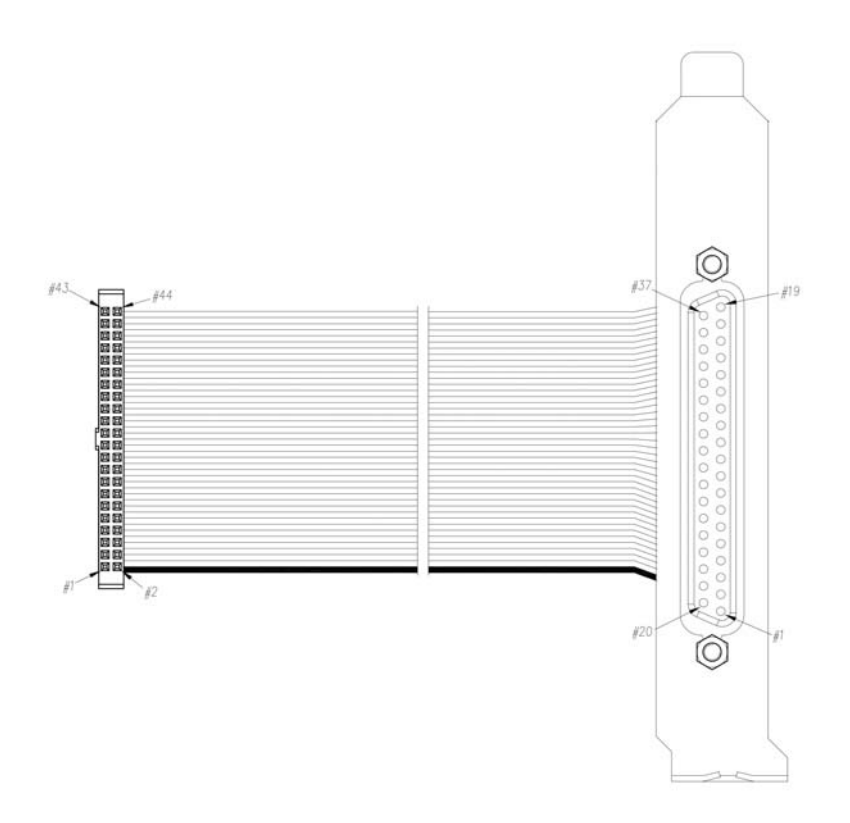

Pin assignment of the DSUB-37p connector is as follows.

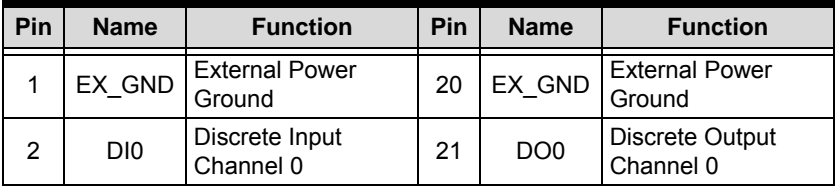

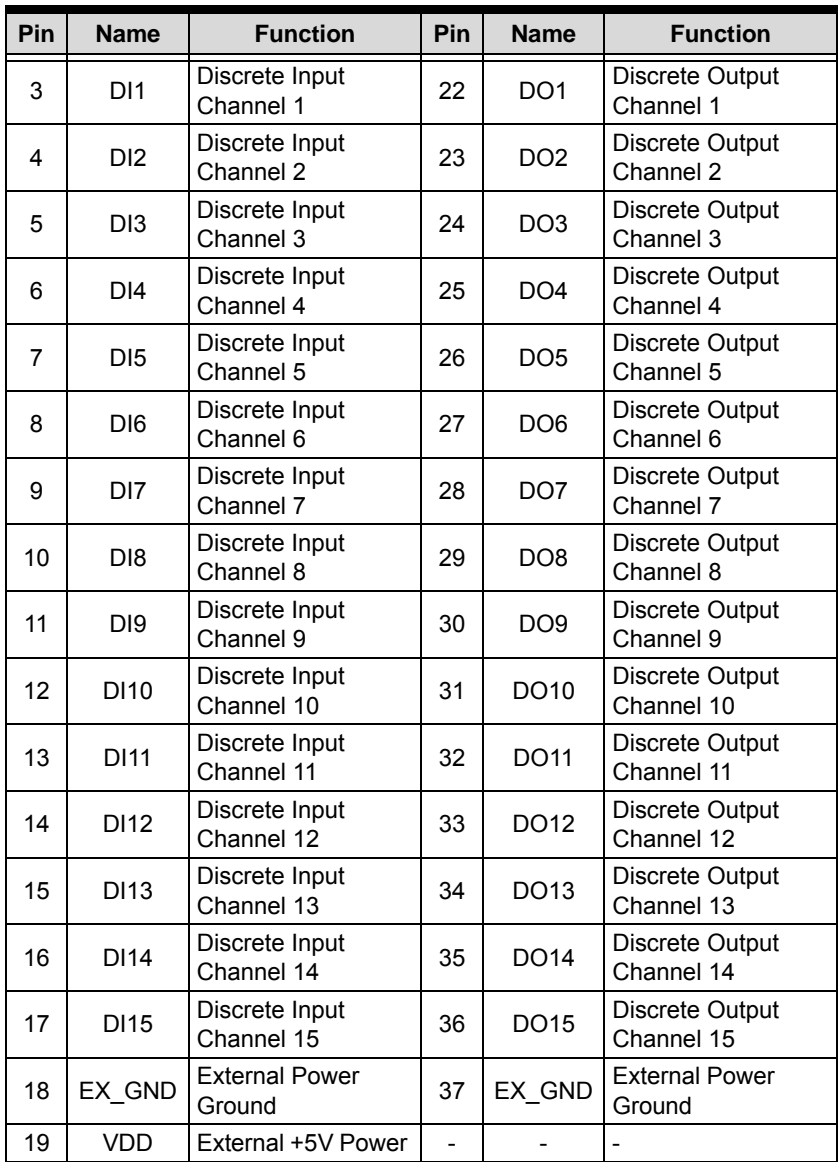

## **1.Digital I/O type**

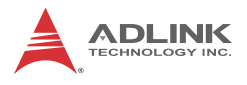

#### **-N NPN Sinking Input**t:

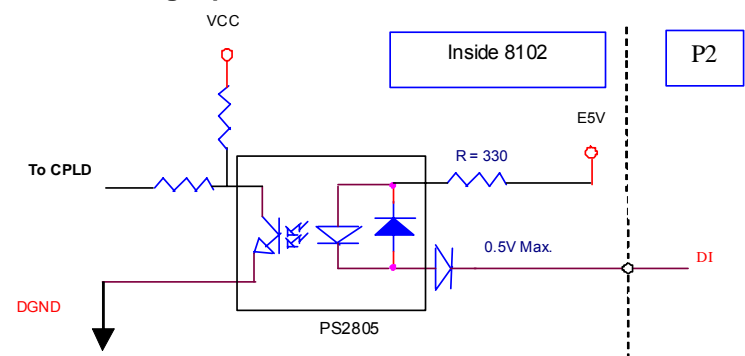

#### **-N NPN Sinking Outpu**t

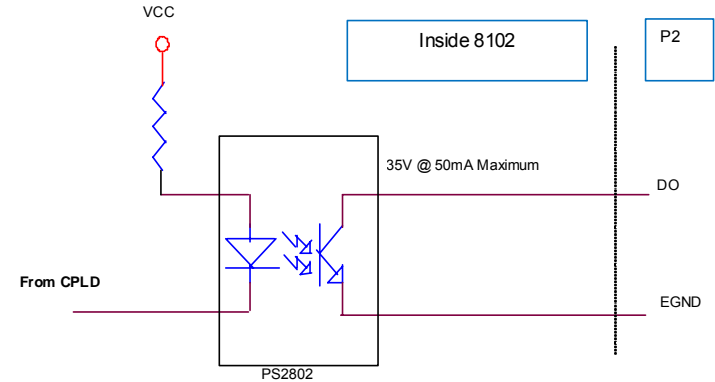

# **4 Operations**

This chapter describes the detail operation of the motion controller card.

## **4.1 Classifications of Motion Controller**

At the beginning of servo/stepper driver come to the world, people start to talk about motion control widely instead of motor control. They separate motor control into two layers: one is motor control and the other is motion control. Motor control talks much about on the PWM, power stage, closed loop, hall sensors, vector space, and so on. Motion control talks much about on the speed profile generating, trajectory following, multi-axes synchronization, and coordinating.

## **4.1.1 Voltage Type Motion Control Interface**

The interfaces between motion and motor control are changing rapidly. From the early years, people use voltage signal as a command to motor controller. The amplitude of the signal means how fast a motor rotating and the time duration of the voltage changes means how fast a motor acceleration from one speed to the other speed. Voltage signal as a command to motor driver is so called "analog" type motion controller. It is much easier to integrate into an analog circuit of motor controller but sometimes noise is a big problem for this type of motion control. Besides, if people want to do positioning control of a motor, the analog type motion controller must have a feedback signal of position information and use a closed loop control algorithm to make it possible. This increased the complexity of motion control and not easy to use for a beginner.

## **4.1.2 Pulse Type Motion Control Interface**

The second interface of motion and motor control is pulses train type. As a trend of digital world, pulse trains type represent a new concept to motion control. The counts of pulses show how many steps of a motor rotates and the frequency of pulses show how fast a motor runs. The time duration of frequency changes represent the acceleration rate of a motor. Because of this interface,

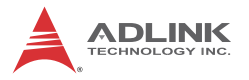

users can control a servo or stepper motor more easier than analog type for positioning applications. It means that motion and motor control can be separated more easily by this way.

Both of these two interfaces need to take care of gains tuning. For analog type position controller, the control loops are built inside and users must tune the gain from the controller. For pulses type position controller, the control loops are built outside on the motor drivers and users must tune the gains on drivers.

For more than one axes' operation, motion control seems more important than motor control. In industrial applications, reliable is a very important factor. Motor driver vendors make good performance products and a motion controller vendors make powerful and variety motion software. Integrated two products make our machine go into perfect.

#### **4.1.3 Network Type Motion Control Interface**

Recently, there is a new control interface come into the world. That's network type motion controller. The command between motor driver and motion controller is not analog or pulses signal any more. It is a network packet which contents position information and motor information. This type of controller is more reliable because of digitized and packetized. Because a motion controller must be real-time, the network must have real-time capacity around a cycle time below 1 mini-second. This means that not commercial network can do this job. It must have a specific network like Mitsubishi SSCNET. The network may have opto-fiber type to increase communication reliability.

#### **4.1.4 Software Real-time Motion Control Kernel**

For motion control kernel, there are three ways to accomplish it. They are DSP-based, ASIC based, and software real-time based.

A motion control system needs an absolutely real-time control cycle and the calculation on controller must provide a control data at the same cycle. If not, the motor will not run smoothly. Many machine makers will use PC's computing power to do this. They can use simply a feedback counter card and a voltage output or pulse output card to make it. This method is very low-end and

takes much software effort. For sure their real-time performance, they will use a real-time software on the system. It increases the complexity of the system too. But this method is the most flexible way for a professional motion control designers. Most of these methods are on NC machines.

#### **4.1.5 DSP Based Motion Control Kernel**

A DSP-based motion controller kernel solves real-time software problem on computer. DSP is a micro-processer itself and all motion control calculations can be done on it. There is no real-time software problem because DSP has its own OS to arrange all the procedures. There is no interruption from other inputs or context switching problem like Windows based computer. Although it has such a perfect performance on real-time requirements, its calculation speed is not as fast as PC's CPU at this age. Besides, the software interfacing between DSP based controller's vendors and users are not easy to use. Some controller vendors provide some kind of assembly languages for users to learn and some controller vendors provide only a handshake documents for users to use. Both ways are not easy to use. DSP-based controllers provide a better way than software kernel for machine makers to build they applications.

#### **4.1.6 ASIC Based Motion Control Kernel**

An ASIC-base motion control kernel is a fair way between software kernel and DSP kernel. It has no real-time problem because all motion functions are done via ASIC. Users or controller's vendors just need to set some parameters which ASIC requires and the motion control will be done easily. This kind of motion control separates all system integration problems into 4 parts: Motor driver's performance, ASIC outputting profile, vendor's software parameters to ASIC, and users' command to vendors' software. It makes motion controller co-operated more smoothly between devices.

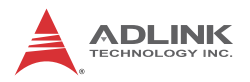

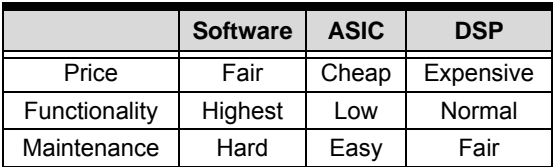

### **4.1.7 Compare Table of All Motion Control Types**

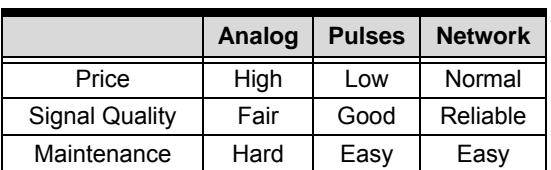

#### **4.1.8 PCI-8102's Motion Controller Type**

The PCI-8102 is an ASIC based, pulse type motion controller. We make this card into three blocks: motion ASIC, PCI card, software motion library. Users can access motion ASIC via our software motion library under Windows 2000/XP/7, Linux, and RTX driver. Our software motion library provides one-stop-function for controlling motors. All the speed parameters' calculations are done via our library.

For example, if users want to perform a one-axis point to point motion with a trapezoidal speed profile, they just only fill the target position, speed, and acceleration time in one function. Then the motor will run as the profile. It takes no CPU's resource because every control cycle's pulses generation is done by ASIC. The precision of target position depends on motor drivers' closed loop control performance and mechanical parts, not on motion controller's command because the motion controller is only responsible for sending correct pulses counts via a desired speed profile. So it is much easier for programmers, mechanical or electrical engineers to find out problems.

### **4.2 Motion Control Modes**

Not like motor control is only for positive or negative moving, motion control make the motors run according to a specific speed profile, path trajectory and synchronous condition with other axes. The following sections describe the motion control modes of this motion controller could be performed.

#### **4.2.1 Coordinate System**

We use Cartesian coordinate and pulses for the unit of length. The physical length depends on mechanical parts and motor's resolution. For example, if users install a motor on a screw ball. The pitch of screw ball is 10mm and the pulses needed for a round of motor are 10,000 pulses. We can say that one pulse's physical unit is equal to 10mm/10,000p =1 micro-meter.

Just set a command with 15,000 pulses for motion controller if we want to move 15mm. How about if we want to move 15.0001mmΔ Don't worry about that, the motion controller will keep the residue value less than 1 pulse and add it to next command.

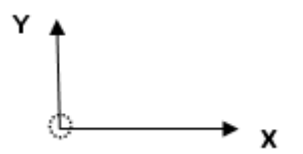

The motion controller sends incremental pulses to motor drivers. It means that we can only send relative command to motor driver. But we can solve this problem by calculating the difference between current position and target position first. Then send the differences to motor driver. For example, if current position is 1000. We want to move a motor to 9000. User can use an absolute command to set a target position of 9000. Inside the motion controller, it will get current position 1000 first then calculate the difference from target position. It gets a result of +8000. So, the motion controller will send 8000 pulses to motor driver to move the position of 9000.

Sometimes, users need to install a linear scale or external encoder to check machine's position. But how do you to build this coordinate system Δ If the resolution of external encoder is 10,000 pulses per 1mm and the motor will move 1mm if the motion controller send 1,000 pulses, It means that when we want to move 1 mm, we need to send 1,000 pulses to motor driver then we will get the encoder feedback value of 10,000 pulses. If we want to use an

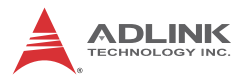

absolute command to move a motor to 10,000 pulses position and current position read from encoder is 3500 pulses, how many pulses will it send to motor driver  $\Delta$  The answer is (10000 – 3500) / (10,000 / 1,000)=650 pulses. The motion controller will calculate it automatically if users set "move ratio" already. The "move ratio" means the (feedback resolution/command resolution).

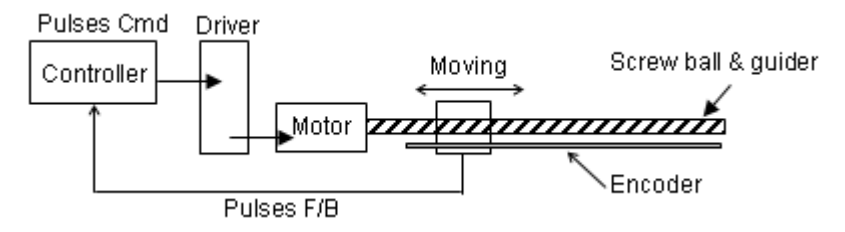

#### **4.2.2 Absolute and Relative Position Move**

In the coordinate system, we have two kinds command for users to locate the target position. One is absolute and the other is relative. Absolute command means that user give the motion controller a position, then the motion controller will move a motor to that position from current position. Relative command means that user give the motion controller a distance, then the motion controller will move motor by the distance from current position. During the movement, users can specify the speed profile. It means user can define how fast and at what speed to reach the position.

#### **4.2.3 Trapezoidal Speed Profile**

Trapezodial speed profile means the acceleration/deceleration area follows a 1st order linear velocity profile (constant acceleration rate). The profile chart is shown as below:

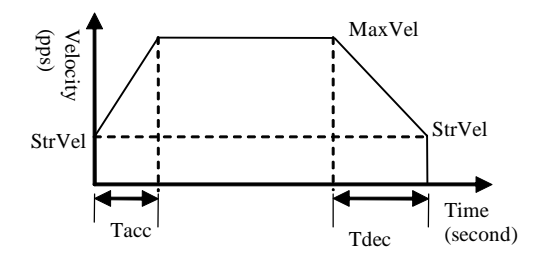

The area of the velocity profile represents the distance of this motion. Sometimes, the profile looks like a triangle because the desired distance from user is smaller than the area of given speed parameters. When this situation happens, the motion controller will lower the maximum velocity but keep the acceleration rate to meet user's distance requirement. The chart of this situation is shown as below:

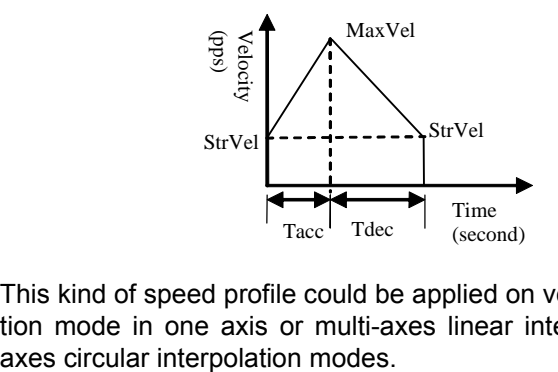

This kind of speed profile could be applied on velocity mode, position mode in one axis or multi-axes linear interpolation and two

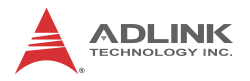

#### **4.2.4 S-Curve and Bell-Curve Speed Profile**

S-curve means the speed profile in accelerate/decelerate area follows a 2nd order curve. It can reduce vibration at the beginning of motor start and stop. In order to speed up the acceleration/deceleration during motion, we need to insert a linear part into these areas. We call this shape as "Bell" curve. It adds a linear curve between the upper side of s-curve and lower side of s-curve. This shape improves the speed of acceleration and also reduces the vibration of acceleration.

For a bell curve, we define its shape's parameter as below:

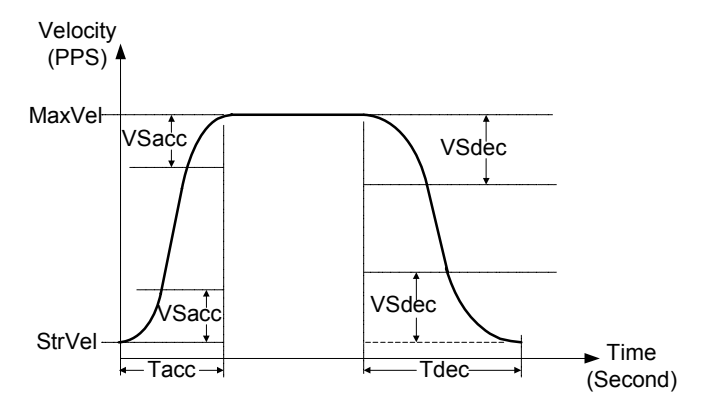

- $\blacktriangleright$  Tacc: Acceleration time in second
- $\blacktriangleright$  Tdec: Deceleration time in second
- $\triangleright$  StrVel: Starting velocity in PPS
- ▶ MaxVel: Maximum velocity in PPS
- ▶ VSacc: S-curve part of a bell curve in deceleration in PPS
- ▶ VSdec: S-curve part of a bell curve in deceleration in PPS

If VSacc or VSdec=0, it means acceleration or deceleration use pure S-curve without linear part. The Acceleration chart of bell curve is shown below:

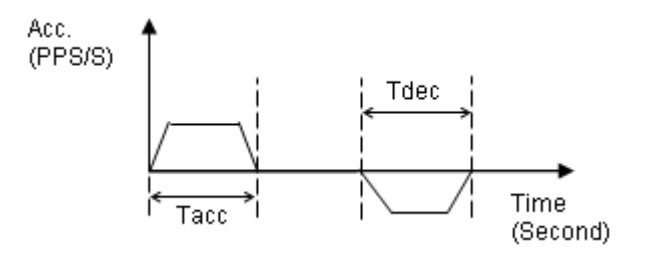

The S-curve profile motion functions are designed to always produce smooth motion. If the time for acceleration parameters combined with the final position don't allow an axis to reach the maximum velocity (i.e. the moving distance is too small to reach MaxVel), then the maximum velocity is automatically lowered (see the following Figure).

The rule is to lower the value of MaxVel and the Tacc, Tdec, VSacc, VSdec automatically, and keep StrVel, acceleration, and jerk unchanged. This is also applicable to Trapezoidal profile motion.

This kind of speed profile could be applied on velocity mode, position mode in one axis or multi-axes linear interpolation and two axes circular interpolation modes.

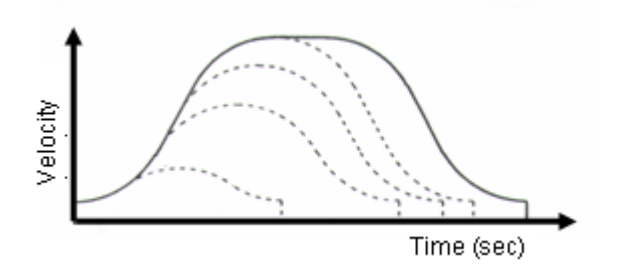

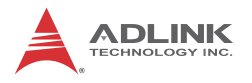

#### **4.2.5 Velocity Mode**

Veloctiy mode means the pulse command is continuously output until a stop command is issued. The motor will run without a target position or desired distance unless it is stopped by other reasons. The output pulse accelerates from a starting velocity to a specified maximum velocity. It can be follow a linear or S-curve acceleration shape. The pulse output rate is kept at maximum velocity until another velocity command is set or a stop command is issued. The velocity could be overridden by a new speed setting. Notice that the new speed could not be a reversed speed of original running speed. The speed profile of this kind of motion is shown as below:

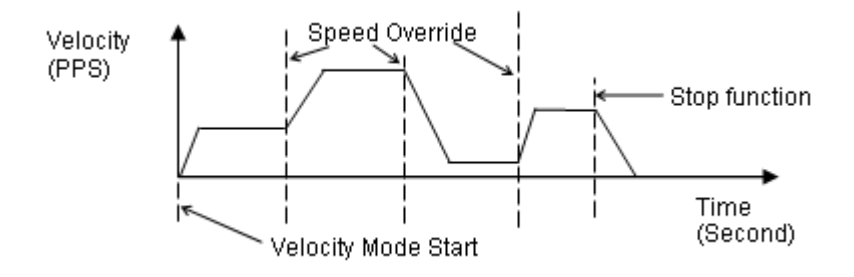

#### **4.2.6 One Axis Position Mode**

Position mode means the motion controller will output a specific amount of pulses which is equal to users' desired position or distance. The unit of distance or position is pulse internally on the motion controller. The minimum length of distance is one pulse. But in PCI-8102, we provide a floating point function for users to transform a physical length to pulses. Inside our software library, we will keep those distance less than one pulse in register and apply them to the next motion function. Besides positioning via pulse counts, our motion controller provides three types of speed profile to accomplish positioning. There are 1st order trapezoidal, 2nd order S-curve, and mixed bell curve. Users can call respective functions to perform that. The following char shows the relationship between distance and speed profile. We use trapezoidal shape to show it.

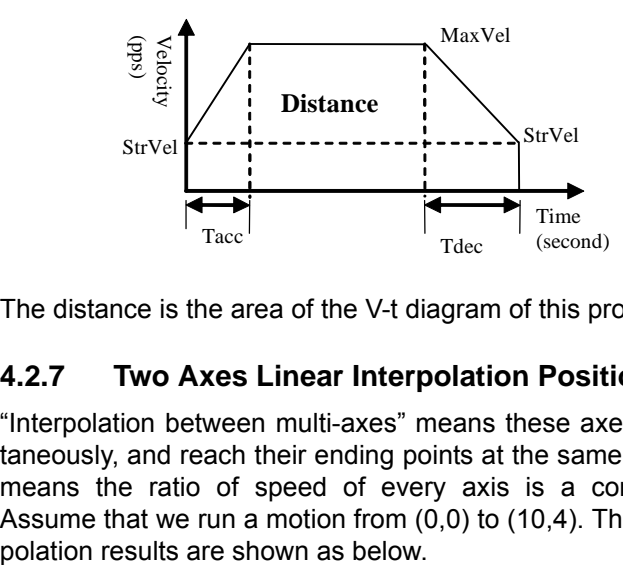

The distance is the area of the V-t diagram of this profile.

#### **4.2.7 Two Axes Linear Interpolation Position Mode**

"Interpolation between multi-axes" means these axes start simultaneously, and reach their ending points at the same time. Linear means the ratio of speed of every axis is a constant value. Assume that we run a motion from (0,0) to (10,4). The linear inter-

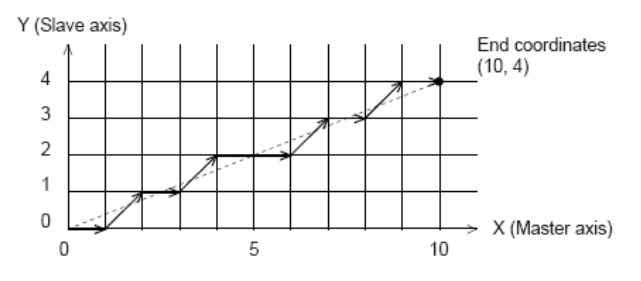

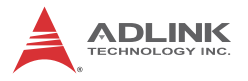

The pulses output from X or Y axis remains 1/2 pulse difference according to a perfect linear line. The precision of linear interpolation is shown as below:

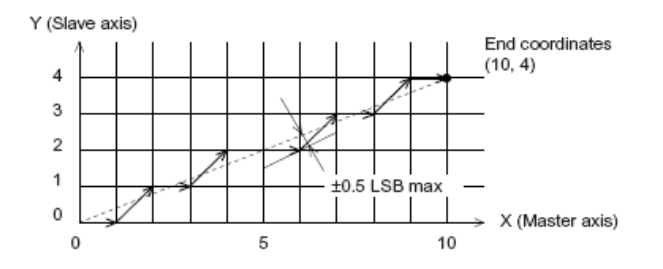

If users want to stop an interpolation group, just call a stop function on first axis of the group.

As in the diagram below, 2-axis linear interpolation means to move the XY position from P0 to P1. The 2 axes start and stop simultaneously, and the path is a straight line.

The speed ratio along X-axis and Y-axis is  $(\Delta X: \Delta Y)$ , respectively, and the vector speed is:

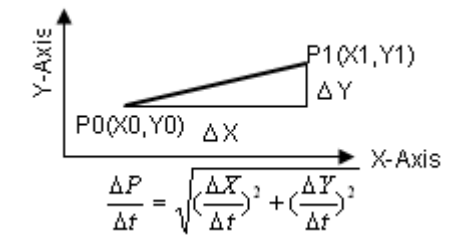

When calling 2-axis linear interpolation functions, the vector speed needs to define the start velocity, StrVel, and maximum velocity, MaxVel.

#### **4.2.8 Two Axes Circular Interpolation Mode**

Circular interpolation means XY axes simultaneously start from initial point, (0,0) and stop at end point,(1800,600). The path

PCI-8102

between them is an arc, and the MaxVel is the tangential speed. Notice that if the end point of arc is not at a proper position, it will move circularly without stopping.

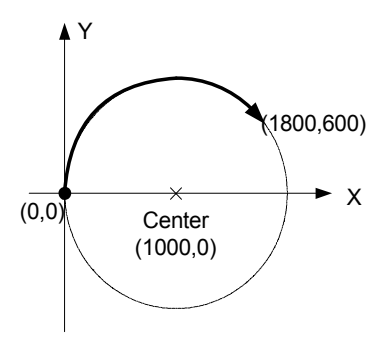

The motion controller will move to the final point user desired even this point is not on the path of arc. But if the final point is not at the location of the shadow area of the following graph, it will run circularly without stopping.

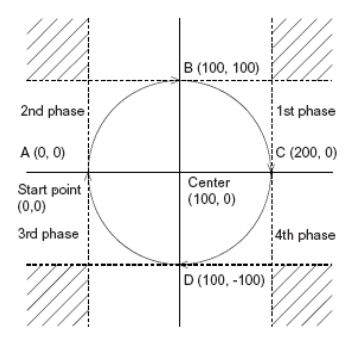

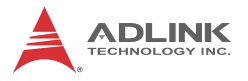

The command precision of circular interpolation is shown below. The precision range is at radius ±1/2 pulse.

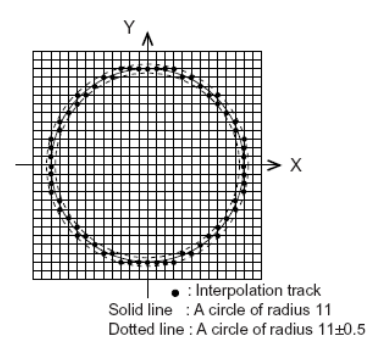

### **4.2.9 Continuous Motion**

Continuous motion means a series of motion command or position can be run continuously. Users can set a new command right after previous one without interrupting it. The motion controller can make it possible because there are three command buffers (preregisters) inside.

When first command is executing, users can set second command into first buffer and third command into second buffer. Once the first command is finished, the motion controller will push the second command to the executing register and the third command to first buffer. Now, the second buffer is empty and user can set the 4th command into 2nd buffer. Normally, if users have enough time to set a new command into 2nd buffer before executing register is finished, the motion can run endlessly. The following diagram shows this architecture of continuous motion

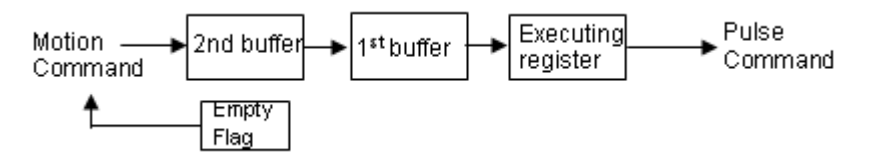

Besides position command, the speed command should be set correctly to perform a speed continuous profile. For the following example, there are three motion command of this continuous

PCI-8102

motion. The second one has high speed than the others. The interconnection of speed between these three motion functions should be set as the following diagram:

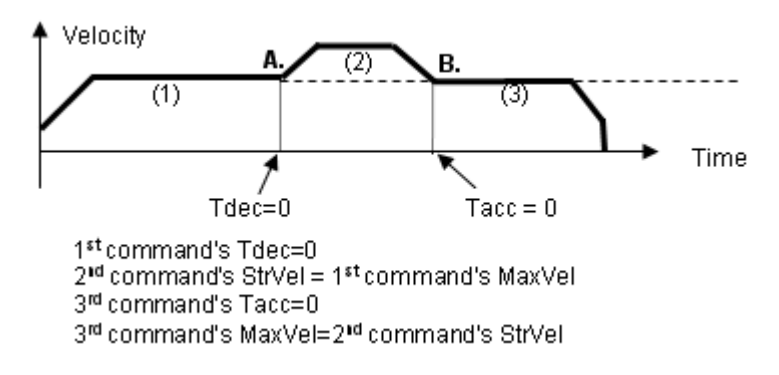

If the 2nd command's speed value is lower than the others, the settings would be like as following diagram:

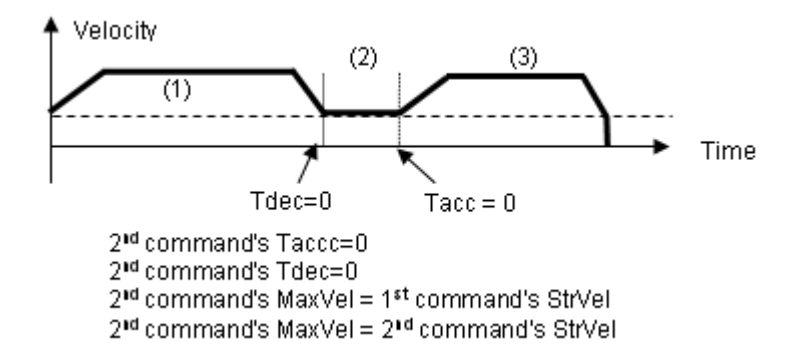

For 2-axis continuous arc interpolation is the same concept. User can set the speed matched between two command's speed setting.

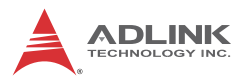

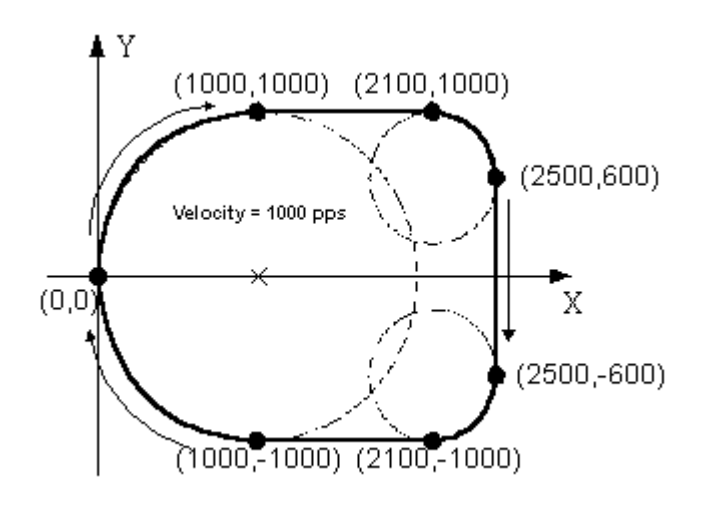

If the INP checking is enabled, the motion will have some delayed between each command in buffers. INP check enabled make the desired point be reached but reduce the smoothing between each command. If users don't need this delay and meed the smoothing, please turn INP checking off.

#### **4.2.10 Home Return Mode**

Home return means searching a zero position point on the coordinate. Sometimes, users use a ORG, EZ or EL pin as a zero position on the coordinate. At the beginning of machine power on, the program needs to find a zero point of this machine. Our motion controller provides a home return mode to make it.

We have many home modes and each mode contents many control phases. All of these phases are done by ASIC. No software efforts or CPU loading will be taken. After home return is finished, the target counter will be reset to zero at the desired condition of home mode. For example, a raising edge when ORG input. Sometimes, the motion controller will still output pulses to make machine show down after resetting the counter. When the motor stops, the counter may not be at zero point but the home return procedure is finished. The counter value you see is a reference position from machine's zero point already.

The following figures show the various home modes: R means counter reset ( command and position counter ). E means ERC signal output.

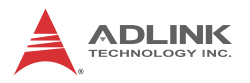

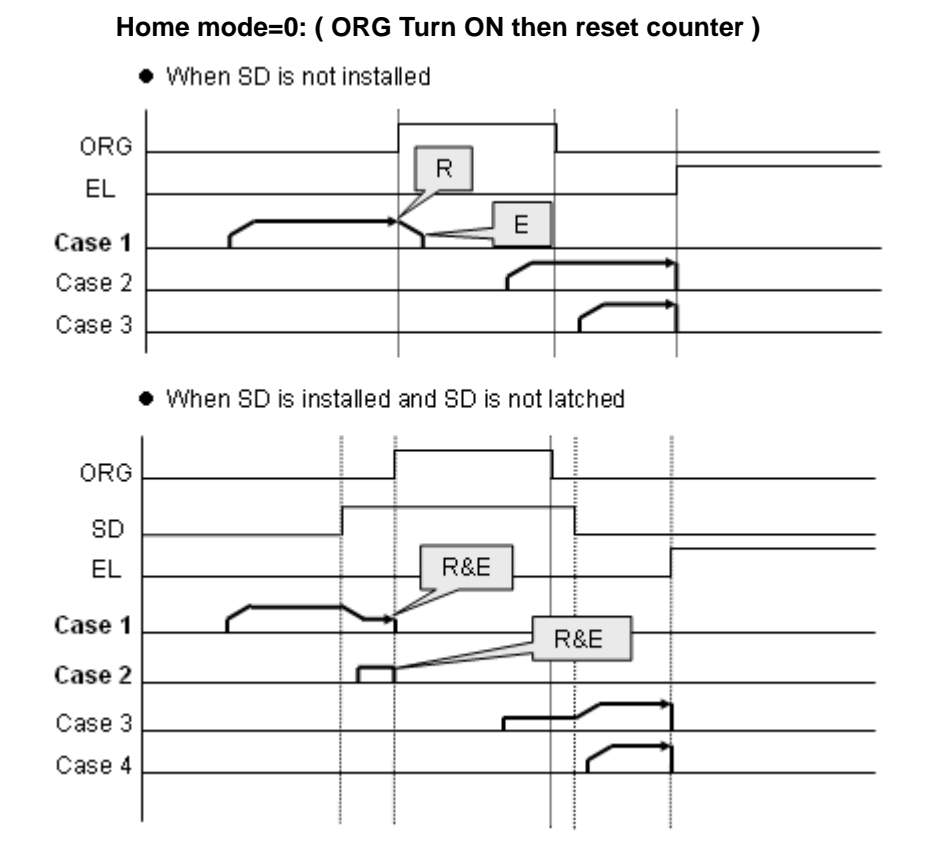

#### **Home mode=1: (Twice ORG turn ON then reset counter)**

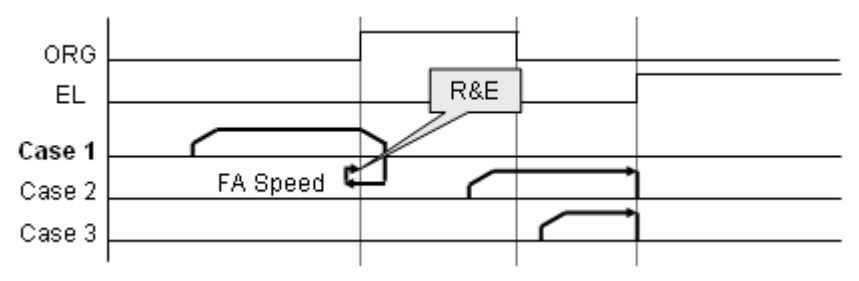

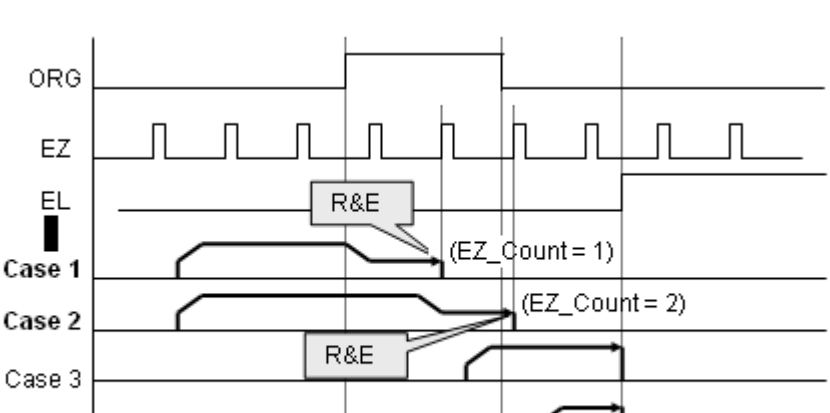

**Home mode=2: (ORG ON then Slow down to count EZ numbers and reset counter)**

**Home mode=3: (ORG ON then count EZ numbers and reset counter)**

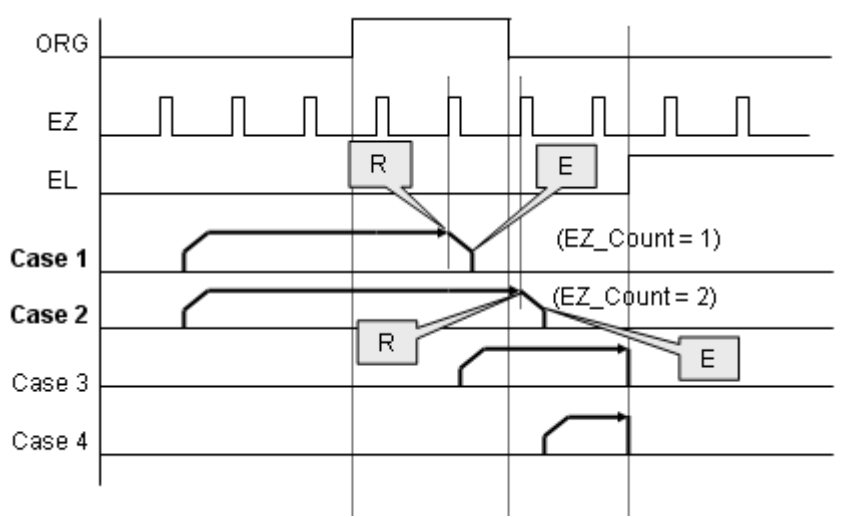

Case 4

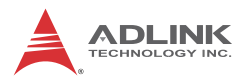

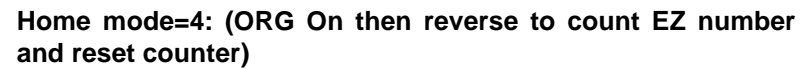

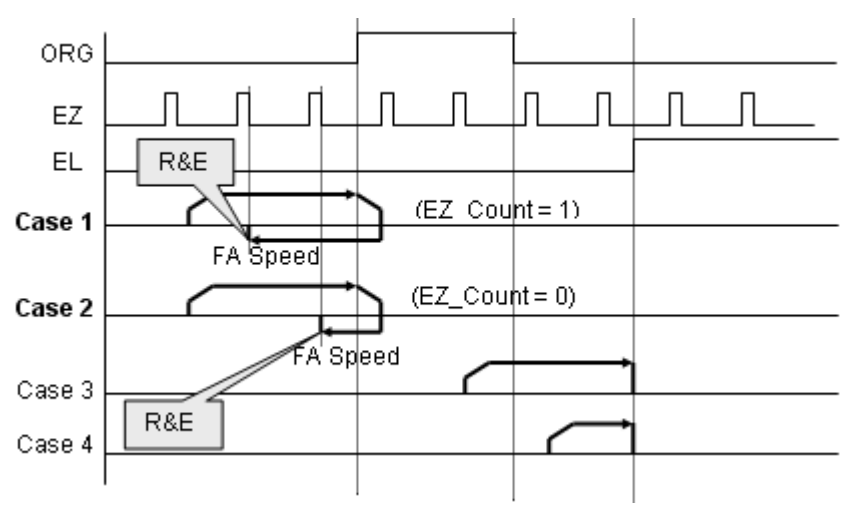

**Home mode=5: (ORG On then reverse to count EZ number and reset counter, not using FA Speed)**

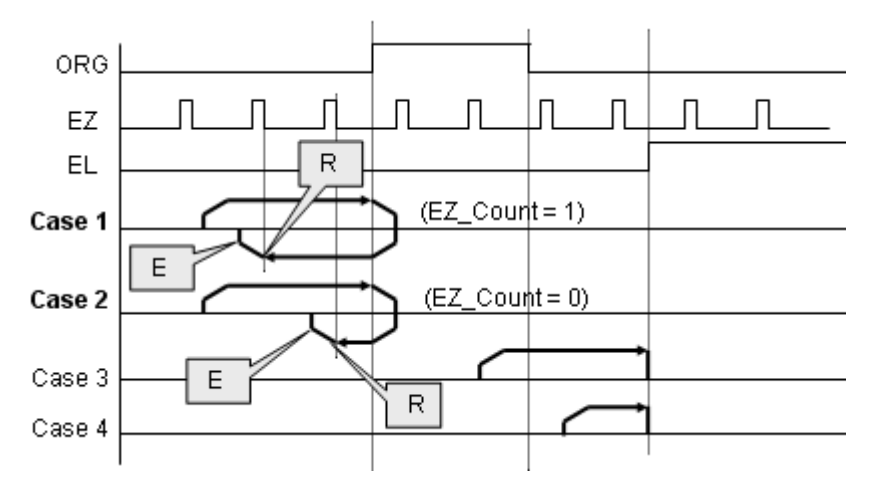

**Home mode=6: (EL On then reverse to leave EL and reset counter)**

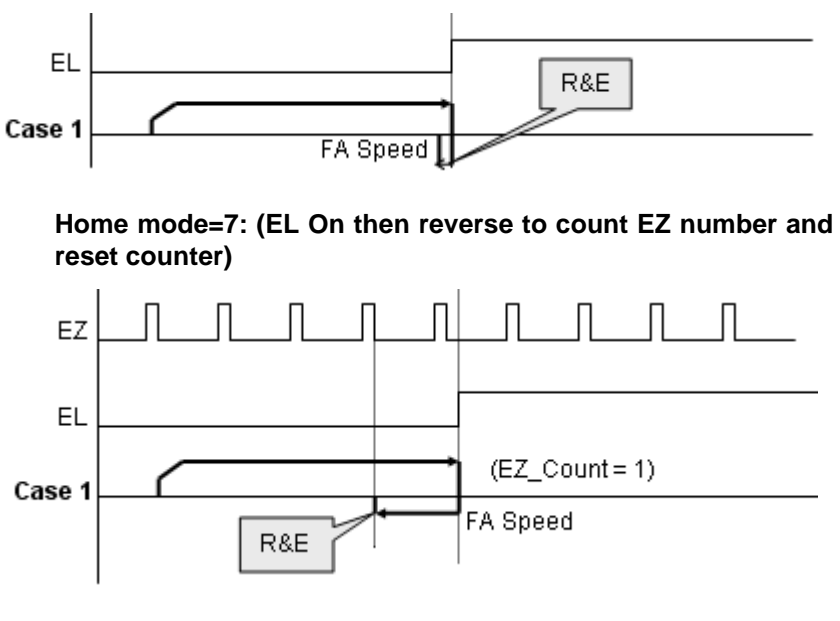

**Home mode=8: (EL On then reverse to count EZ number and reset counter, not using FA Speed)**

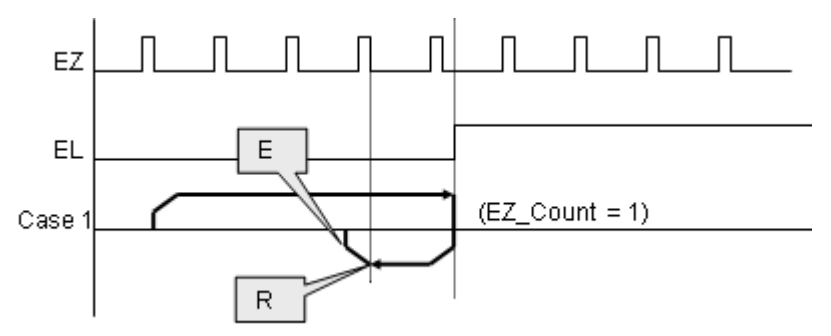

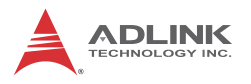

**Home mode=9: (ORG On then reverse to zero position, an extension from mode 0)**

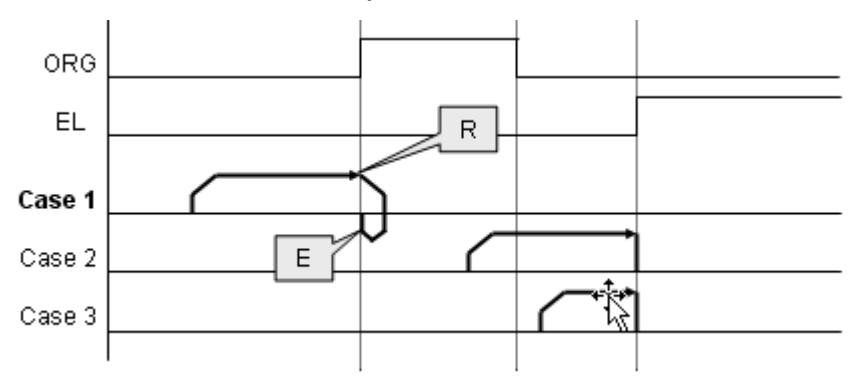

**Home mode=10: (ORG On then counter EZ and reverse to zero position, an extension from mode 3)**

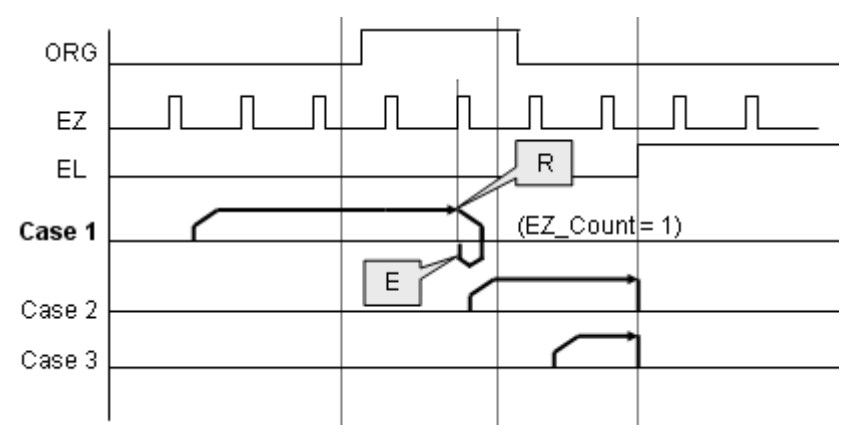

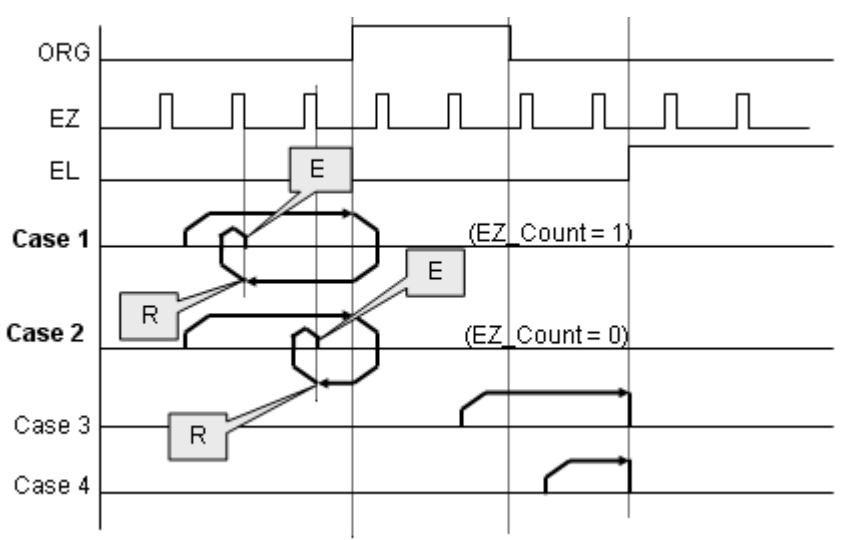

**Home mode=11: (ORG On then reverse to counter EZ and reverse to zero position, an extension from mode 5)**

**Home mode=12: (EL On then reverse to count EZ number and reverse to zero position, an extension from mode 8)**

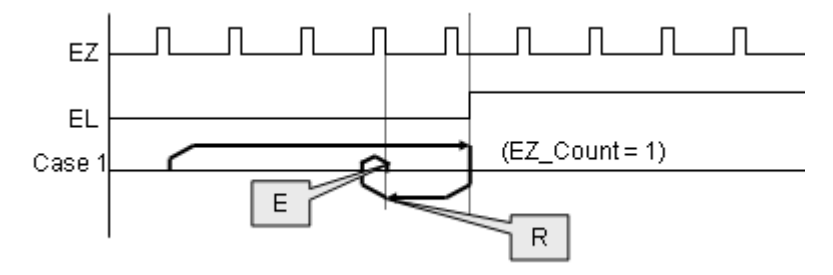

#### **4.2.11 Home Search Function**

This mode is used to add auto searching function on normal home return mode described in previous section no matter which position the axis is. The following diagram is shown the example for home mode 2 via home search function. The ORG offset can't be zero. Suggested value is the double length of ORG area.
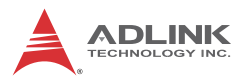

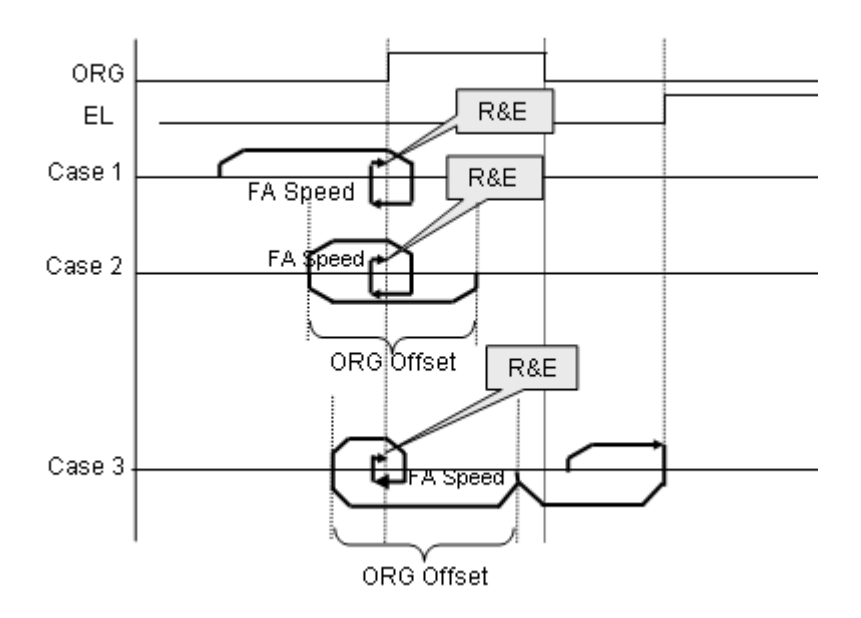

#### **4.2.12 Manual Pulser Function**

Manual pulser is a device to generate pulse trains by hand. The pulses are sent to motion controller and re-directed to pulse output pins. The input pulses could be multiplied or divided before sending out.

The motion controller receives two kinds of pulse trains from manual pulser device: CW/CCW and AB phase. If the AB phase input mode is selected, the multiplier has additional selection of 1, 2, or 4.

The following figure shows pulser ratio block diagram.

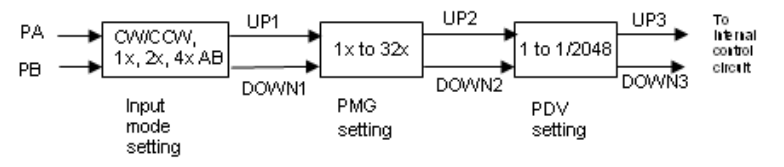

#### **4.2.13 Simultaneous Start Function**

Simultaneous motion means more than one axis can be started by a Simultaneous signal which could be external or internal signals. For external signal, users must set move parameters first for all axes then these axes will wait an extern start/stop command to start or stop. For internal signal, the start command could be from a software start function. Once it is issued, all axes which are in waiting synchronous mode will start at the same time.

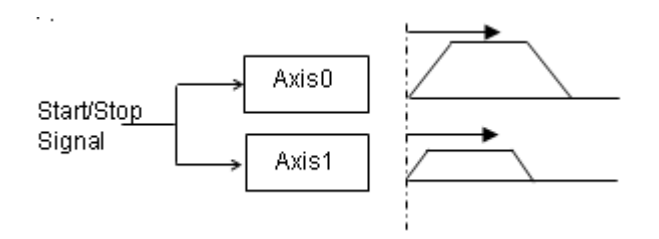

#### **4.2.14 Speed Override Function**

Speed override means that users can change command's speed during the operation of motion. The change parameter is a percentage of original defined speed. Users can define a 100% speed value then change the speed by percentage of original speed when motion is running. If users didn't define the 100% speed value. The default 100% speed is the latest motion command's maximum speed. This function can be applied on any motion function. If the running motion is S-curve or bell curve, the speed override will be a pure s-curve. If the running motion is t-curve, the speed override will be a t-curve.

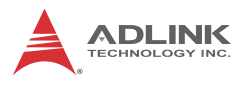

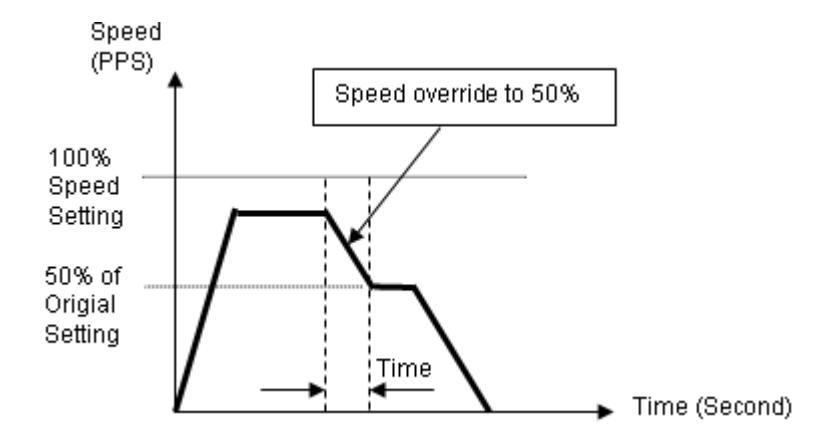

#### **4.2.15 Position Override Function**

Position override means that when users issue a positioning command and want to change its target position during this operation. If the new target position is behind current position when override command is issued, the motor will slow down then reverse to new target position. If the new target position is far away from current position on the same direction, the motion will remain its speed and run to new target position. If the override timing is on the deceleration of current motion and the target position is far away from current position on the same direction, it will accelerate to original speed and run to new target position. The operation examples are shown as below. Notice that if the new target position's relative pulses are smaller than original slow down pulses, this function can't work properly.

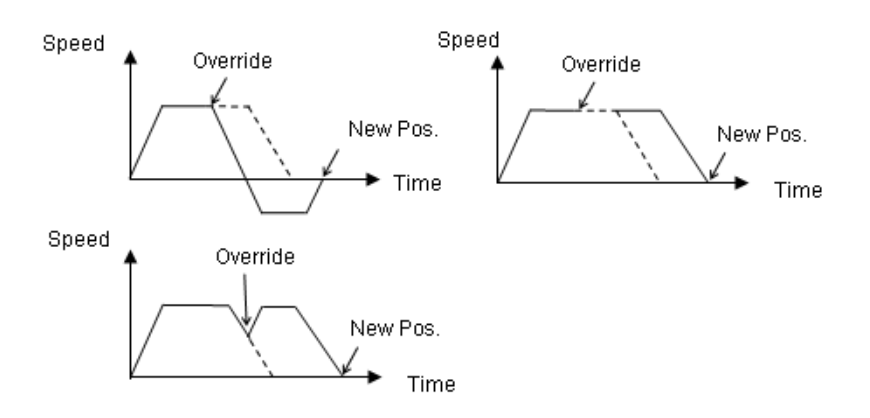

## **4.3 Motor Driver Interface**

We provide several dedicated I/Os which can be connected to motor driver directly and have their own functions. Motor drivers have many kinds of I/O pins for external motion controller to use. We classify them to two groups. One is pulse I/O signals including pulse command and encoder interface. The other is digital I/O signals including servo ON, alarm, INP, servo ready, alarm reset and emergency stop inputs. The following sections will describe the functions these I/O pins.

#### **4.3.1 Pulse Command Output Interface**

The motion controller uses pulse command to control servo/stepper motors via motor drivers. Please set the drivers to position mode which can accept pulse trains as position command. The pulse command consists of two signal pairs. It is defined as OUT and DIR pins on connector. Each signal has two pins as a pair for differential output. There are two signal modes for pulse output command: (1) single pulse output mode (OUT/DIR), and (2) dual pulse output mode (CW/CCW type pulse output). The mode must

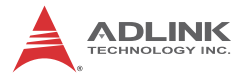

be the same as motor driver. The modes vs. signal type of OUT and DIR pins are listed in the table below:

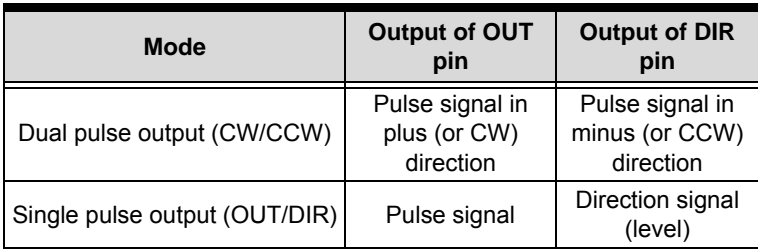

#### **Single Pulse Output Mode (OUT/DIR Mode)**

In this mode, the OUT pin is for outputing command pulse chain. The numbers of OUT pulse represent distance in pulse. The frequency of the OUT pulse represents speed in pulse per second. The DIR signal represents command direction of positive (+) or negative (-). The diagrams below show the output waveform. It is possible to set the polarity of the pulse chain.

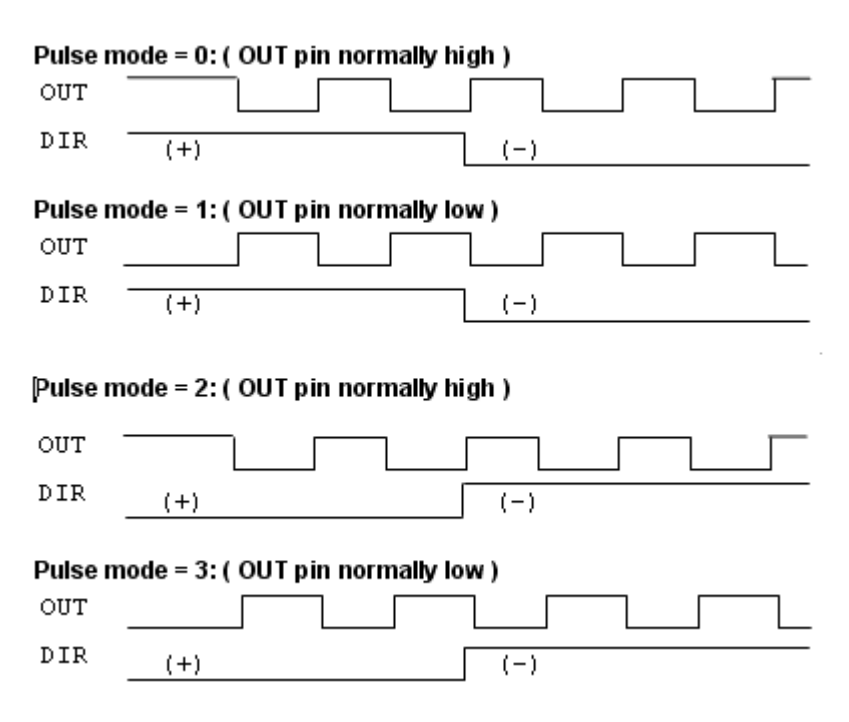

#### **Dual Pulse Output Mode (CW/CCW Mode)**

In this mode, the waveform of the OUT and DIR pins represent CW (clockwise) and CCW (counter clockwise) pulse output respectively. The numbers of pulse represent distance in pulse. The frequency of the pulse represents speed in pulse per second. Pulses output from the CW pin makes the motor move in positive direction, whereas pulse output from the CCW pin makes the motor move in negative direction. The following dia-

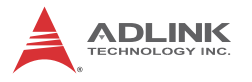

gram shows the output waveform of positive (+) commands and negative (-) commands.

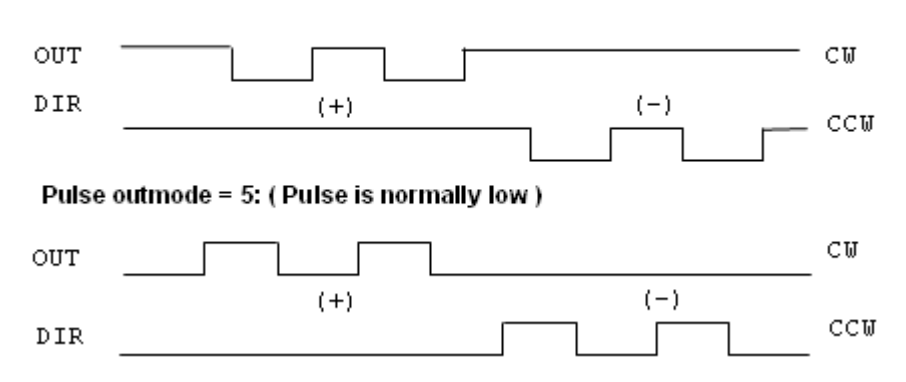

Pulse outmode = 4: ( Pulse is normally high )

The command pulses are counted by a 28-bit command counter. The command counter can store a value of total pulses outputting from controller.

#### **4.3.2 Pulse Feedback Input Interface**

Our motion controller provides one 28-bit up/down counter of each axis for pulse feedback counting. This counter is called position counter. The position counter counts pulses from the EA and EB signal which have plus and minus pins on connector for differential signal inputs. It accepts two kinds of pulse types. One is dual pulses input (CW/CCW mode) and the other is AB phase input. The AB phase input can be multiplied by 1, 2 or 4. Multiply by 4 AB phase mode is the most commonly used in incremental encoder inputs.

For example, if a rotary encoder has 2000 pulses per rotation, then the counter value read from the position counter will be 8000 pulses per rotation when the AB phase is multiplied by four.

If users don't use encoder for motion controller, the feedback source for this counter must be set as pulse command output or the counter value will always be zero. If it is set as pulse command output, users can get the position counter value from pulse command output counter because the feedback pulses are internal counted from command output pulses.

The following diagrams show these two types of pulse feedback signal.

#### Plus and Minus Pulses Input Mode (CW/CCW Mode)

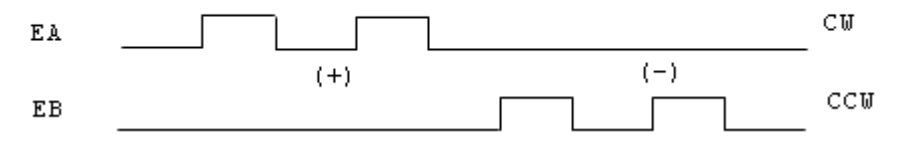

The pattern of pulses in this mode is the same as the Dual Pulse Output Mode in the Pulse Command Output section except that the input pins are EA and EB.

In this mode, pulses from EA pin cause the counter to count up, whereas EB pin caused the counter to count down.

90° phase difference signals Input Mode (AB phase Mode)

In this mode, the EA signal is a 90° phase leading or lagging in comparison with the EB signal. "Lead" or "lag" of phase difference between two signals is caused by the turning direction of the motor. The up/down counter counts up when the phase of EA signal leads the phase of EB signal.

The following diagram shows the waveform.

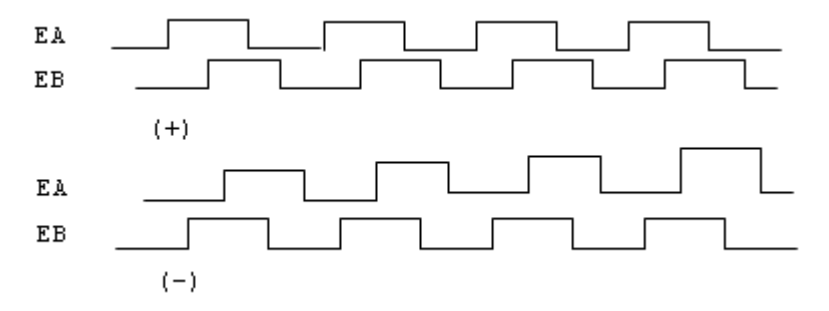

The index input (EZ) signal is as the zero reference in linear or rotary encoder. The EZ can be used to define the mechanical zero

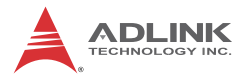

position of the mechanism. The logic of signal must also be set correctly to get correct result.

#### **4.3.3 In Position Signal**

The in-position signal is an output signal from motor driver. It tells motion controllers a motor has been reached a position within a predefined error. The predefined error value is in-position value. Most motor drivers call it as INP value. After motion controller issues a positioning command, the motion busy status will keep true until the INP signal is ON. Users can disable INP check for motion busy flag. If it is disabled, the motion busy wll be FALSE when the pulses command is all sent.

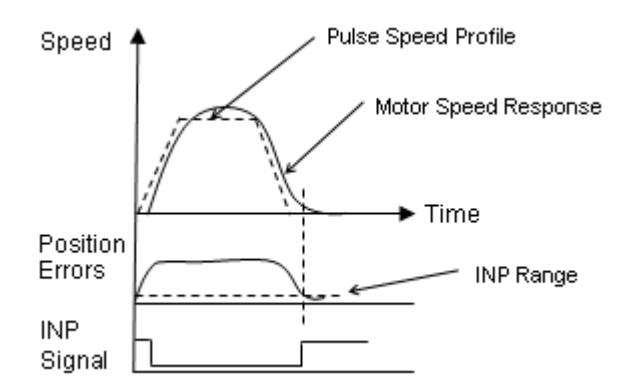

#### **4.3.4 Servo Alarm Signal**

The alarm signal is an output signal from motor driver. It tells motion controller that there has something error inside servo motor or driver. Once the motion controller receives this signal, the pulses command will stop sending and the status of ALM signal will be ON. The reasons of alarm could be servo motor's over speed, over current, over loaded and so on. Please check motor driver's manual about the details.

The logic of alarm signal must be set correctly. If the alarm logic's setting is not the same as motor driver's setting, the ALM status

will be always ON and the pulse command can never be outputted.

#### **4.3.5 Error Clear Signal**

The ERC signal is an output from the motion controller. It tells motor driver to clear the error counter. The error counter is counted from the difference of command pulses and feedback pulses. The feedback position will always have a delay from the command position. It results in pulse differences between these two positions at any moment. The differences are shown in error counter. Motor driver uses the error counter as a basic control index. The large the error counter value is, the faster the motor speed command will be set. If the error counter is zero, it means that zero motor speed command will be set.

At following four situations, the ERC signal will be outputted automatically from motion controller to motor driver in order to clear error counter at the same time.

- 1. Home return is complete
- 2. The end-limit switch is touched
- 3. An alarm signal is active
- 4. An emergency stop command is issued

## **4.3.6 Servo ON/OFF Switch**

The servo on/off switch is a general digital output signal on motion controller. We define it as SVON pin on the connector. It can be used for switching motor driver's controlling state. Once it is turned on, the motor will be held because the control loop of driver is active. Be careful that when the axis is vertically installed and the servo signal is turned off, the axis will be in uncontrolled state. Some situations like servo alarm and emergency signal ON will result in the same trouble.

## **4.3.7 Servo Ready Signal**

The servo ready signal is a general digital input on motion controller. It has no relative purpose to motion controller. Users can connect this signal to motor driver's RDY signal to check if the motor

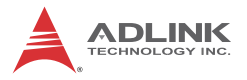

driver is in ready state. It lets users to check something like the motor driver's power has been input or not. Or users can connect this pin as a general input for other purpose. It doesn't affect motion control.

#### **4.3.8 Servo Alarm Reset Switch**

The servo driver will raise an alarm signal if there is something wrong inside the servo driver. Some alarm situations like servo motor over current, over speed, over loading and so on. Power reset can clear the alarm status but users usually don't want to power off the servo motor when operating. There is one pin from servo driver for users to reset the alarm status.Our motion controller provides one general output pin for each axis. Users can use this pin for resetting servo alarm status.

## **4.4 Mechanical Switch Interface**

We provide some dedicated input pins for mechanical switches like original switch (ORG), plus and minus end-limit switch (±EL), slow down switch (SD), positioning start switch (PCS), counter latch switch (LTC), emergency stop input (EMG) and counter clear switch (CLR). These switches' response time is very short, only a few ASIC clock times. There is no real-time problem when using these signals. All functions are done by motion ASIC. The software can just do nothing and only need to wait the results.

## **4.4.1 Original or Home Signal**

Our controller provides one original or home signal for each axis. This signal is used for defining zero position of this axis. The logic of this signal must be set properly before doing home procedure. Please refer to home mode section for details.

## **4.4.2 End-Limit Switch Signal**

The end-limit switches are usually installed on both ending sides of one axis. We must install plus EL at the positive position of the axis and minus EL at the negative position of the axis. These two signals are for safety reason. If they are installed reversely, the protection will be invalid. Once the motor's moving part touches one of the end-limit signal, the motion controller will stop sending pulses and output an ERC signal. It can prevent machine crash when miss operation.

#### **4.4.3 Slow Down Switch**

The slow down signals are used to force the command pulse to decelerate to the starting velocity when it is active. This signal is used to protect a mechanical moving part under high speed movement toward the mechanism's limit. The SD signal is effective for both plus and minus directions.

#### **4.4.4 Positioning Start switch**

The positioning start switch is used to move a specific position when it is turned on. The function is shown as below

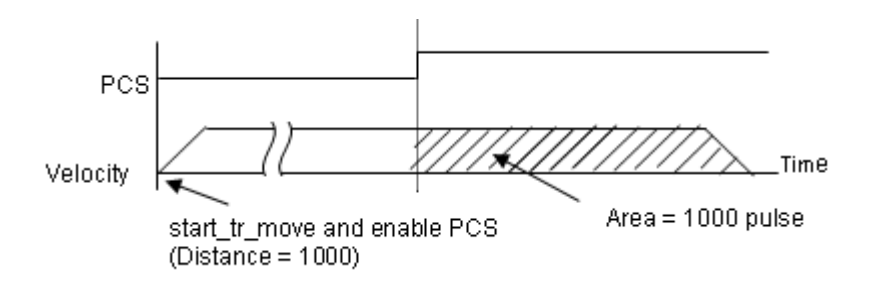

#### **4.4.5 Counter Clear switch**

The counter clear switch is an input signal which makes the counters of motion controller to reset. If users need to reset a counter according to external command, use this pin as controlling source.

## **4.4.6 Counter Latch Switch**

The counter latch switch is an input signal which makes counter value to be kept into a register when this input active. If users need to know counter value at the active moment of one input, they can connect this pin to catch that.

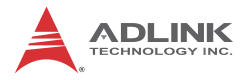

## **4.4.7 Emergency Stop Input**

Our motion controller provides a global digital input for emergency situation. Once the input is turned on, our motion controller will stop all axes' motion immediately to prevent machine's damage. Usually, users can connect an emergency stop button to this input on their machine. We suggest this input as normal closed type for safety.

## **4.5 Counters**

There are four counters for each axis of this motion controller. They are described in this section.

Command position counter: counts the number of output pulses

Feedback position counter: counts the number of input pulses

Position error counter: counts the error between command and feedback pulse numbers.

General purpose counter: The source can be configured as command position, feedback position, manual pulser, or half of ASIC clock.

Target position recorder: A software-maintained target position value of latest motion command.

## **4.5.1 Command Position Counter**

The command position counter is a 28-bit binary up/down counter. Its input source is the output pulses from the motion controller. It provides the information of the current command position. It is useful for debugging the motion system.

Our motion system is an open loop type. The motor driver receives pulses from motion controller and drive the motor to move. When the driver is not moving, we can check this command counter and see if there is an update value on it. If it is, it means that the pulses have seen sent and the problem could be on the motor driver. Try to check motor driver's pulse receiving counter when this situation is happened.

The unit of command counter is in pulse. The counter value could be reset by a counter clear signal or home function completion. Users can also use a software command counter setting function to reset it.

## **4.5.2 Feedback Position Counter**

The feedback position counter is a 28-bit binary up/down counter. Its input source is the input pulses from the EA/EB pins. It counts the motor position from motor's encoder output. This counter

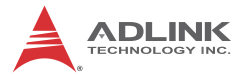

could be set from a source of command position for an option when no external encoder inputs.

The command output pulses and feedback input pulses will not always be the same ratio in mini-meters. Users must set the ratio if these two pulses are not 1:1.

Because our motion controller is not a closed-loop type, the feedback position counter is just for reference after motion is moving. The position closed-loop is done by servo motor driver. If the servo driver is well tuned and the mechanical parts are well assembled, the total position error will remain in acceptable range after motion command is finished.

#### **4.5.3 Command and Feedback Error Counter**

The command and feedback error counter is used to calculate the error between the command position and the feedback position. The value is calculated from command subtracting feedback position.

If the ratio between command and feedback is not 1:1, the error counter is meaningless.

This counter is a 16-bit binary up/down counter.

#### **4.5.4 General Purpose Counter**

The source of general purpose counter could be any of the following:

- 1. Command position output the same as a command position counter
- 2. Feedback position input the same as a feedback position counter
- 3. Manual Pulser input Default setting
- 4. Clock Ticks Counter from a timer about 9.8 MHz

#### **4.5.5 Target Position Recorder**

The target position recorder is used for providing target position information. It is used in continuous motion because motion controller need to know the previous motion command's target position and current motion command's target position in order to calculate relative pulses of current command then send results into pre-register. Please check if the target position is the same with current command position before continuous motion. Especially after the home function and stop function.

#### **4.6 Comparators**

There are 5 counter comparators of each axis. Each comparator has dedicated functions. They are:

- 1. Positive soft end-limit comparator to command counter
- 2. Negative soft end-limit comparator to command counter
- 3. Command and feedback error counter comparator
- 4. General comparator for all counters
- 5. Trigger comparator for all command and feedback counters

#### **4.6.1 Soft End-Limit Comparators**

There are two comparators for end-limit function of each axis. We call them for the soft end-limit comparators. One is for plus or positive end-limit and the other is for minus or negative end-limit. The end-limit is to prevent machine crash when over traveling. We can use the soft limit instead of a real end-limit switch. Notice that these two comparators only compare the command position counter. Once the command position is over the limited set inside the positive or negative comparators, it will stop moving as it touches the end-limit switch.

#### **4.6.2 Command and Feedback Error Counter Comparators**

This comparator is only for command and feedback counter error. Users can use this comparator to check if the error is too big. It can be set a action when this condition is met. The actions include generating interrupt, immediately stop, and deceleration to stop.

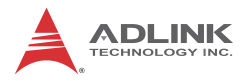

#### **4.6.3 General Comparator**

The general comparator let users to choose the source to compare. It could be chosen from command, feedback position counter, error counter or general counter. The compare methods could be chosen by equal, greater than or less than with directional or directionless. Also the action when condition is met can be chosen from generating interrupt, stop motion or others.

#### **4.6.4 Trigger Comparator**

The trigger comparator is much like general comparator. It has an additional function, generating a trigger pulse when condition is met. Once the condition is met, the CMP pin on the connector will output a pulse for specific purpose like triggering a camera to catch picture. Not all of axes have this function. It depends on the existence of CMP pin of the axis. The following diagram shows the application of triggering.

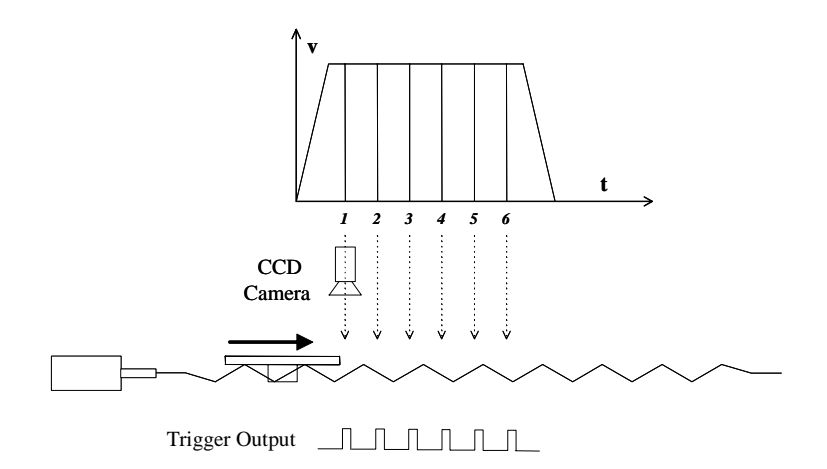

In this application, the table is controlled by the motion command, and the CCD Camera is controlled by CMP pin. When the comparing position is reached, the pulse will be outputted and the image is captured. This is an on-the-fly image capture. If users want to get more images during the motion path, try to set a new comparing point right after previous image is captured. It can achieve continuous image capturing by this method.

## **4.7 Other Motion Functions**

We provide many other functions on the motion controller. Such as backlash compensation, slip correction, vibration restriction, speed profile calculation and so on. The following sections will describe these functions.

## **4.7.1 Backlash Compensation and Slip Corrections**

The motion controller has backlash and slip correction functions. These functions output the number of command pulses in FA speed. The backlash compensation is performed each time when the direction changes on operation. The slip correction function is performed before a motion command, regardless of the direction. The correction amount of pulses can be set by function library.

## **4.7.2 Vibration Restriction Function**

The method of vibration restriction of the motion controller is by adding one pulse of reverse direction and then one pulse of forward direction shortly after completing a motion command. The timing of these two dummy pulses are shown below: (RT indicates reverse time and FT forward time)

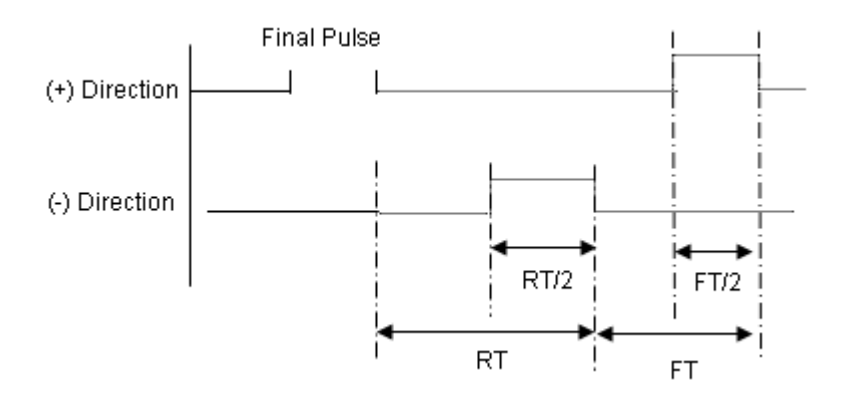

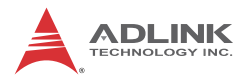

#### **4.7.3 Speed Profile Calculation Function**

Our motion function needs several speed parameters from users. Some parameters are conflict in speed profile. For example, if users input a very fast speed profile and a very short distance to motion function, the speed profile is not exist for these parameters. At this situation, motion library will keep the acceleration and deceleration rate. It tries to lower the maximum speed from users automatically to reform a speed profile feasible. The following diagram shows this concept.

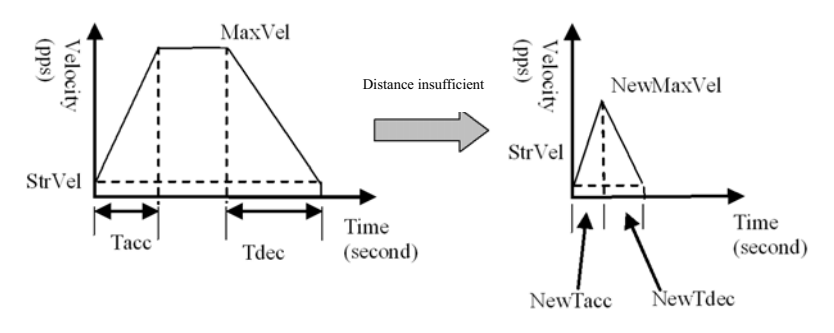

Our motion library has a series of functions to know the actual speed profile of the command from users.

## **4.8 Interrupt Control**

The motion controller can generate an interrupt signal to the host PC. It is much useful for event-driven software application. Users can use this function  $8102$  int control() to enable ir disable the interrupt service.

There are three kinds of interrupt sources on PCI-8102. One is motion interrupt source and the other is error interrupt source and another is GPIO interrupt sources. Motion and GPIO interrupt sources can be maskable but error interrupt sources can't. Motion interrupt sources can be maskable by 8102 set motion int factor(). Its mask bits are shown as following table:

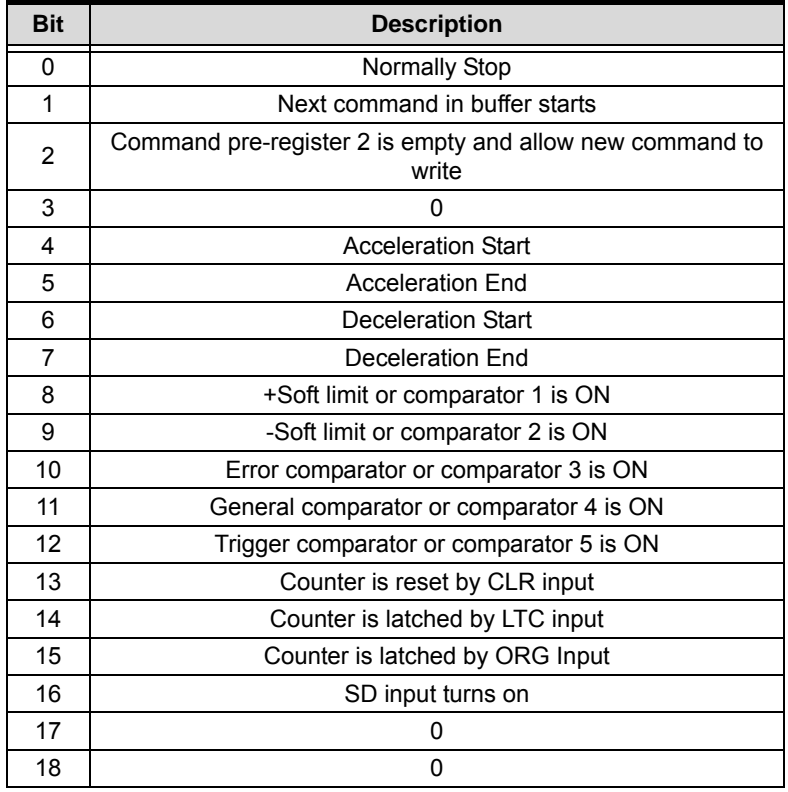

Motion Interrupt Source Bit Settings

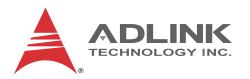

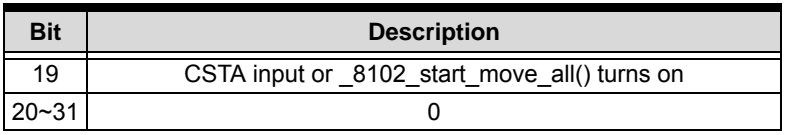

The error interrupt sources are non-maskable but the error number of situation could be get from \_8102\_wait\_error\_interrupt()'s return code if it is not timeout.

Error Interrupt return codes

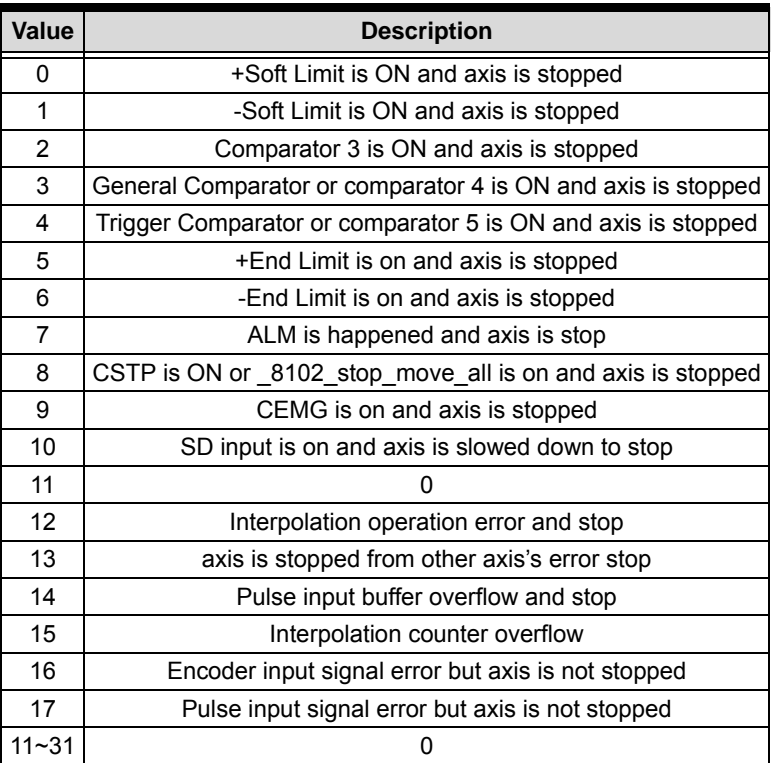

The GPIO interrupt sources are maskable. The mask bits table is shown below:

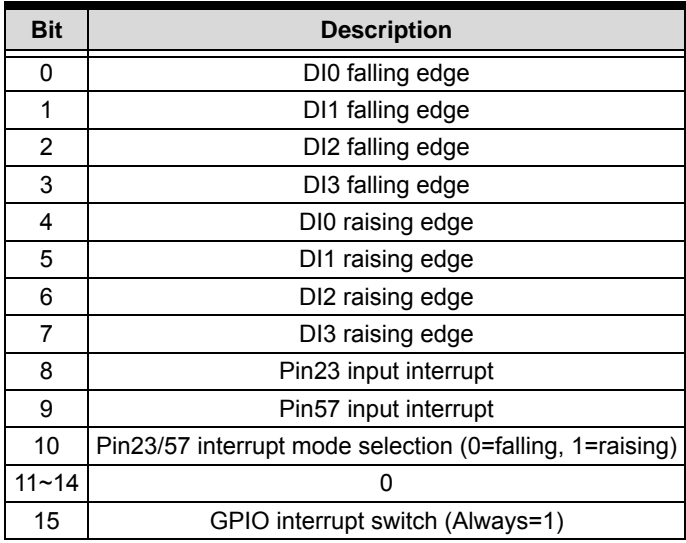

GPIO Interrupt Source Bit Settings (1=Enable,0=Disable)

The steps for using interrupts:

- 1. Use 8102 int control(CARD ID, Enable=1/Disable=0);
- 2. Set interrupt sources for Event or GPIO interrupts.
- 3. 8102 set motion int facor(AXIS0, 0x01); // Axis0 normally stop
- 4. \_8102\_set\_gpio\_int\_factor(CARD0, 0x01); // DI0 falling edge
- 5. 8102 wait motion interrupt(AXIS0, 0x01, 1000) // Wait 1000ms for normally stop interrupt
- 6. 8102 wait qpio\_interrupt(CARD0, 0x01, 1000) // Wait 1000ms for DI0 falling edge interrupt
- 7. I16 ErrNo=\_8102\_wait\_error\_interrupt(AXIS0, 2000); // Wait 2000ms for error interrupts

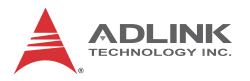

## **4.9 Multiple Card Operation**

The motion controller allows more than one card in one system. Since the motion controller is plug-and-play compatible, the base address and IRQ setting of the card are automatically assigned by the PCI BIOS at the beginning of system booting. Users don't need and can't change the resource settings.

When multiple cards are applied to a system, the number of card must be noted. The card number depends on the card ID switch setting on the board. The axis number is depends on the card ID. For example, if three motion controller cards are plugged in to PCI slots, and the corresponding card ID is set, then the axis number on each card will be:

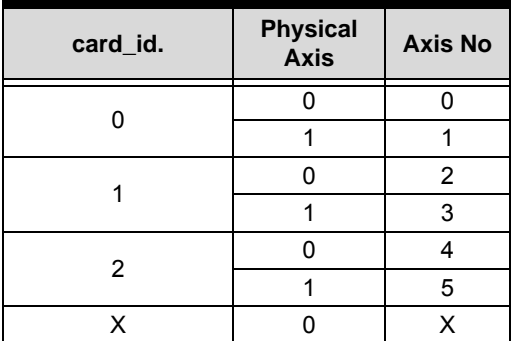

Notice that if there has the same card ID on multiple cards, the function will not work correctly.

# **5 MotionCreatorPro**

After installing the hardware (Chapters 2 and 3), it is necessary to correctly configure all cards and double check the system before running. This chapter gives guidelines for establishing a control system and manually testing the PCI-8102 cards to verify correct operation. The MotionCreatorPro software provides a simple yet powerful means to setup, configure, test, and debug a motion control system that uses PCI-8102 cards.

Note that MotionCreatorPro is only available for Windows 2000/ XP/7 with a screen resolution higher than 1024x768. It does not run under a DOS environment.

## **5.1 Execute MotionCreatorPro**

After installing the software drivers for the 8102 in Windows 2000/ XP/7, the MotionCreatorPro program can be located at <chosen path >\PCI-Motion\MotionCreatorPro. To execute the program, double click on the executable file or use Start>Program Files>PCI-Motion>MotionCreatorPro.

# **5.2 About MotionCreatorPro**

Before Running MotionCreatorPro, the following issues should be kept in mind.

- 1. MotionCreatorPro is a program written in VB.NET 2003, and is available only for Windows 2000/XP/7 with a screen resolution higher than 1024x768. It cannot be run under DOS.
- 2. MotionCreatorPro allows users to save settings and configurations for PCI-8102 cards. Saved configurations will be automatically loaded the next time MotionCreatorPro is executed. Two files, 8102.ini and 8102MC.ini, in the

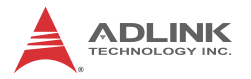

windows root directory are used to save all settings and configurations.

- 3. To duplicate configurations from one system to another, copy 8102.ini and 8102MC.ini into the windows root directory.
- 4. If multiple PCI-8102 cards use the same MotionCreator-Pro saved configuration files, the DLL function call \_8102\_config\_from\_file() can be invoked within a user developed program. This function is available in a DOS environment as well.

## **5.3 MotionCreatorPro Form Introduction**

#### **5.3.1 Main Menu**

The main menu appears after running MotionCreatorPro. It is used to:

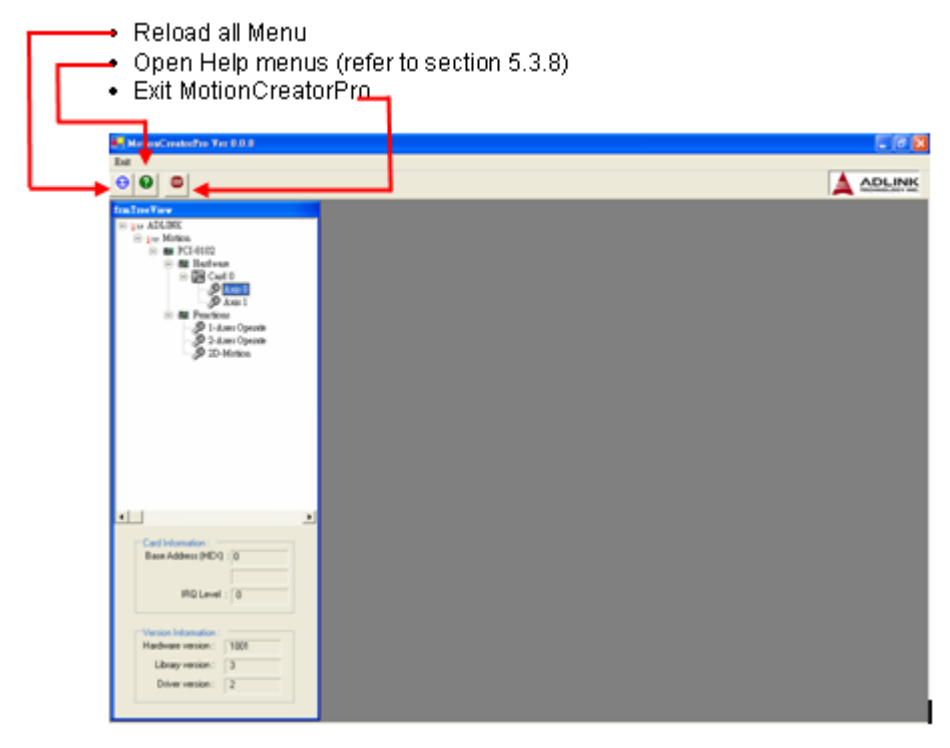

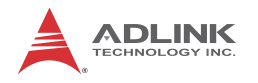

#### **5.3.2 Select Menu**

The select menu appears after running MotionCreatorPro. It is used to:

- Select operating card and axis
- . Open Card Information Menu (refer to section 5.3.3) .
- . Open Configuration Menu (refer to section 5.3.4)
- . Open Single Axis Operation Menu (refer to section 5.3.5) -
- Open Two-Axis Operation Menu (refer to section 5.3.6) ...
- . Open 2D\_Motion Menu (refer to section 5.3.7) -
- Show card information. Related function are : 8102 get version  $0$ . ×.

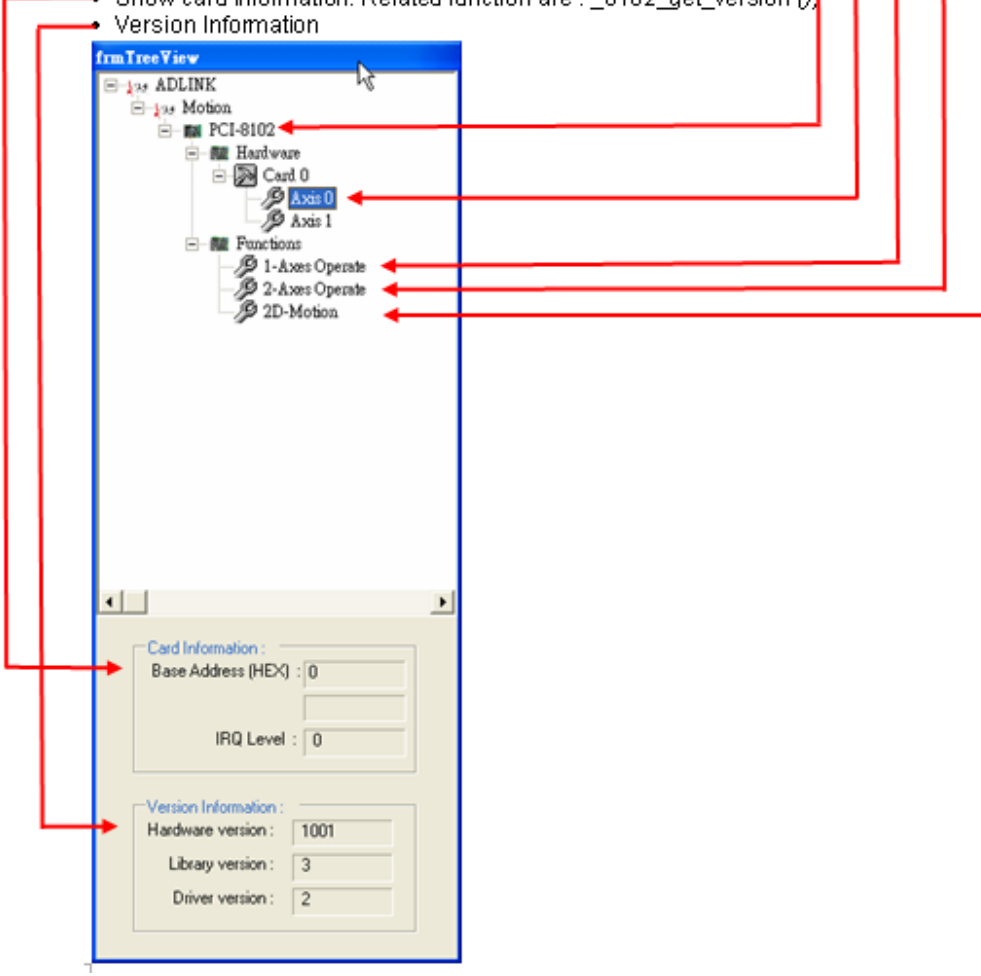

## **5.3.3 Card Information Menu**

In this menu, it show some Information about this card.

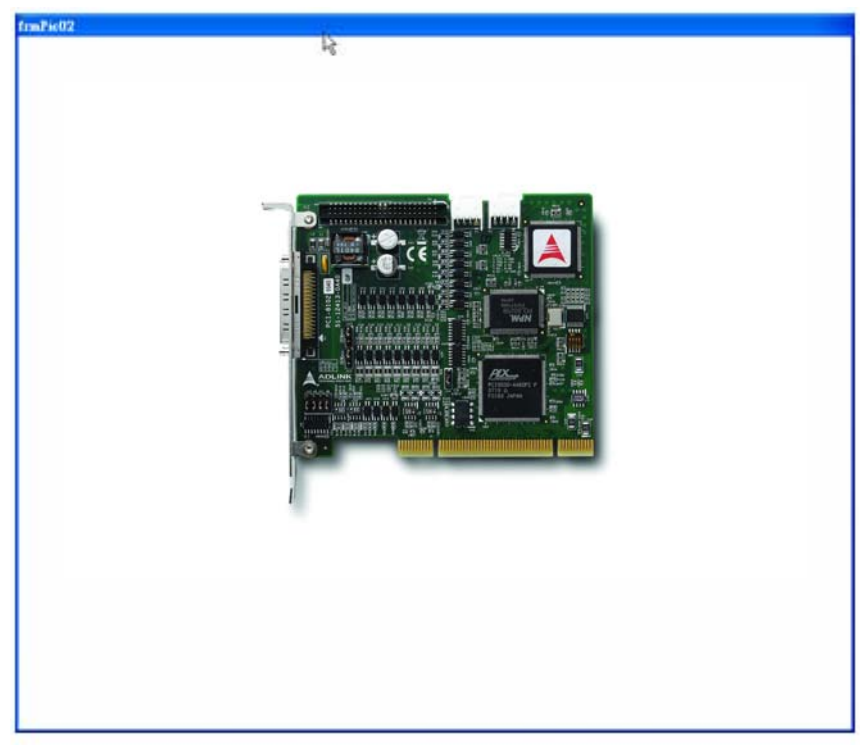

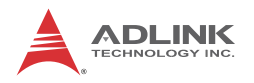

## **5.3.4 Configuration Menu**

In this menu, users can configure ALM, INP, ERC, EL, ORG, and EZ.

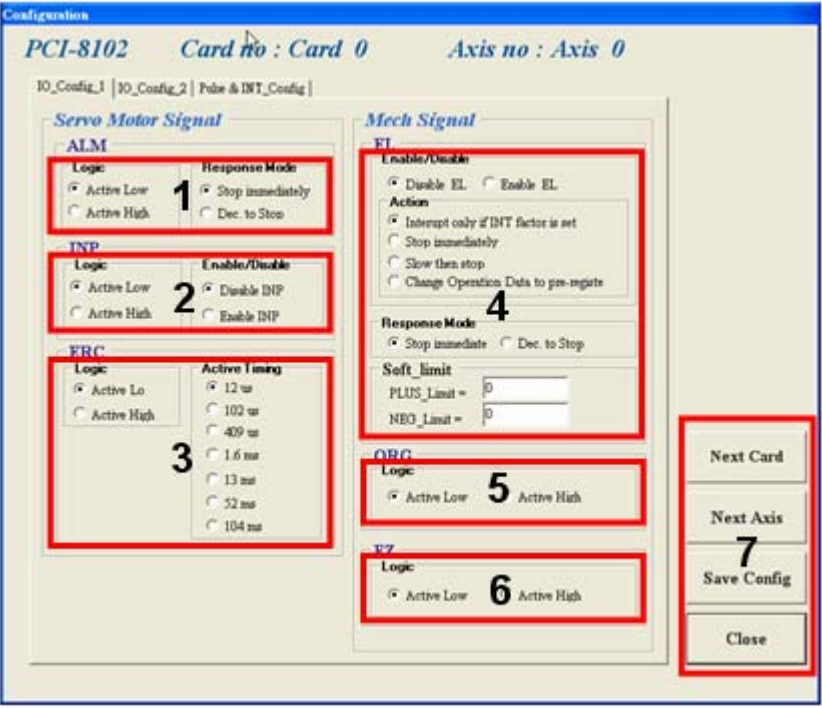

- 1. ALM Logic and Response mode: Select logic and response modes of ALM signal. The related function call is  $8102$  set alm().
- 2. INP Logic and Enable/Disable selection: Select logic, and Enable/ Disable the INP signal. The related function call is  $8102$  set inp()
- 3. ERC Logic and Active timing: Select the Logic and Active timing of the ERC signal. The related function call is \_8102\_set\_erc().
- 4. EL Response mode: Select the response mode of the EL signal. The related function call is 8102 set limit logic ().
- 5. ORG Logic: Select the logic of the ORG signal. The related function call is  $8102$  set home config().
- 6. EZ Logic: Select the logic of the EZ signal. The related function call is  $8102$  set home config().
- 7. Buttons:
	- $\triangleright$  Next Card: Change operating card.
	- $\triangleright$  Next Axis: Change operating axis.
	- $\triangleright$  Save Config: Save current configuration to 8102.ini And 8102MC.ini.
	- $\triangleright$  Close: Close the menu.

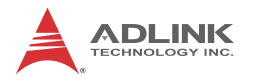

In this menu, users can configure LTC, SD, PCS, and Select\_Input.

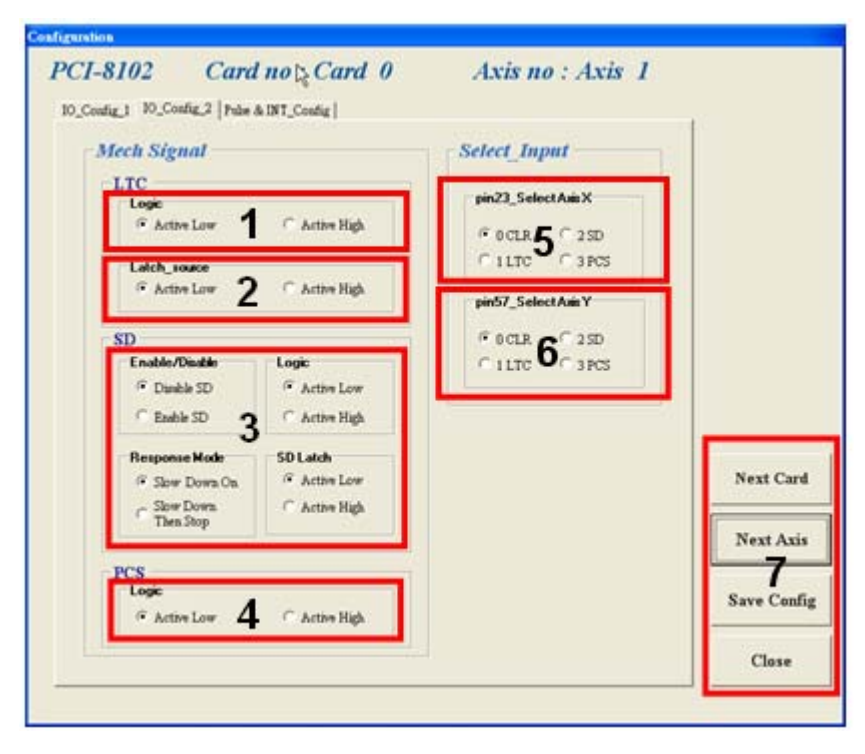

- 1. LTC Logic: Select the logic of the LTC signal. The related function call is  $8102$  set ltc logic().
- 2. LTC latch source: Select the logic of the latch source signal. The related function call is \_8102\_set\_latch\_source ().
- 3. SD Configuration: Configure the SD signal. The related function call is  $8102$  set sd().
- 4. PCS Logic: Select the logic of the SelectNo signal. The related function call is  $8102$  set pcs logic().
- 5. pin23\_Select Axis X: Select the configurations of the Axis X. The related function call is \_8102\_select\_pin23\_input.
- 6. pin57\_Select Axis Y: Select the configurations of the Axis Y. The related function call is \_8102\_select\_pin57\_input.
- 7. Buttons:
	- $\triangleright$  Next Card: Change operating card.
	- $\triangleright$  Next Axis: Change operating axis.
	- $\triangleright$  Save Config: Save current configuration to 8102.ini And 8102MC.ini.
	- $\triangleright$  Close: Close the menu.

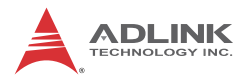

In this menu, users can configure pulse input/output and move ratio and INT factor.

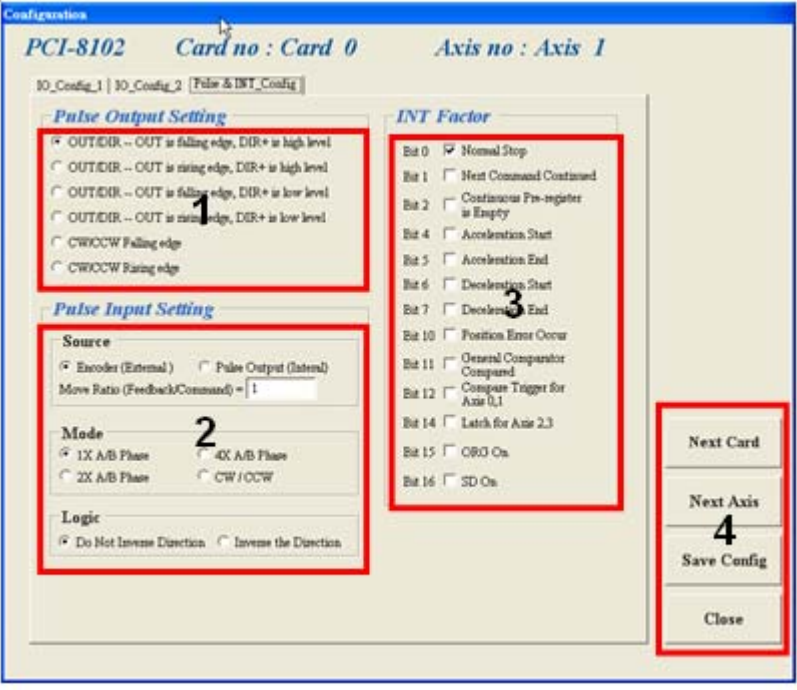

- 1. Pulse Output Mode: Select the output mode of the pulse signal (OUT/ DIR). The related function call is 8102 set pls outmode().
- 2. Pulse Input: Sets the configurations of the Pulse input signal(EA/EB). The related function calls are 8102 set pls iptmode(), 8102 set feedback src().
- 3. INT Factor: Select factors to initiate the event int. The related function call is \_8102\_set\_int\_factor().
- 4. Buttons:
	- $\triangleright$  Next Card: Change operating card.
	- $\triangleright$  Next Axis: Change operating axis.
	- $\triangleright$  Save Config: Save current configuration to 8102.ini And 8102MC.ini.
	- $\triangleright$  Close: Close the menu.

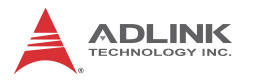

#### **5.3.5 Single Axis Operation Menu**

In this menu, users can change the settings a selected axis, including velocity mode motion, preset relative/absolute motion, manual pulse move, and home return.

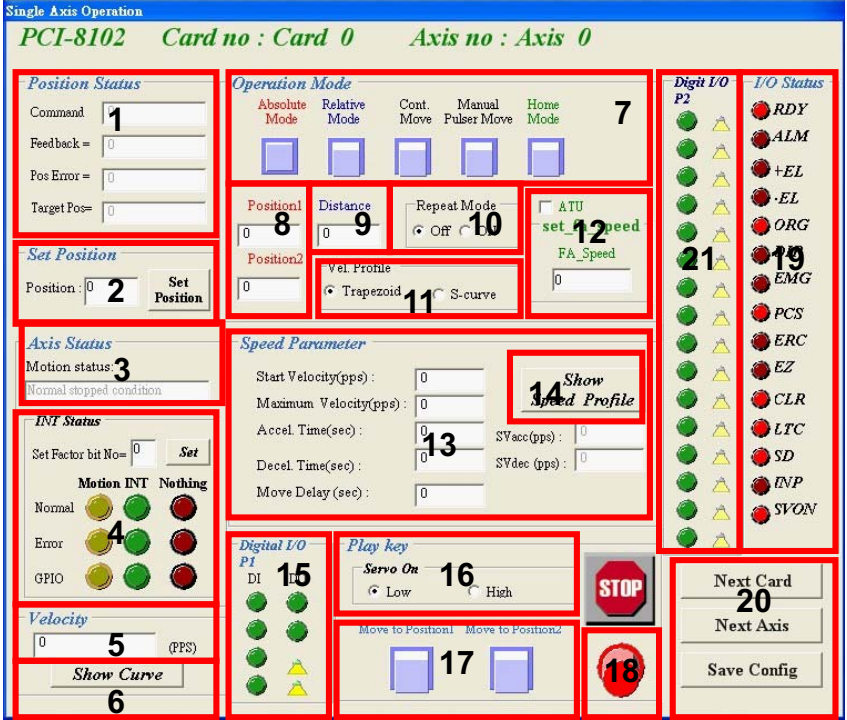

- 1. Position:
	- $\triangleright$  Command: displays the value of the command counter. The related function is  $8102$  get command().
	- $\triangleright$  Feedback: displays the value of the feedback position counter. The related function is  $8102$  get position()
	- $\triangleright$  Pos Error: displays the value of the position error counter. The related function is \_8102\_get\_error\_counter().
	- $\triangleright$  Target Pos: displays the value of the target position recorder. The related function is \_8102\_get\_target\_pos().
- 2. Position Reset: clicking this button will set all positioning counters to a specified value. The related functions are:
	- $\triangleright$  8102 set position()
	- $\triangleright$  8102 set command()
	- $\triangleright$  8102 reset error counter()
	- $\triangleright$  8102 reset target pos()
- 3. Motion Status: Displays the returned value of the \_8102\_motion\_done function. The related function is 8102 motion done().
- 4. INT Status:
	- $\triangleright$  int factor bit no: Set int factor bit.
	- $\triangleright$  Normal INT: display of Normal INT status. The related function is  $8102$  wait motion interrupt ().
	- $\triangleright$  Error INT: display of Error INT status. The related function is  $8102$  wait error interrupt ().
	- $\triangleright$  GPIO INT: display of GPIO INT status. The related function is  $8102$  wait gpio interrupt ().
- 5. Velocity: The absolute value of velocity in units of PPS. The related function is \_8102\_get\_current\_speed().
- 6. Show Velocity Curve Button: Clicking this button will open a window showing a velocity vs. time curve. In this curve, every 100ms, a new velocity data point will be added. To close it, click the same button again. To clear data, click on the curve.
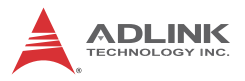

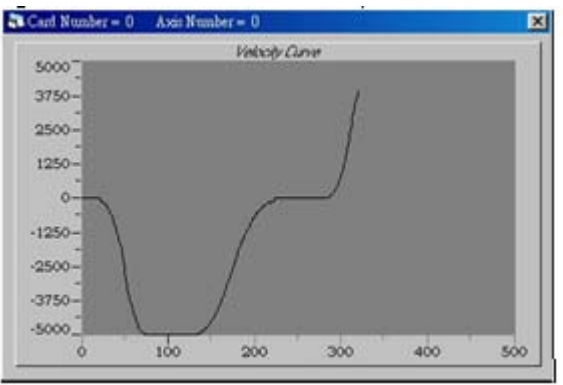

- 7. Operation Mode: Select operation mode.
	- $\triangleright$  Absolute Mode: "Position1" and "position2" will be used as absolution target positions for motion. The related functions are \_8102\_start\_ta\_move(), \_8102\_start\_sa\_move().
	- $\triangleright$  Relative Mode: "Distance" will be used as relative displacement for motion. The related function is \_8102\_start\_tr\_move(), \_8102\_start\_sr\_move().
	- $\triangleright$  Cont. Move: Velocity motion mode. The related function is \_8102\_tv\_move(), \_8102\_start\_sv\_move().
	- $\triangleright$  Manual Pulser Move: Manual Pulse motion. Clicking this button will invoke the manual pulse configuration window.

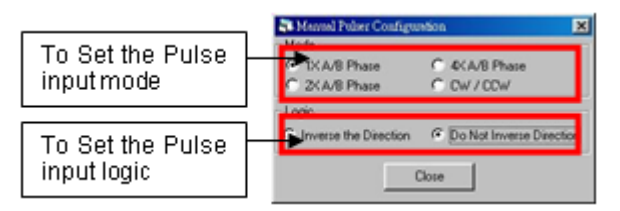

 $\triangleright$  Home Mode: Home return motion. Clicking this button will invoke the home move configuration window. The related function is \_8102\_set\_home\_config().If the

check box "ATU" is checked, it will execute auto homing when motion starts.

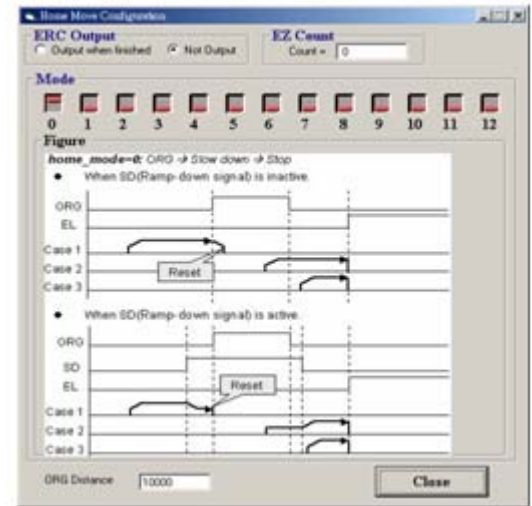

- $\triangleright$  ERC Output: Select if the ERC signal will be sent when home move completes.
- $\triangleright$  EZ Count: Set the EZ count number, which is effective on certain home return modes.
- $\triangleright$  Mode: Select the home return mode. There are 13 modes available.
- $\triangleright$  Home Mode figure: The figure shown explains the actions of the individual home modes.
- $\triangleright$  Close: Click this button close this window.
- 8. Position: Set the absolute position for "Absolute Mode." It is only effective when "Absolute Mode" is selected.
- 9. Distance: Set the relative distance for "Relative Mode." It is only effective when "Relative Mode" is selected.
- 10.Repeat Mode: When "On" is selected, the motion will become repeat mode (forward<->backward or position1<->position2). It is only effective when "Relative Mode" or "Absolute Mode" is selected.

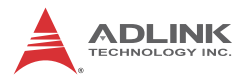

- 11.Vel. Profile: Select the velocity profile. Both Trapezoidal and S-Curve are available for "Absolute Mode," "Relative Mode," and "Cont. Move."
- 12.FA Speed/ATU: Sets the configurations of the FA Speed. The related function calls are 8102 set fa speed().If the check box "ATU" is checked, it will execute auto homing when motion starts.
- 13.Motion Parameters: Set the parameters for single axis motion. This parameter is meaningless if "Manual Pulser Move" is selected, since the velocity and moving distance is decided by pulse input.
	- $\triangleright$  Start Velocity: Set the start velocity of motion in units of PPS. In "Absolute Mode" or "Relative Mode," only the value is effective. For example, -100.0 is the same as 100.0. In "Cont. Move." both the value and sign are effective. –100.0 means 100.0 in the minus direction.
	- $\triangleright$  Maximum Velocity: Set the maximum velocity of motion in units of PPS. In "Absolute Mode" or "Relative Mode," only the value is effective. For example, -5000.0 is the same as 5000.0. In "Cont. Move," both the value and sing is effective. –5000.0 means 5000.0 in the minus direction.
	- $\triangleright$  Accel. Time: Set the acceleration time in units of second.
	- $\triangleright$  Decel. Time: Set the deceleration time in units of second.
	- $\triangleright$  SVacc: Set the S-curve range during acceleration in units of PPS.
	- $\triangleright$  SV dec: Set the S-curve range during deceleration in units of PPS.
	- $\triangleright$  Move Delay: This setting is effective only when repeat mode is set "On." It will cause the 8102 to delay for a specified time before it continues to the next motion.

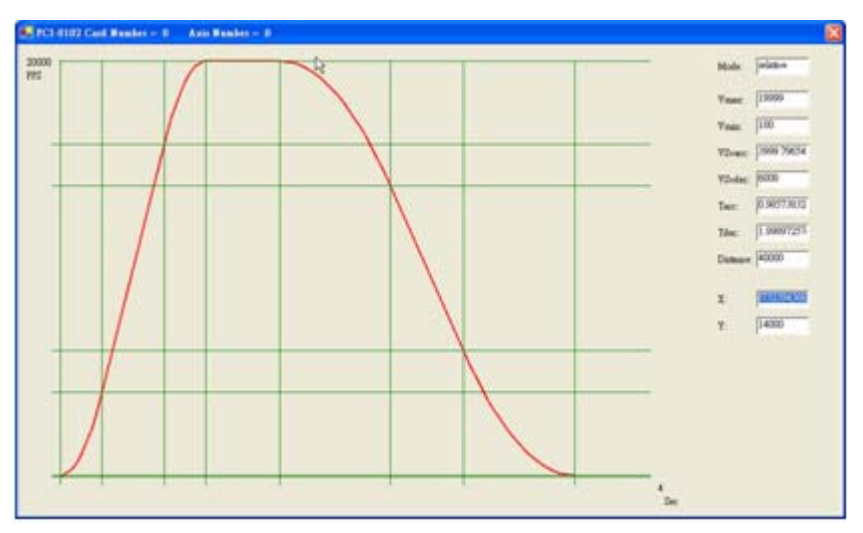

14. Speed Profile: Clicking this button will show the Speed Profile.

15.Digital I/O: Display and set Digital I/O. The related function is a set of the set of the set of the set of the set of the set of the set of the set of the set of the s

8102 get gpio output(), 8102 get gpio input(), \_8102\_set\_gpio\_output().

16.Servo On: Set the SVON signal output status. The related function is 8102 set servo().

#### 17.Play Key:

Left play button: Clicking this button will cause the 8102 start to outlet pulses according to previous setting.

- $\triangleright$  In "Absolute Mode." it causes the axis to move to position1.
- $\triangleright$  In "Relative Mode." it causes the axis to move forward.
- $\triangleright$  In "Cont. Move." it causes the axis to start to move according to the velocity setting.
- $\triangleright$  In "Manual Pulser Move," it causes the axis to go into pulse move. The speed limit is the value set by "Maximum Velocity."

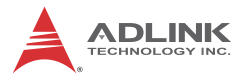

Right play button: Clicking this button will cause the 8102 start to outlet pulses according to previous setting.

- $\triangleright$  In "Absolute Mode," it causes the axis to move to position.
- $\triangleright$  In "Relative Mode." it causes the axis to move backwards.
- $\triangleright$  In "Cont. Move," it causes the axis to start to move according to the velocity setting, but in the opposite direction.
- $\triangleright$  In "Manual Pulser Move," it causes the axis to go into pulse move. The speed limit is the value set by "Maximum Velocity."
- 18.Stop Button: Clicking this button will cause the 8102 to decelerate and stop. The deceleration time is defined in "Decel. Time." The related function is \_8102\_sd\_stop().
- 19.I/O Status: The status of motion I/O. Light-On means Active, while Light-Off indicates inactive. The related function is  $8102$  get io status().
- 20. Buttons:
	- $\triangleright$  Next Card: Change operating card.
	- $\triangleright$  Next Axis: Change operating axis.
	- $\triangleright$  Save Config: Save current configuration to 8102.ini And 8102MC.ini.
	- $\triangleright$  Close: Close the menu.
- 21.P2 Additional I/O: Control and respond digital I/O on P2 connector. The related functions are:
	- $\triangleright$  8102 set gpio output2 (), 8102 get gpio output2 (),
	- $\triangleright$  8102 get gpio input2 ()

# **5.3.6 Two-Axis Operation Menu**

In this menu, users can change the settings two selected axis, including velocity mode motion, preset relative/absolute motion.

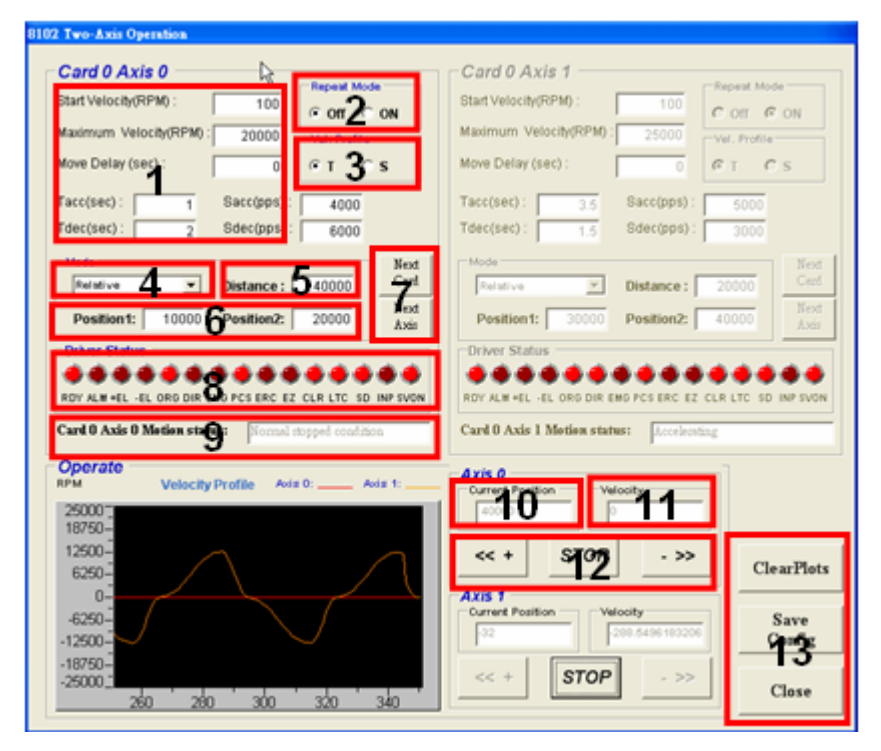

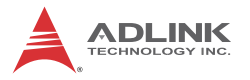

- 1. Motion Parameters: Set the parameters for single axis motion. This parameter is meaningless if "Manual Pulser Move" is selected, since the velocity and moving distance is decided by pulse input.
	- $\triangleright$  Start Velocity: Set the start velocity of motion in units of PPS. In "Absolute Mode" or "Relative Mode," only the value is effective. For example, -100.0 is the same as 100.0.
	- $\triangleright$  Maximum Velocity: Set the maximum velocity of motion in units of PPS. In "Absolute Mode" or "Relative Mode," only the value is effective. For example, -5000.0 is the same as 5000.0.
	- $\triangleright$  Tacc: Set the acceleration time in units of second.
	- $\triangleright$  Tdec: Set the deceleration time in units of second.
	- $\triangleright$  Sacc: Set the S-curve range during acceleration in units of PPS.
	- $\triangleright$  Sdec: Set the S-curve range during deceleration in units of PPS.
- 2. Repeat Mode: When "On" is selected, the motion will become repeat mode (forwardΔΔbackward or position1ΔΔposition2). It is only effective when "Relative Mode" or "Absolute Mode" is selected.
- 3. Vel. Profile: Select the velocity profile. Both Trapezoidal and S-Curve are available for "Absolute Mode," "Relative Mode," and "Cont. Move."
- 4. Operation Mode: Select operation mode.
	- $\triangleright$  Absolute Mode: "Position1" and "position2" will be used as absolution target positions for motion. The related functions are \_8102\_start\_ta\_move(), \_8102\_start\_sa\_move().
	- $\triangleright$  Relative Mode: "Distance" will be used as relative displacement for motion. The related function is 8102 start tr\_move(), 8102 start sr\_move().
- 5. Distance: Set the relative distance for "Relative Mode." It is only effective when "Relative Mode" is selected.
- 6. Position: Set the absolute position for "Absolute Mode." It is only effective when "Absolute Mode" is selected.
- 7. Buttons:
	- $\triangleright$  Next Card: Change operating card.
	- $\triangleright$  Next Axis: Change operating axis.
- 8. I/O Status: The status of motion I/O. Light-On means Active, while Light-Off indicates inactive. The related function is  $8102$  get io status().
- 9. Motion status: Displays the returned value of the 8102 motion done function. The related function is 8102 motion done().
- 10.Current Position:
	- $\triangleright$  Command: displays the value of the command counter. The related function is  $8102$  get position().
- 11.Velocity: The absolute value of velocity in units of PPS. The related function is  $8102$  get current speed().
- 12.Play Key:

Left play button: Clicking this button will cause the 8102 start to outlet pulses according to previous setting.

- $\triangleright$  In "Absolute Mode." it causes the axis to move to position1.
- $\triangleright$  In "Relative Mode," it causes the axis to move forward.

Right play button: Clicking this button will cause the 8102 start to outlet pulses according to previous setting.

- $\triangleright$  In "Absolute Mode," it causes the axis to move to position2.
- $\triangleright$  In "Relative Mode," it causes the axis to move backwards.

Stop Button: Clicking this button will cause the 8102 to decelerate and stop. The deceleration time is defined in "Decel. Time." The related function is  $8102$  sd stop().

13.Buttons:

 $\triangleright$  ClearPlots: Clear the Motion Graph.

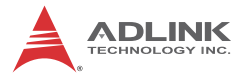

- $\triangleright$  Save Config: Save current configuration to 8102.ini And 8102MC.ini.
- $\triangleright$  Close: Close the menu.

### **5.3.7 2D\_Motion Menu**

Press 2-D button in operating window will enter this window. This is for 2-D motion test. It includes the following topics:

- $\blacktriangleright$  Linear Interpolation
- $\blacktriangleright$  Circular Interpolation
- $\blacktriangleright$  Incremental Jog
- $\triangleright$  Continuous Jog
- ▶ Other Control Objects

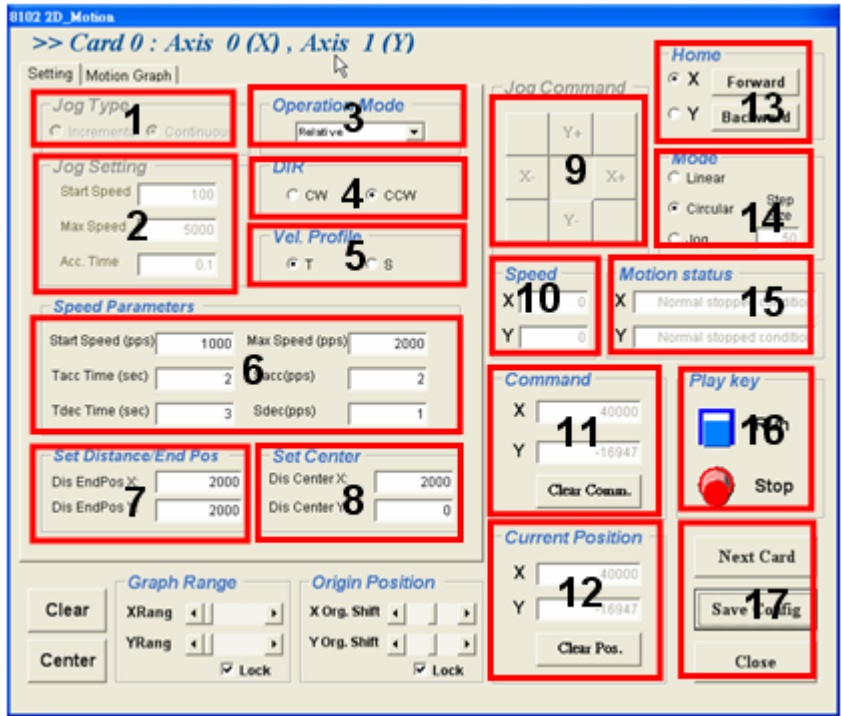

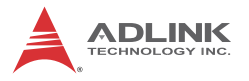

1. Jog Type:

Continuous Jog

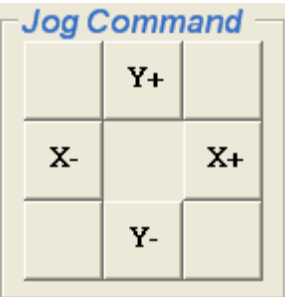

Continuous Jog means that when you press one directional button, the axis will continuously move with an increasing speed. The longer you press, the faster it runs. When you unpress the button, the axis will stop immediately.

Incremental Jog

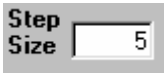

Incremental jog means that when you click one directional button, the axis will step a distance according to the Step-Size's setting.

- 2. Jog Setting: Set the parameters for single axis motion. This parameter is meaningless if "Jog Mode" is selected, since the velocity and moving distance is decided by pulse input.
	- $\triangleright$  Start Velocity: Set the start velocity of motion in units of PPS.
	- $\triangleright$  Maximum Velocity: Set the maximum velocity of motion in units of PPS.
	- $\triangleright$  Tacc: Set the acceleration time in units of second.
- 3. Operation Mode: Select operation mode.
	- $\triangleright$  Absolute Mode: "Position" will be used as absolution target positions for motion when "Linear Interpolation

Mode" is selected. "ABS EndPos" and "ABS Center" will be used as absolution target positions for motion when "Circular Interpolation Mode" is selected. The related functions are  $8102$  start ta move(), 8102 start sa move().

- $\triangleright$  Relative Mode: "Distance" will be used as absolution target positions for motion when "Linear Interpolation Mode" is selected. "Dis EndPos" and "Dis Center" will be used as absolution target positions for motion when "Circular Interpolation Mode" is selected. The related function is  $8102$  start tr move(),  $8102$  start sr move().
- 4. DIR: Specified direction of arc, CW/CCW, It is only effective when "Circular Interpolation Mode" is selected.
- 5. Vel. Profile: Select the velocity profile. Both Trapezoidal and S-Curve are available for "Linear Interpolation Mode" and "Circular Interpolation Mode".
- 6. 6.Speed Parameters: Set the parameters for single axis motion. This parameter is meaningless if "Linear Interpolation Mode" or "Circular Interpolation Mode" is selected, since the velocity and moving distance is decided by pulse input.
	- $\triangleright$  Start Velocity: Set the start velocity of motion in units of PPS.
	- $\triangleright$  Maximum Velocity: Set the maximum velocity of motion in units of PPS.
	- $\triangleright$  Accel. Time: Set the acceleration time in units of second.
	- $\triangleright$  Decel. Time: Set the deceleration time in units of second.
	- $\triangleright$  SVacc: Set the S-curve range during acceleration in units of PPS.
	- $\triangleright$  SVdec: Set the S-curve range during deceleration in units of PPS.
- 7. Set Distance/End Pos: Set the absolution target positions or relative distance for "Linear Interpolation Mode" . Set the position end of arc for "Circular Interpolation

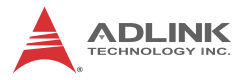

Mode". It is available for "Linear Interpolation Mode" and "Circular Interpolation Mode".

- 8. Set Center: Set the position of center for "Circular Interpolation Mode". It is only effective when "Circular Interpolation Mode" is selected.
- 9. Jog Command: Press one directional button to move.

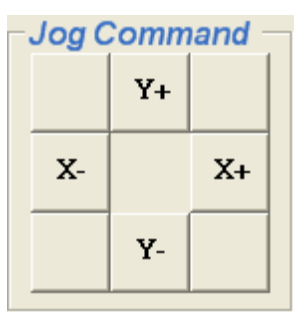

- 10.Velocity: The absolute value of velocity in units of PPS. The related function is  $8102$  get current speed().
- 11.Interpolation Command:
	- $\triangleright$  Command: displays the value of the command counter. The related function is  $8102$  get command().
- 12.Current Position:
	- $\triangleright$  Feedback: displays the value of the feedback position counter. The related function is \_8102\_get\_position().
- 13.Home Mode: Home return motion. Clicking this button will invoke the home move configuration window. The related function is  $8102$  set home config(). There are two home return buttons at the left-down corner of this window. It is useful when user need to return to the origin.
- 14.Mode:

Linear Interpolation: After setting motion parameters correctly in "Motion Parameters Setting Frame", you can enter the destination in this frame. Then click Run button to start linear interpolation motion.

Circular Interpolation: The setting for circular interpolation mode has three additional parameters in "Motion Parameters Setting Frame". They are arc degree, division axis and optimize option. Please refer to section 6.7 ,6.8 to set them.

After setting these parameters, you can enter the arc center and degree in "Play Key Frame". Click Run button to start circular interpolation motion.

Jog Type:

Continuous Jog: Continuous Jog means that when you press one directional button, the axis will continuously move with an increasing speed. The longer you press, the faster it runs. When you un-press the button, the axis will stop immediately.

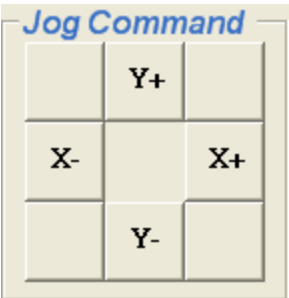

Incremental Jog:Incremental jog means that when you click one directional button, the axis will step a distance according to the Step-Size's setting.

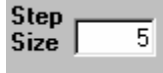

15.Motion status: Displays the returned value of the 8102 motion done function. The related function is 8102 motion done().

16.Play Key:

Play button: Clicking this button will cause the 8102 start to outlet pulses according to previous setting.

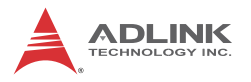

- $\triangleright$  In "Linear Mode," it causes the axis to move to Distance. The related function is  $8102$  start tr move xy, \_8102\_start\_sr\_move\_xy.
- $\triangleright$  In "Circular Mode," it causes the axis to move to Distance(By Pos/Dist(pulse)).The related function is 8102 start tr arc xy, 8102 start sr arc xy.

Stop Button: Clicking this button will cause the 8102 to decelerate and stop. The deceleration time is defined in "Decel. Time." The related function is  $8102$  sd stop().

17.Buttons:

- $\triangleright$  Next Card: Change operating card.
- $\triangleright$  Save Config: Save current configuration to 8102.ini And 8102MC.ini.
- $\triangleright$  Close: Close the menu.

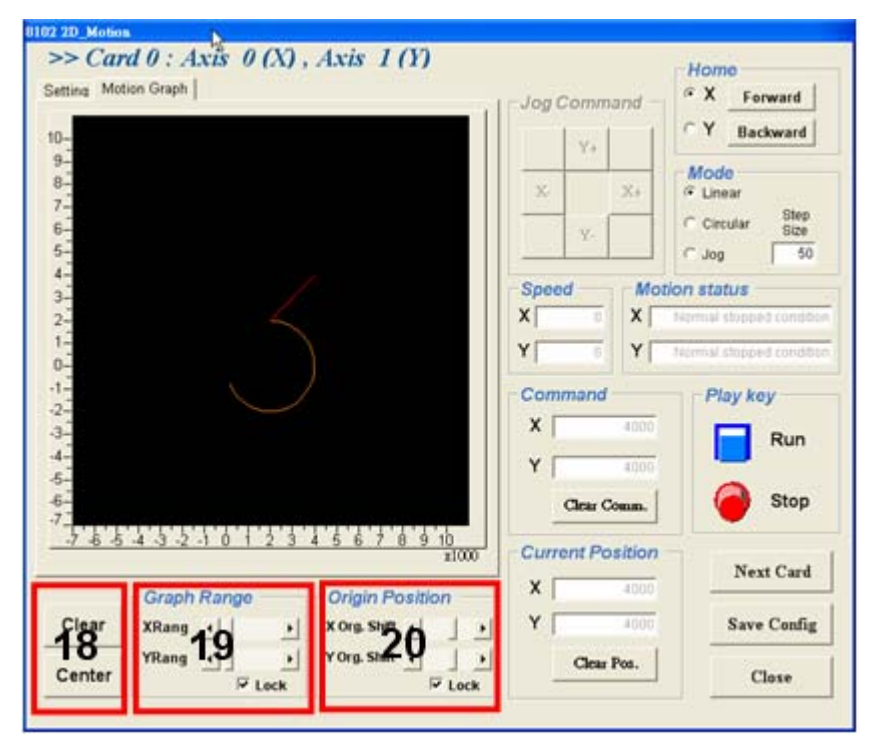

18.Graph Range Frame:

- $\triangleright$  Clear: Clear the Motion Graph.
- $\triangleright$  Center: Display the Motion Graph in center position.

19.Graph Range: controls X or Y axis's display range.

20.Origin Position: let user to pan the display location.

# **5.3.8 Help Menu**

In this menu, users can Click Mouse Right Key to show Help Information.

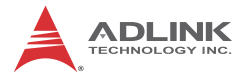

This page intentionally left blank.

# **6 Function Library**

This chapter describes the supporting software for the PCI-8102 card. User can use these functions to develop programs in C, C++, or Visual Basic. If Delphi is used as the programming environment, it is necessary to transform the header files, pci\_8102.h manually.

# **6.1 List of Functions**

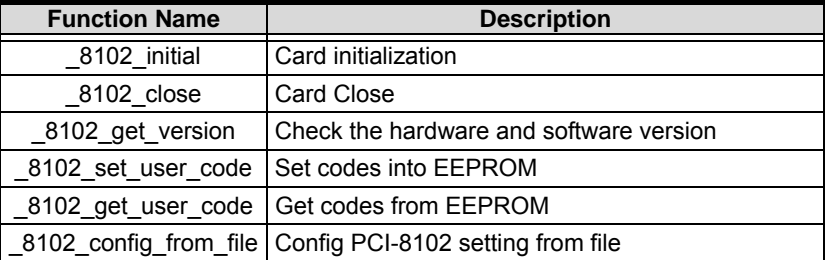

#### **Initialization Section 6.3**

#### **Pulse Input/Output Configuration Section 6.4**

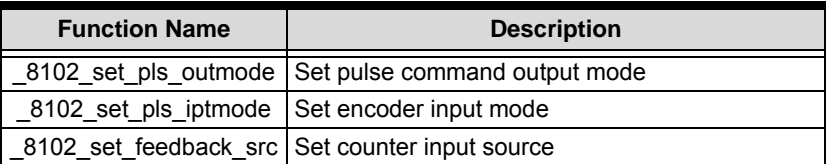

#### **Velocity mode motion Section 6.5**

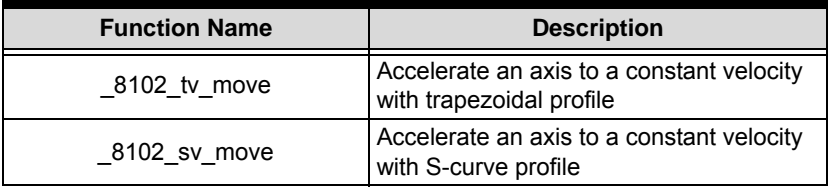

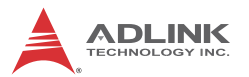

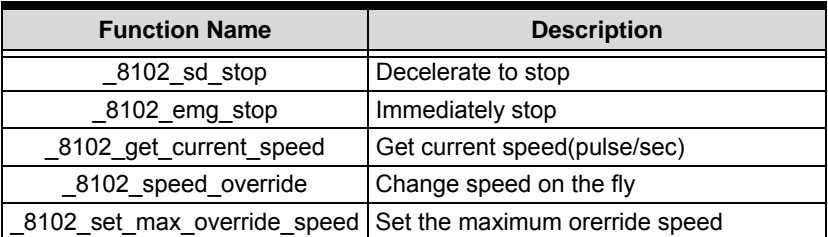

# **Single Axis Position Mode Section 6.6**

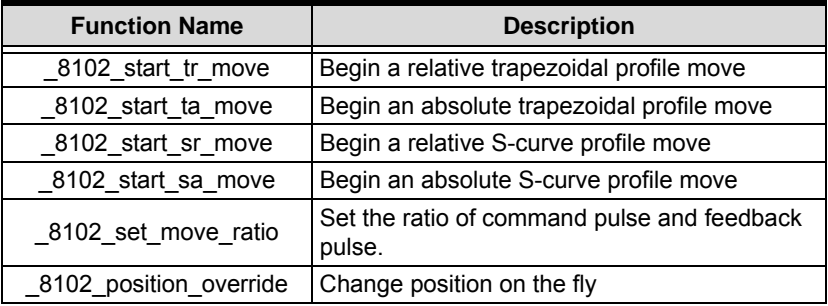

# **Linear Interpolated Motion Section 6.7**

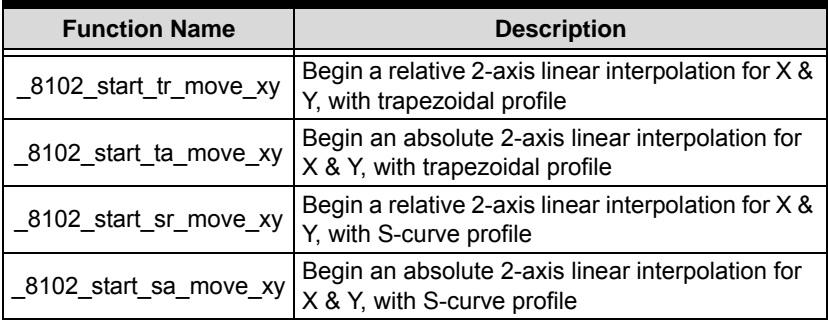

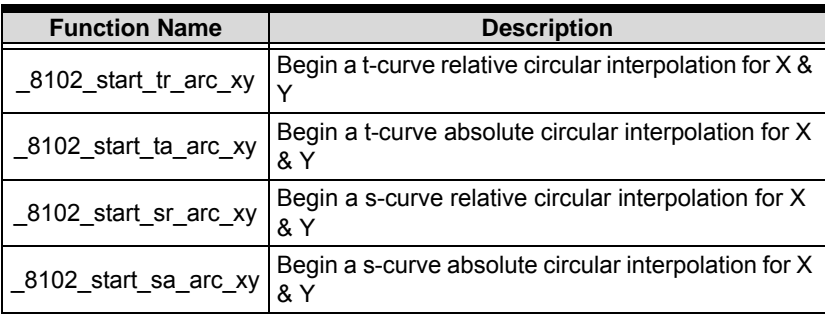

### **Circular Interpolation Motion Section 6.8**

### **Home Return Mode Section 6.9**

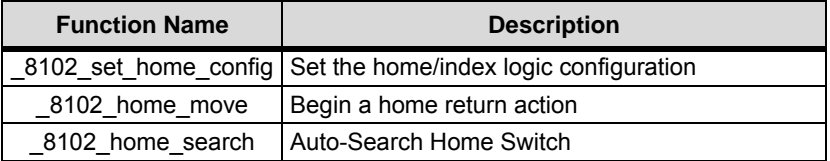

# **Manual Pulser Motion Section 6.10**

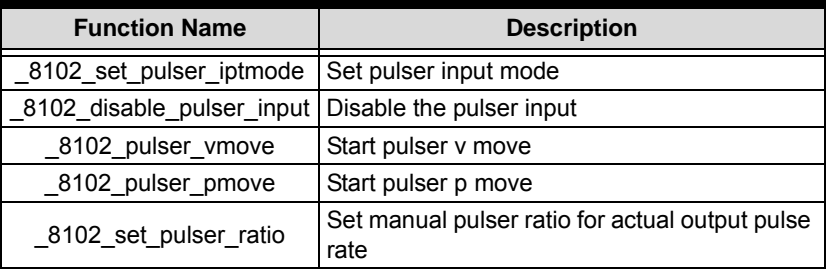

# **Motion Status Section 6.11**

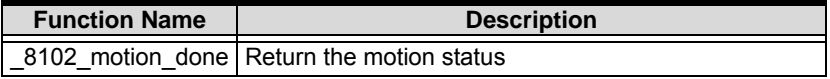

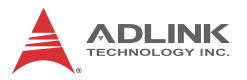

# **Motion Interface I/O Section 6.12**

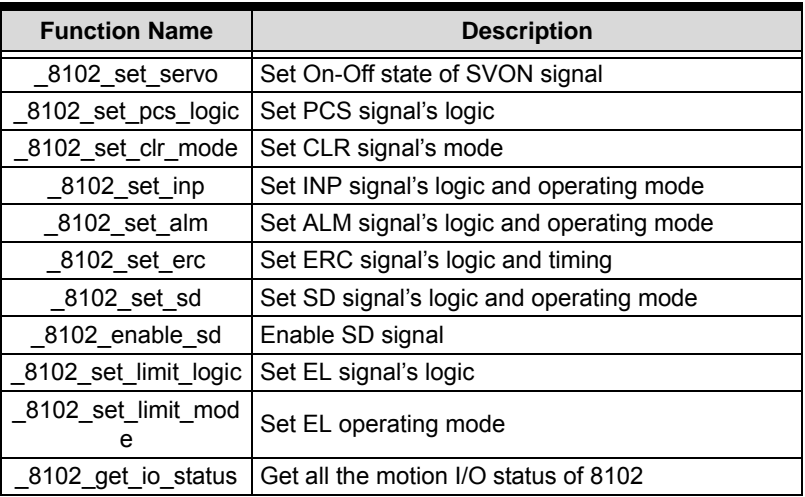

### **Interrupt Control Section 6.13**

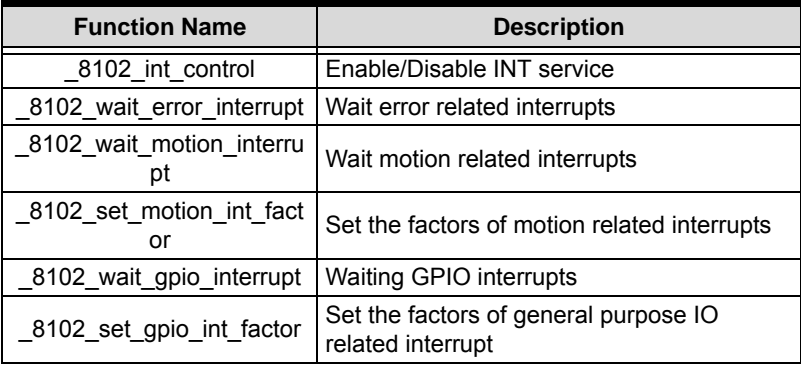

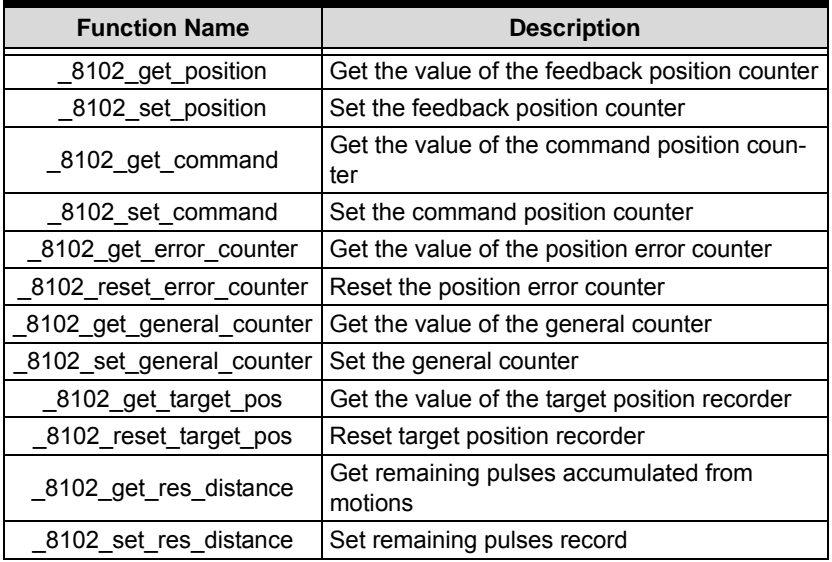

# **Position Control and Counters Section 6.14**

#### **Position Compare and Latch Section 6.15**

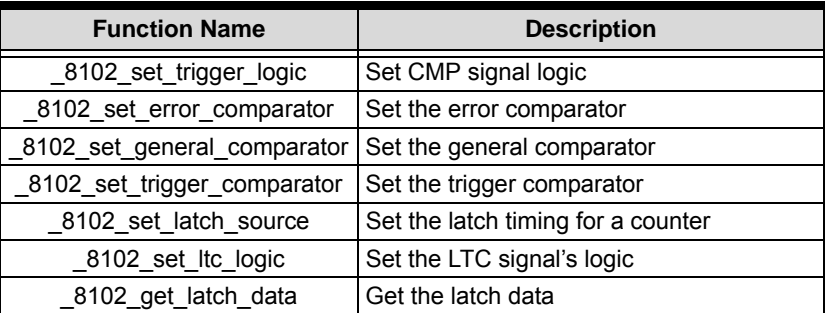

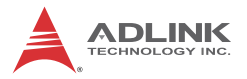

### **Continuous Motion Section 6.16**

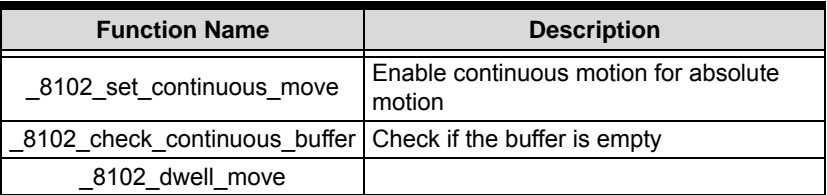

#### **Multiple Axes Simultaneous Operation Section 6.17**

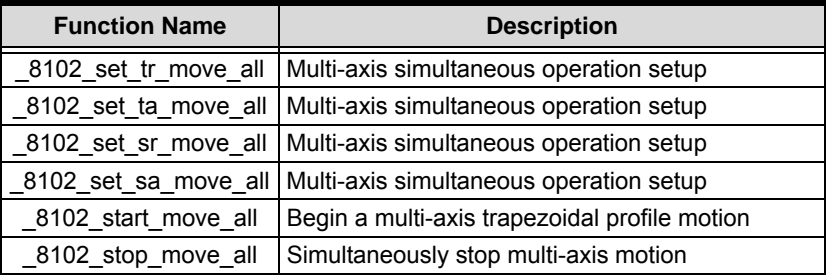

### **General-purposed Input/Output Section 6.18**

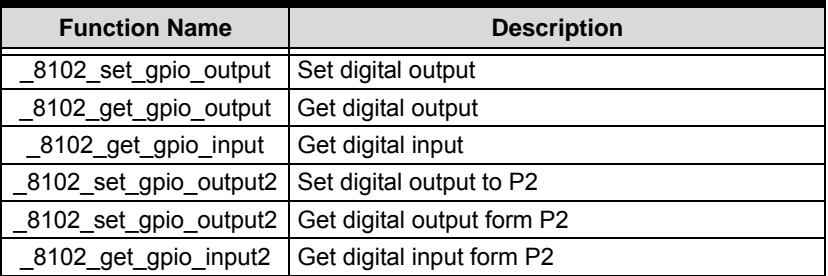

### **Soft Limit Section 6.19**

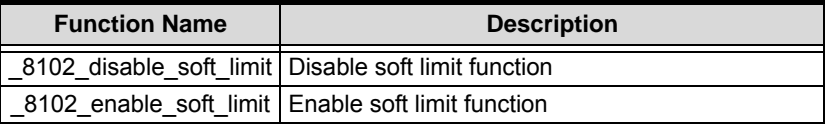

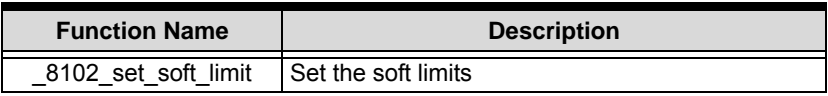

#### **Backlash Compensation / Vibration Suppression Section 6.20**

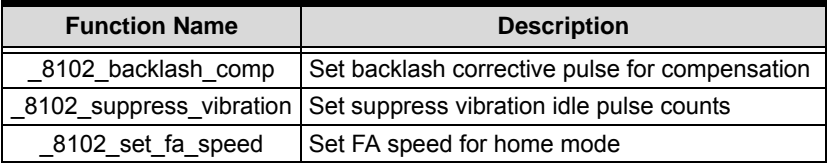

#### **Speed Profile Calculation Section 6.21**

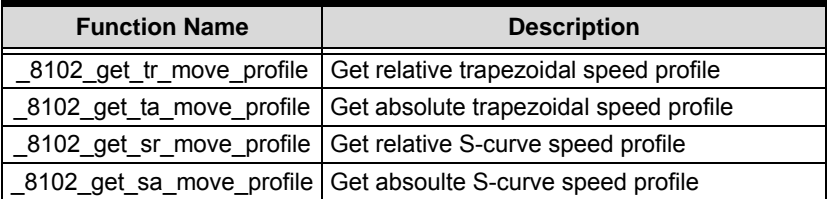

# **6.2 C/C++ Programming Library**

This section details all the functions. The function prototypes and some common data types are declared in PCI-8102.H . We suggest you use these data types in your application programs. The following table shows the data type names and their range.

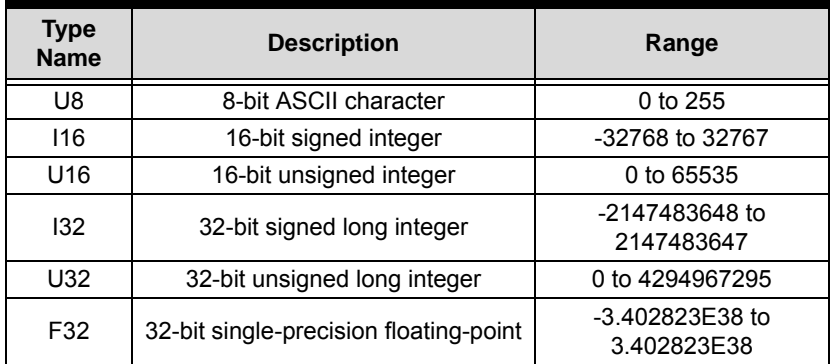

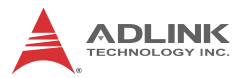

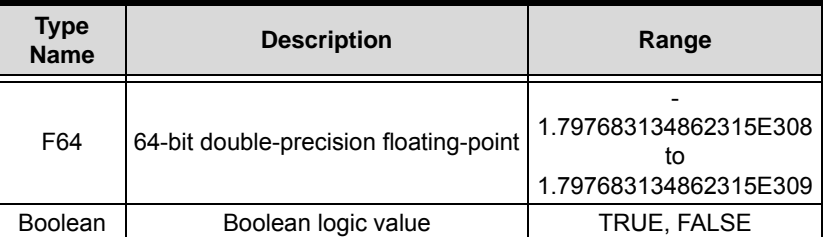

The functions of the 8102's software drivers use full-names to represent the functions real meaning. The naming convention rules are:

In a 'C' programming environment:

 $\{h$ ardware model}  $\{a$ ction name}. e.g.  $8102$  Initial().

In order to recognize the difference between a C library and a VB library, a capital "B" is placed at the beginning of each function name e.g. B 8102 Initial().

# **6.3 Initialization**

**@ Name**

```
_8102_initial – Card initialization
_8102_close – Card close
_8102_get_version – Check hardware and software 
     version information
8102 set user code - Set codes into EEPROM
_8102_get_user_code – Get codes into EEPROM
_8102_config_from_file Config – PCI-8102 setting 
     from file
```
# **@ Description**

\_8102\_initial:

This function is used to initialze an 8102 card without assigning the hardware resources. All 8102 cards must be initialized by this function before calling other functions in your applications. By setting the parameter "Manual\_ID", user can choose the type that the card's ID is assigned manually or automaticly.

\_8102\_close:

This function is used to close 8102 card and release its resources, which should be called at the end of your applications.

\_8102\_get\_version:

Lets users read back the firmware's, driver's and DLL's version information.

\_8102\_set\_user\_code:

Set your own codes into EEPROM. It can secure users' applcaition to avoid plagiarism.

\_8102\_get\_user\_code:

Get codes that you set by the function " 8102 set user code" from EEPROM.

\_8102\_config\_from\_file:

This function is used to load the configeration of the PCI-8102 according to specified file. By using Motion Creater, user could test and configure the 8102 correctly. After saving the configuration, the file would be existed in user's system directory as 8102.ini.

When this function is executed, all 8102 cards in the system will be configured as the following functions were called according to parameters recorded in 8102.ini.

```
_8102_set_limit_logic
_8102_set_pcs_logic
_8102_set_ltc_logic
_8102_set_inp
_8102_set_erc
_8102_set_alm
_8102_set_pls_iptmode
_8102_set_pls_outmode
_8102_set_move_ratio
_8102_set_latch_source
_8102_set_feedback_src
_8102_set_home_config
_8102_set_soft_limit
_8102_set_fa_speed
_8102_set_sd
```
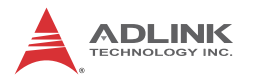

# **@ Syntax**

#### **C/C++(Windows 2000/XP/7)**

- I16 8102 initial(U16 \*CardID InBit, I16 Manual ID);
- I16  $8102 \text{ close}(void)$ ;
- I16 8102 get version(I16 card id, I16 \*firmware\_ver, I32 \*driver\_ver, I32 \*dll\_ver);
- I16 8102 set user code(I16 card id, I16 Length, U16 \*sec\_code );
- I16 8102 get user code(I16 card id, I16 Length, U16 \*sec code );
- I16 \_8102\_config\_from\_file();

#### **Visual Basic 6(Windows 2000/XP/7)**

```
B_8102_initial(CardID_InBit As Integer, ByVal 
     Manual_ID As Integer) As Integer
B_8102_close() As Integer
B_8102_get_version(ByVal card_id As Integer, 
     firmware_ver As Integer, driver_ver As Long, 
     dll_ver As Long) As Integer
B_8102_set_user_code(ByVal card_id As Integer, 
     ByVal Length As Integer, sec_code As 
     Integer) As Integer
B_8102_get_user_code(ByVal card_id As Integer, 
     ByVal Length As Integer, sec_code As 
     Integer) As Integer
B_8102_config_from_file() As Integer
```
# **@ Argument**

CardID InBit: Use Hex number to show ID occupation status in the controller. For example, if user has two boards and one is set to 1(DIP swtich) and the other one is set to 3(DIP switch), you will read back the value as 0x000A because the bit 1 and bit 3 are 1 (Card ID exists) and other bits are OFF.

Manual\_ID: Enable the on-board dip switch (SW1) to decide the Card ID

Value meaning:

The CardID could be decided by :

0: the sequence of PCI slot.

1: on board DIP switch (SW1).

card id: Specify the PCI-8102 card index. The card id could be decided by DIP switch (SW1) or depend on slot sequence.Please refer to 8102 initial().

firmware ver: The current firmware version.

driver\_ver: The current device driver version.

dll ver: The current DLL library version.

Length: Array size. Length =  $1 - 12$ 

\*sec\_code: A numerical array, the array size would be set between 1 and 12.

# **6.4 Pulse Input/Output Configuration**

#### **@ Name**

```
_8102_set_pls_iptmode – Set the configuration for 
     feedback pulse input.
8102 set pls outmode – Set the configuration for
     pulse command output.
_8102_set_feedback_src – Enable/Disable the 
     external feedback pulse input
```
# **@ Description**

\_8102\_set\_pls\_iptmode:

Configure the input modes of external feedback pulses. There are four types for feedback pulse input. Note that this function makes sense only when the Src parameter in  $\,$  8102 set feedback src() function is enabled.

\_8102\_set\_pls\_outmode:

Configure the output modes of command pulses. There are 6 modes for command pulse output.

\_8102\_set\_feedback\_src:

If external encoder feedback is available in the system, set the Src parameter in this function to an Enabled state. Then, the internal 28-bit up/down counter will count according to the configuration of

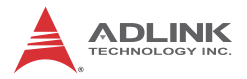

the  $8102$  set pls iptmode() function. Else, the counter will count the command pulse output.

# **@ Syntax C/C++ (DOS, Windows 95/NT)**

```
I16 8102 set pls iptmode(I16 AxisNo, I16
     pls_iptmode, I16 pls_logic);
I16 _8102_set_pls_outmode(I16 AxisNo, I16
```

```
pls_outmode);
```

```
I16 8102 set feedback src(I16 AxisNo, I16 Src);
```
#### **Visual Basic (Windows 95/NT)**

```
B 8102 set pls iptmode (ByVal AxisNo As Integer,
     ByVal pls_iptmode As Integer, ByVal 
     pls_logic As Integer) As Integer
B 8102 set pls outmode (ByVal AxisNo As Integer,
     ByVal pls_outmode As Integer) As Integer
B_8102_set_feedback_src (ByVal AxisNo As Integer, 
     ByVal Src As Integer) As Integer
```
# **@ Argument**

AxisNo: Axis number designated to configure the pulse input/output. It varied according to users' ID setting. The following is an example:

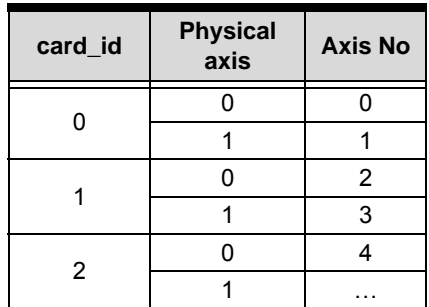

pls iptmode: Encoder feedback pulse input mode setting (EA/EB) signals).

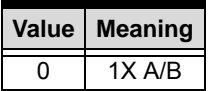

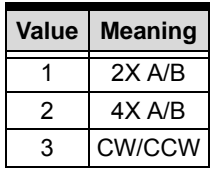

pls\_logic: Logic of encoder feedback pulse.

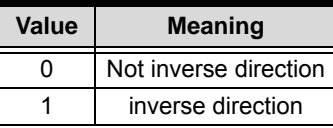

pls\_outmode: Setting of command pulse output mode.

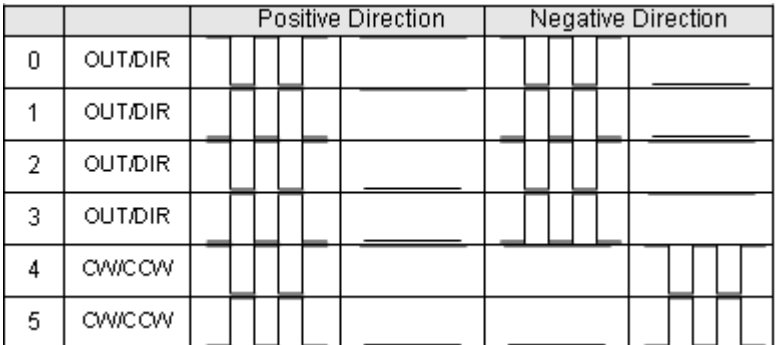

Src: Counter source

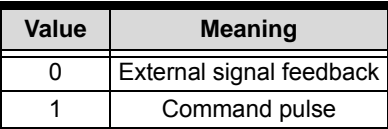

# **@ Return Code**

ERR\_NoError

# **6.5 Velocity mode motion**

#### **@ Name**

```
_8102_tv_move – Accelerate an axis to a constant 
     velocity with trapezoidal profile
```
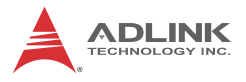

```
8102 sy move – Accelerate an axis to a constant
     velocity with S-curve profile
_8102_emg_stop – Immediately stop
_8102_sd_stop – Decelerate to stop
8102 get current speed – Get current speed
_8102_speed_override – Change speed on the fly
8102 set max override speed - Set the maximum
     orerride speed
```
# **@ Description**

\_8102\_tv\_move:

This function is to accelerate an axis to the specified constant velocity with a trapezoidal profile. The axis will continue to travel at a constant velocity until the velocity is changed or the axis is commanded to stop. The direction is determined by the sign of the velocity parameter.

\_8102\_sv\_move:

This function is to accelerate an axis to the specified constant velocity with a S-curve profile. The axis will continue to travel at a constant velocity until the velocity is changed or the axis is commanded to stop. The direction is determined by the sign of velocity parameter.

\_8102\_emg\_stop:

This function is used to immediately stop an axis. This function is also useful when a preset move (both trapezoidal and S-curve motion), manual move, or home return function is performed.

\_8102\_sd\_stop:

This function is used to decelerate an axis to stop with a trapezoidal or S-curve profile. This function is also useful when a preset move (both trapezoidal and S-curve motion), manual move, or home return function is performed. Note: The velocity profile is decided by original motion profile.

\_8102\_get\_current\_speed:

This function is used to read the current pulse output rate (pulse/ sec) of a specified axis. It is applicable in any time in any operation mode.

\_8102\_speed\_override:

This function is used to change motion speed on the fly. The overrided speed cannot higher than maximum motion speed. On the other hand, Users also can use the function "\_8102\_set\_max\_override\_speed" to set the maximum override speed which may higher or lower than maximum motion speed before motion.

\_8102\_set\_max\_override\_speed:

This function is used to set the max orerrided speed. This function is used before velocity motion.

### **@ Syntax C/C++(Windows 2000/XP/7)**

- I16 \_8102\_tv\_move(I16 AxisNo, F64 StrVel, F64 MaxVel, F64 Tacc);
- I16 \_8102\_sv\_move(I16 AxisNo, F64 StrVel, F64 MaxVel, F64 Tacc, F64 SVacc);
- I16 8102 emg stop(I16 AxisNo);
- I16 \_8102\_sd\_stop(I16 AxisNo, F64 Tdec);
- I16 8102 get current speed(I16 AxisNo, F64 \*speed)
- I16 \_8102\_speed\_override(I16 CAxisNo, F64 NewVelPercent, F64 Time);
- I16 8102 set max override speed(I16 AxisNo, F64 OvrdSpeed, I16 Enable);

#### **Visual Basic6 (Windows 2000/XP/7)**

- B\_8102\_tv\_move(ByVal AxisNo As Integer, ByVal StrVel As Double, ByVal MaxVel As Double, ByVal Tacc As Double) As Integer
- B\_8102\_sv\_move(ByVal AxisNo As Integer, ByVal StrVel As Double, ByVal MaxVel As Double, ByVal Tacc As Double, ByVal SVacc As Double) As Integer
- B\_8102\_emg\_stop(ByVal AxisNo As Integer) As Integer
- B\_8102\_sd\_stop(ByVal AxisNo As Integer, ByVal Tdec As Double) As Integer
- B 8102 get current speed(ByVal AxisNo As Integer, ByRef Speed As Double) As Integer

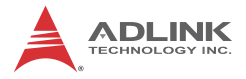

- B 8102 speed override(ByVal CaxisNo As Integer , ByVal NewVelPercent as Double, ByVal Time As Interger);
- B 8102 set max override speed(ByVal AxisNo As Integer, ByVal OvrdSpeed As Double, ByVal Enable As Integer);

# **@ Argument**

AxisNo: Axis number designated to move or stop.

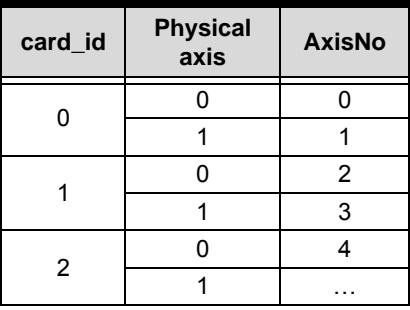

StrVel: Starting velocity in units of pulse per second

MaxVel: Maximum velocity in units of pulse per second

Tacc: Specified acceleration time in units of second

SVacc: Specified velocity interval in which S-curve acceleration is performed.

Note: SVacc = 0, for pure S-Curve

Tdec: specified deceleration time in units of second

\*Speed: Variable to get current speed (pulse/sec).

# **6.6 Single Axis Position Mode**

#### **@ Name**

```
8102 start tr move - Begin a relative
     trapezoidal profile move
_8102_start_ta_move – Begin an absolute 
     trapezoidal profile move
_8102_start_sr_move – Begin a relative S-curve 
     profile move
```

```
_8102_start_sa_move – Begin an absolute S-curve 
     profile move
_8102_set_move_ratio – Set the ration of command 
     pulse and feedback pulse
8102 position override - Change position on the
     fly
```
# **@ Description**

General:

The moving direction is determined by the sign of the Pos or Dist parameter. If the moving distance is too short to reach the specified velocity, the controller will automatically lower the MaxVel, and the Tacc, Tdec, VSacc, and VSdec will also become shorter while dV/dt(acceleration / deceleration) and d(dV/dt)/dt (jerk) are keep unchanged.

\_8102\_start\_tr\_move:

This function causes the axis to accelerate form a starting velocity (StrVel), rotate at constant velocity (MaxVel), and decelerate to stop at the relative distance with trapezoidal profile. The acceleration (Tacc) and deceleration (Tdec) time is specified independently–it does not let the program wait for motion completion but immediately returns control to the program.

\_8102\_start\_ta\_move:

This function causes the axis to accelerate from a starting velocity (StrVel), rotate at constant velocity (MaxVel), and decelerates to stop at the specified absolute position with trapezoidal profile. The acceleration (Tacc) and deceleration (Tdec) time is specified independently. This command does not let the program wait for motion completion, but immediately returns control to the program.

\_8102\_start\_sr\_move:

This function causes the axis to accelerate from a starting velocity (StrVel), rotate at constant velocity (MaxVel), and decelerates to stop at the relative distance with S-curve profile. The acceleration (Tacc) and deceleration (Tdec) time is specified independently. This command does not let the program wait for motion completion, but immediately returns control to the program.

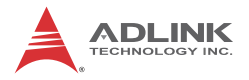

\_8102\_start\_sa\_move:

This function causes the axis to accelerate from a starting velocity (StrVel), rotate at constant velocity, and decelerates to stop at the specified absolute position with S-curve profile. The acceleration and deceleration time is specified independently.This command does not let the program wait for motion completion but immediately returns control to the program.

\_8102\_set\_move\_ratio:

This function configures scale factors for the specified axis. Usually, the axes only need scale factors if their mechanical resolutions are different. For example, if the resolution of feedback sensors is two times resolution of command pulse, then the parameter "move ratio" could be set as 2.

\_8102\_position\_override:

This function is used to change target position on the fly. There are some limitations on this function. Please refer to section 4.2.15 before use it.

#### **@ Syntax C/C++(Windows 2000/XP/7)**

- I16 \_8102\_start\_tr\_move(I16 AxisNo, F64 Dist, F64 StrVel, F64 MaxVel, F64 Tacc, F64 Tdec);
- I16 8102 start ta move(I16 AxisNo, F64 Pos, F64 StrVel, F64 MaxVel, F64 Tacc, F64 Tdec);
- I16 \_8102\_start\_sr\_move(I16 AxisNo, F64 Dist, F64 StrVel, F64 MaxVel, F64 Tacc, F64 Tdec, F64 SVacc, F64 SVdec);
- I16 \_8102\_start\_sa\_move(I16 AxisNo, F64 Pos, F64 StrVel, F64 MaxVel, F64 Tacc, F64 Tdec, F64 SVacc, F64 SVdec);
- I16 \_8102\_set\_move\_ratio(I16 AxisNo, F64 move ratio);
- I16 \_8102\_position\_override(I16 AxisNo, F64 NewPos);

#### **Visual Basic6 (Windows 2000/XP/7)**

B\_8102\_start\_tr\_move(ByVal AxisNo As Integer, ByVal Dist As Double, ByVal StrVel As

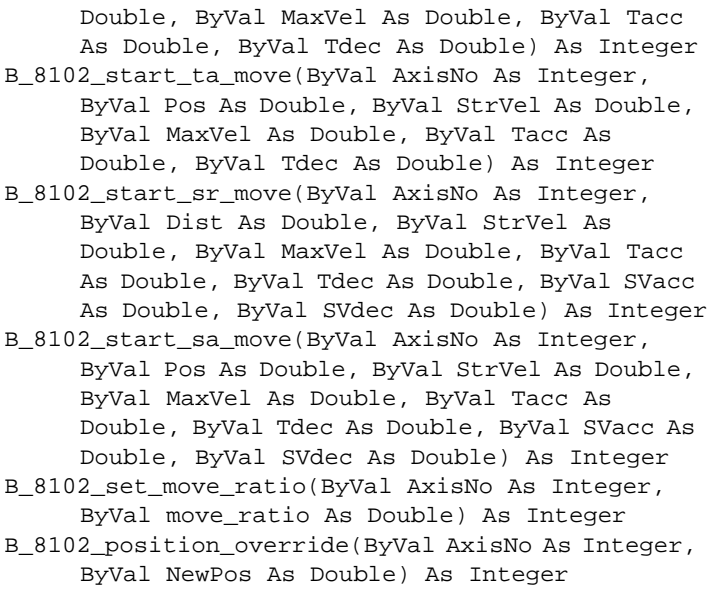

### **@ Argument**

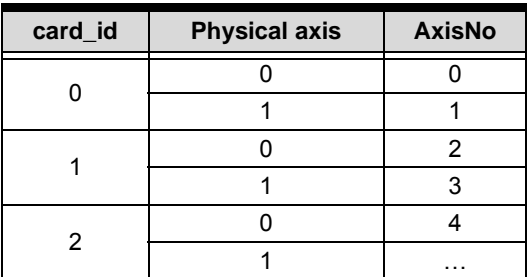

AxisNo: Axis number designated to move or change position.

Dist: Specified relative distance to move (unit: pulse)

Pos: Specified absolute position to move (unit: pulse)

StrVel: Starting velocity of a velocity profile in units of pulse per second

MaxVel: Maximum velocity in units of pulse per second

Tacc: Specified acceleration time in units of seconds
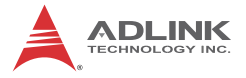

Tdec: Specified deceleration time in units of seconds

SVacc: Specified velocity interval in which S-curve acceleration is performed.

> Note: SVacc = 0, for pure S-Curve. For more details, see section 4.2.4

SVdec: specified velocity interval in which S-curve deceleration is performed.

> Note: SVdec = 0, for pure S-Curve. For more details, see section 4.2.4

Move ratio: ratio of (feedback resolution)/(command resolution), should not be 0

NewPos: specified new absolute position to move

## **6.7 Linear Interpolated Motion**

### **@ Name**

```
8102 start tr move xy – Begin a relative 2-axis
     linear interpolation with trapezoidal 
     profile
8102 start ta move xy – Begin an absolute 2-axis
     linear interpolation for with trapezoidal 
     profile
8102 start sr move xy -Begin a relative 2-axis
     linear interpolation for with S-curve 
     profile
8102 start sa move xy -Begin an absolute 2-axis
     linear interpolation for with S-curve 
     profile
```
## **@ Description**

These functions perform linear interpolation motion with different profile. Detail Comparsions of those functions are described by follow table.

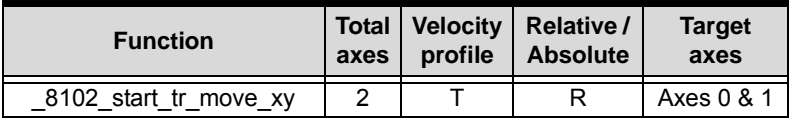

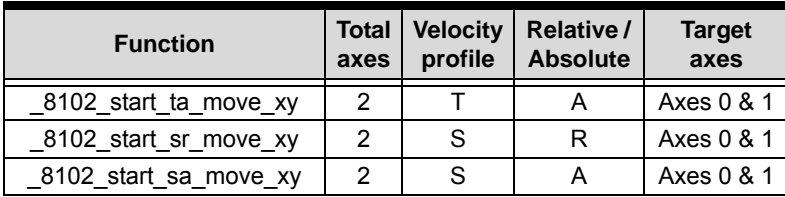

Velocity profile :

T : trapezoidal profile

S : s curve profile

Relative / Absolute:

R: Relative distance

A: Absoulte position

## **@ Syntax**

### **C/C++(Windows 2000/XP/7)**

- I16 8102 start tr move xy(I16 Card id, F64 DistX, F64 DistY, F64 StrVel, F64 MaxVel, F64 Tacc, F64 Tdec);
- I16 \_8102\_start\_ta\_move\_xy(I16 Card\_id, F64 PosX, F64 PosY, F64 StrVel, F64 MaxVel, F64 Tacc, F64 Tdec);
- I16 8102 start sr move xy(I16 Card id, F64 DistX, F64 DistY, F64 StrVel, F64 MaxVel, F64 Tacc, F64 Tdec, F64 SVacc, F64 SVdec);
- I16 8102 start sa move xy(I16 Card id, F64 PosX, F64 PosY, F64 StrVel, F64 MaxVel, F64 Tacc, F64 Tdec, F64 SVacc, F64 SVdec);

### **Visual Basic6 (Windows 2000/XP/7)**

- B\_8102\_start\_tr\_move\_xy(ByVal CardNo As Integer, ByVal DistX As Double, ByVal DistY As Double, ByVal StrVel As Double, ByVal MaxVel As Double, ByVal Tacc As Double, ByVal Tdec As Double) As Integer
- B\_8102\_start\_ta\_move\_xy(ByVal CardNo As Integer, ByVal PosX As Double, ByVal PosY As Double, ByVal StrVel As Double, ByVal MaxVel As Double, ByVal Tacc As Double, ByVal Tdec As Double) As Integer

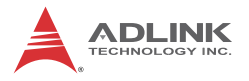

- B\_8102\_start\_sr\_move\_xy(ByVal CardNo As Integer, ByVal DistX As Double, ByVal DistY As Double, ByVal StrVel As Double, ByVal MaxVel As Double, ByVal Tacc As Double, ByVal Tdec As Double, ByVal SVacc As Double, ByVal SVdec As Double) As Integer
- B\_8102\_start\_sa\_move\_xy(ByVal CardNo As Integer, ByVal PosX As Double, ByVal PosY As Double, ByVal StrVel As Double, ByVal MaxVel As Double, ByVal Tacc As Double, ByVal Tdec As Double, ByVal SVacc As Double, ByVal SVdec As Double) As Integer

#### **@ Argument**

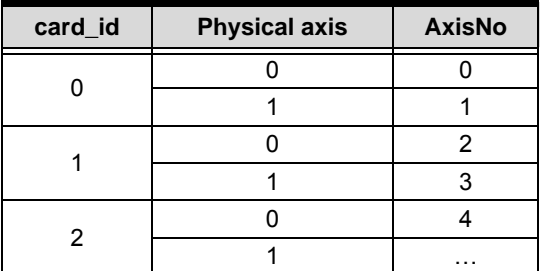

AxisNo: Axis number designated to move or change position.

DistX: specified relative distance of axis 0 to move (unit: pulse).

DistY: specified relative distance of axis 1 to move (unit: pulse).

PosX: specified absolute position of axis 0 to move (unit: pulse).

PosY: specified absolute position of axis 1 to move (unit: pulse).

StrVel: Starting velocity of a velocity profile in units of pulse per second.

MaxVel: Maximum velocity in units of pulse per second.

Tacc: Specified acceleration time in units of seconds.

Tdec: Specified deceleration time in units of seconds.

SVacc: Specified velocity interval in which S-curve acceleration is performed.

Note: SVacc = 0, for pure S-Curve. For more details, see

section 4.2.4

SVdec: specified velocity interval in which S-curve deceleration is performed.

Note: SVdec = 0, for pure S-Curve. For more details, see section 4.2.4

# **6.8 Circular Interpolation Motion**

## **@ Name**

```
8102 start tr arc xy – Begin a T-curve relative
     circular interpolation
_8102_start_ta_arc_xy – Begin a T-curve absolute 
     circular interpolation
_8102_start_sr_arc_xy – Begin a S-curve relative 
     circular interpolation
8102 start sa arc xy –Begin a S-curve absolute
     circular interpolation
```
# **@ Description**

Those functions perform Circular interpolation motion with different profile. Detail Comparsions of those functions are described by follow table.

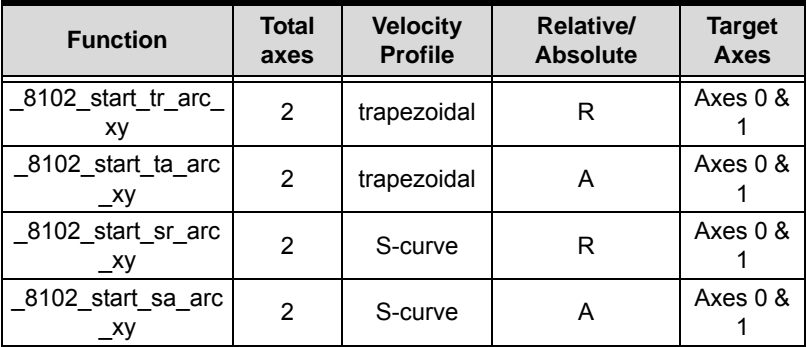

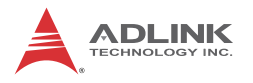

#### **@ Syntax C/C++(Windows 2000/XP/7)**

- I16 8102 start tr arc xy(I16 Card id, F64 OffsetCx, F64 OffsetCy, F64 OffsetEx, F64 OffsetEy, I16 DIR, F64 StrVel,F64 MaxVel,F64 Tacc,F64 Tdec);
- I16 \_8102\_start\_ta\_arc\_xy(I16 Card\_id, F64 Cx, F64 Cy, F64 Ex, F64 Ey, I16 DIR, F64 StrVel,F64 MaxVel,F64 Tacc,F64 Tdec);
- I16 \_8102\_start\_sr\_arc\_xy(I16 Card\_id, F64 OffsetCx, F64 OffsetCy, F64 OffsetEx, F64 OffsetEy, I16 DIR, F64 StrVel,F64 MaxVel,F64 Tacc,F64 Tdec,F64 SVacc,F64 SVdec);
- I16  $8102$  start sa arc xy(I16 Card id, F64 Cx, F64 Cy, F64 Ex, F64 Ey, I16 DIR, F64 StrVel,F64 MaxVel,F64 Tacc,F64 Tdec,F64 SVacc,F64 SVdec);

#### **Visual Basic6 (Windows 2000/XP/7)**

- B\_8102\_start\_tr\_arc\_xy(ByVal CardNo As Integer, ByVal OffsetCx As Double, ByVal OffsetCy As Double, ByVal OffsetEx As Double, ByVal OffsetEy As Double, ByVal CW\_CCW As Integer, ByVal StrVel As Double, ByVal MaxVel As Double, ByVal Tacc As Double, ByVal Tdec As Double) As Integer
- B 8102 start ta arc xy(ByVal CardNo As Integer, ByVal Cx As Double, ByVal Cy As Double, ByVal Ex As Double, ByVal Ey As Double, ByVal CW\_CCW As Integer, ByVal StrVel As Double, ByVal MaxVel As Double, ByVal Tacc As Double, ByVal Tdec As Double) As Integer
- B 8102 start sr arc xy(ByVal CardNo As Integer, ByVal OffsetCx As Double, ByVal OffsetCy As Double, ByVal OffsetEx As Double, ByVal OffsetEy As Double, ByVal CW\_CCW As Integer, ByVal StrVel As Double, ByVal MaxVel As Double, ByVal Tacc As Double, ByVal Tdec As Double, ByVal SVacc As Double, ByVal SVdec As Double) As Integer
- B\_8102\_start\_sa\_arc\_xy(ByVal CardNo As Integer, ByVal Cx As Double, ByVal Cy As Double, ByVal Ex As Double, ByVal Ey As Double,

ByVal CW\_CCW As Integer, ByVal StrVel As Double, ByVal MaxVel As Double, ByVal Tacc As Double, ByVal Tdec As Double, ByVal SVacc As Double, ByVal SVdec As Double) As Integer

## **@ Argument**

AxisNo: Axis number designated to move or change position.

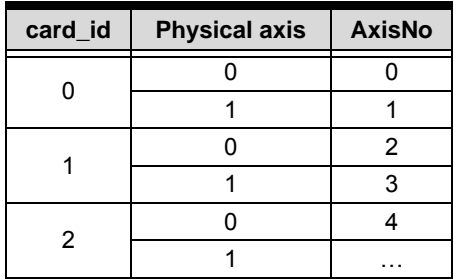

OffsetCx: X-axis offset to center

OffsetCy: Y-axis offset to center

OffsetEx: X-axis offset to end of arc

OffsetEy: Y-axis offset to end of arc

DIR: Specified direction of arc

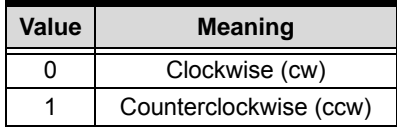

StrVel: Starting velocity of a velocity profile in units of pulse per second.

MaxVel: Maximum velocity in units of pulse per second.

Tacc: Specified acceleration time in units of seconds.

Tdec: Specified deceleration time in units of seconds.

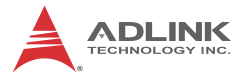

SVacc: Specified velocity interval in which S-curve acceleration is performed.

> Note: SVacc = 0, for pure S-Curve. For more details, see section 4.2.4

SVdec: specified velocity interval in which S-curve deceleration is performed.

> Note: SVdec = 0, for pure S-Curve. For more details, see section 4.2.4

## **6.9 Home Return Mode**

### **@ Name**

```
_8102_set_home_config – Set the configuration for 
     home return.
8102 home move - Perform a home return move.
_8102_home_search – Perform auto home search
```
## **@ Description**

\_8102\_set\_home\_config:

Configures the home return mode, origin & index signal(EZ) logic, EZ count, and ERC output options for the home\_move() function. Refer to Section 4.1.8 for the setting of home\_mode control.

8102 home move:

This function will cause the axis to perform a home return move according to the  $8102$  set home config() function settings. The direction of movement is determined by the sign of velocity parameter (svel, mvel). Since the stopping condition of this function is determined by the home\_mode setting, users should take care in selecting the initial moving direction. Users should also take care to handle conditions when the limit switch is touched or other conditions that are possible causing the axis to stop. Executing v\_stop() function during home\_move() can also cause the axis to stop.

\_8102\_home\_search:

This function is used to start home searching no matter the location of axis. The ORGoffset must be set to non-zero to previous miss operation.

### **@ Syntax C/C++ (DOS, Windows 95/NT)**

- I16 8102 set home config(I16 AxisNo, I16 home mode, I16 org logic, I16 ez logic, I16 ez\_count, I16 erc\_out);
- I16 8102 home move(I16 AxisNo, F64 StrVel, F64 MaxVel, F64 Tacc);
- I16 \_8102\_home\_search(I16 AxisNo, F64 StrVel, F64 MaxVel, F64 Tacc, F64 ORGOffset);

### **Visual Basic (Windows 95/NT)**

- B 8102 set home config (ByVal AxisNo As Integer, ByVal home mode As Integer, ByVal org logic As Integer, ByVal ez\_logic As Integer, ByVal ez\_count As Integer, ByVal erc\_out As Integer) As Integer
- B\_8102\_home\_move (ByVal AxisNo As Integer, ByVal StrVel As Double, ByVal MaxVel As Double, ByVal Tacc As Double) As Integer
- B\_8102\_home\_search (ByVal AxisNo As Integer, ByVal StrVel As Double, ByVal MaxVel As Double, ByVal Tacc As Double, ByVal ORGOffset As Double) As Integer

## **@ Argument**

AxisNo: Axis number designated to move or change position.

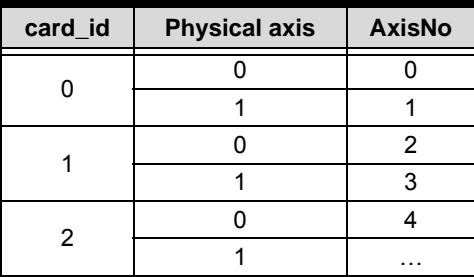

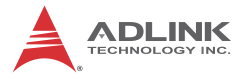

home mode: Stopping modes for home return, This value is between 0 to 12. Please see Section 4.2.10

org\_logic: Action logic configuration for ORG

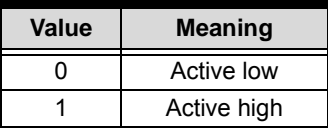

ez\_logic: Action logic configuration for EZ

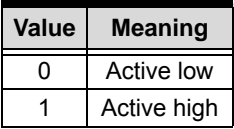

ez\_count: 0~15 (Please refer to see Section 4.2.10)

erc\_out: Set ERC output options.

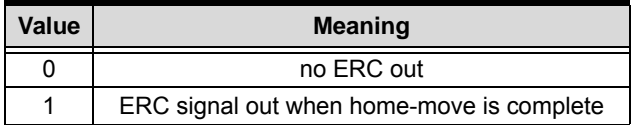

StrVel: Starting velocity of a velocity profile. (unit: pulse/sec)

MaxVel: Maximum velocity. (unit: pulse/sec)

Tacc: Specified acceleration time (Unit: sec)

ORGOffset: The escape pulse amounts when home search touches the ORG singal (Unit: pulse)

### **@ Return Code**

ERR\_NoError

## **6.10 Manual Pulser Motion**

## **@ Name**

```
_8102_disable_pulser_input – Disable the pulser 
     input
_8102_pulser_pmove – Manual pulser p_move
_8102_pulser_vmove – Manual pulser v_move
_8102_set_pulser_ratio – Set manual pulser ratio 
     for actual output pulse rate
_8102_set_pulser_iptmode – Set the input signal 
     modes of pulser
```
## **@ Description**

\_8102\_disable\_pulser\_input

This function is used to set the pulser input disabel or enabel.

\_8102\_pulser\_pmove

With this command, the axis begins to move according to the manual pulse input. The axis will output one pulse when it receives one manual pulse, until the 8102 disable pulser input function disables the pulser or the output pulse number reaches the distance.

\_8102\_pulser\_vmove

With this command, the axis begins to move according to the manual pulse input. The axis will output one pulse when it receives one manual pulse, until the  $8102$  disable pulser input function disables the pulser.

\_8102\_set\_pulser\_ratio

Set manual pulse ratio for actual output pulse rate. The formula for manual pulse output rate is:

Output Pulse Count = Input Pulser Count × 4 (MultiF +1) ×(DivF +1) / 2048

The DivF = 0~2047 Divide Factor

The MultiF= 0~31 Multiplication Factor

\_8102\_set\_pulser\_iptmode

This function is used to configure the input mode of manual pulser.

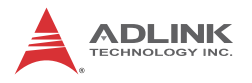

### **@ Syntax**

#### **C/C++(Windows 2000/XP/7)**

- I16 8102 disable pulser input(I16 AxisNo, U16 Disable );
- I16 8102 pulser pmove(I16 AxisNo, F64 Dist, F64 SpeedLimit);
- I16 \_8102\_pulser\_vmove(I16 AxisNo, F64 SpeedLimit);
- I16 8102 set pulser ratio(I16 AxisNo, I16 DivF, I16 MultiF);
- I16 \_8102\_set\_pulser\_iptmode(I16 AxisNo, I16 InputMode, I16 Inverse);

#### **Visual Basic (Windows 2000/XP/7)**

- B 8102 disable pulser input(ByVal AxisNo As Integer, ByVal Disable As Integer) As Integer
- B 8102 pulser pmove(ByVal AxisNo As Integer, ByVal Dist As Double, ByVal SpeedLimit As Double) As Integer
- B 8102 pulser vmove(ByVal AxisNo As Integer, ByVal SpeedLimit As Double) As Integer
- B\_8102\_set\_pulser\_ratio(ByVal AxisNo As Integer, ByVal DivF As Integer, ByVal MultiF As Integer) As Integer
- B\_8102\_set\_pulser\_iptmode(ByVal AxisNo As Integer, ByVal InputMode As Integer, ByVal Inverse As Integer) As Integer

## **@ Argument**

AxisNo: Axis number designated to move or change position.

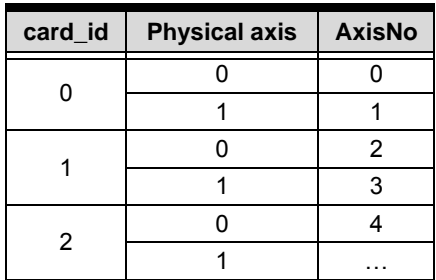

Disable: Disable pulser input.

- $\triangleright$  Disable = 1, disable pulser
- $\triangleright$  Disable = 0, enable pulser

Dist: Specified relative distance to move (unit: pulse)

For example, if SpeedLimit is set to be 100pps, then the axis can move at fastest 100pps , even the input pulser signal rate is more then 100pps.

DivF: Divide factor (0~2047)

MultiF: Multiplication factor (0~31)

InputMode: Setting of manual pulse input mode from the PA and PB pins

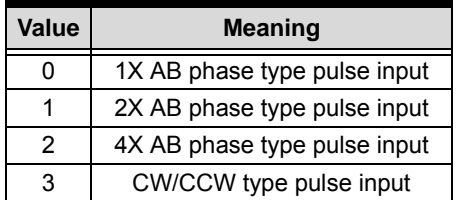

Inverse: Reverse the moving direction from pulse direction

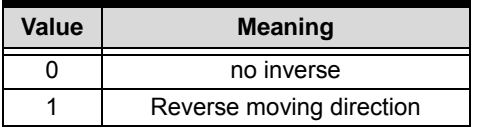

## **6.11 Motion Status**

### **@ Name**

\_8102\_motion\_done – Return the motion status

## **@ Description**

\_8102\_motion\_done:

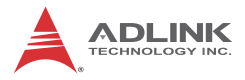

Return the motion status of the 8102. The return code show as below:

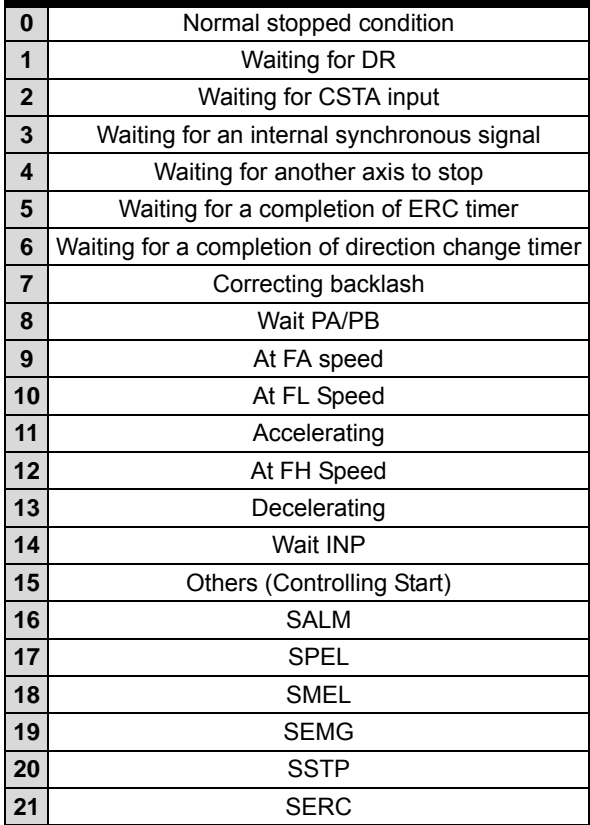

#### **@ Syntax C/C++ (DOS, Windows 95/NT)**

I16 \_8102\_motion\_done(I16 AxisNo); **Visual Basic (Windows 95/NT)**

B\_8102\_motion\_done (ByVal AxisNo As Integer) As Integer

## **@ Argument**

AxisNo: Axis number designated to start manual move

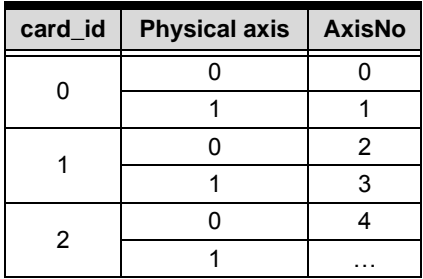

## **6.12 Motion Interface I/O**

## **@ Name**

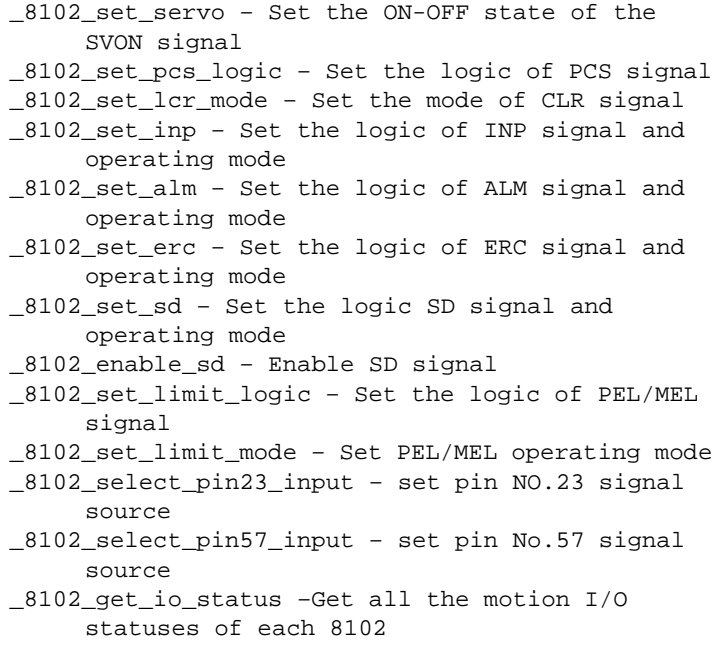

## **@ Description**

\_8102\_set\_servo:

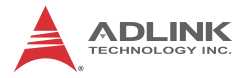

You can set the ON-OFF state of the SVON signal with this function. The default value is 1(OFF), which means the SVON is open to GND.

\_8102\_set\_pcs\_logic:

Set the active logic of the PCS signal input

\_8102\_set\_lcr\_mode

CLR inputed signal can reset specified counters from counter 1 to 4. The reset action could be set by this function. The reset action mode has 4 types. For details refer to argument.

\_8102\_set\_inp:

Set the active logic of the In-Position signal input from the servo driver. Users can select whether they want to enable this function. It is disabled by default.

\_8102\_set\_alm:

Set the active logic of the ALARM signal input from the servo driver. Two reaction modes are available when the ALARM signal is active.

\_8102\_set\_erc:

You can set the logic and on time of the ERC with this function. It also can set the pulser width of ERC signal.

\_8102\_set\_sd:

Set the active logic, latch control, and operating mode of the SD signal input from a mechanical system. Users can select whether they want to enable this function by 8102 enable sd. It is disabled by default

8102 enable sd:

Enable the SD signal input. Default setting is default.

\_8102\_set\_limit\_logic:

Set the EL logic, normal open or normal closed.

\_8102\_set\_limit\_mode:

Set the reaction modes of the EL signal.

8102 select pin23 input:

Set the pin 23 to the input signal SD1, LTC1 or PCS1.

\_8102\_select\_pin57\_input:

Set the pin 57 to the input signal SD2, LTC2 or PCS2

\_8102\_get\_io\_status:

Get all the I/O statuses for each axis. The definition for each bit is as follows:

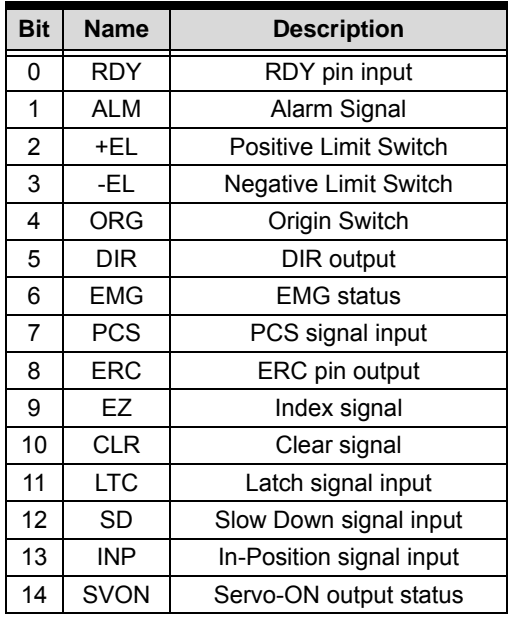

### **@ Syntax**

#### **C/C++(Windows 2000/XP/7)**

- I16 \_8102\_set\_servo(I16 AxisNo, I16 on\_off);
- I16 \_8102\_set\_pcs\_logic(I16 AxisNo, I16 pcs\_logic);
- I16 \_8102\_set\_clr\_mode(I16 AxisNo, I16 clr\_mode);
- I16 8102 set inp(I16 AxisNo, I16 inp enable, I16 inp\_logic);
- I16 \_8102\_set\_alm(I16 AxisNo, I16 alm\_logic, I16 alm mode);
- I16 \_8102\_set\_erc(I16 AxisNo, I16 erc\_logic, I16 erc\_pulse\_width);

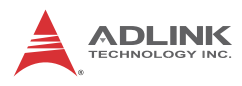

- I16 \_8102\_set\_sd(I16 AxisNo, I16 sd\_logic, I16 sd latch, I16 sd mode);
- I16 \_8102\_enable\_sd(I16 AxisNo, I16 enable);
- I16 \_8102\_set\_limit\_logic(I16 AxisNo, U16 Logic );
- I16 \_8102\_set\_limit\_mode(I16 AxisNo, I16 limit\_mode);
- I16 8102 select pin23 input(I16 card id, U16 Select );
- I16 8102 select pin57 input(I16 card id, U16 Select );

#### **Visual Basic (Windows 2000/XP/7)**

- B\_8102\_set\_servo(ByVal AxisNo As Integer, ByVal on\_off As Integer) As Integer
- B\_8102\_set\_pcs\_logic(ByVal AxisNo As Integer, ByVal pcs\_logic As Integer) As Integer
- B\_8102\_set\_clr\_mode(ByVal AxisNo As Integer, ByVal clr\_mode As Integer) As Integer
- B\_8102\_set\_inp(ByVal AxisNo As Integer, ByVal inp\_enable As Integer, ByVal inp\_logic As Integer) As Integer
- B 8102 set alm(ByVal AxisNo As Integer, ByVal alm\_logic As Integer, ByVal alm\_mode As Integer) As Integer
- B 8102 set erc(ByVal AxisNo As Integer, ByVal erc\_logic As Integer, ByVal erc\_pulse\_width As Integer) As Integer
- B 8102 set sd(ByVal AxisNo As Integer, ByVal sd\_logic As Integer, ByVal sd\_latch As Integer, ByVal sd\_mode As Integer) As Integer
- B\_8102\_enable\_sd(ByVal AxisNo As Integer, ByVal Enable As Integer) As Integer
- B 8102 set limit logic(ByVal AxisNo As Integer, ByVal Logic As Integer) As Integer
- B\_8102\_set\_limit\_mode(ByVal AxisNo As Integer, ByVal limit\_mode As Integer) As Integer
- B\_8102\_select\_pin23\_input (ByVal card\_id As Integer, ByVal SelectNo As Integer) As Integer
- B\_8102\_select\_pin57\_input(ByVal card\_id As Integer, ByVal SelectNo As Integer) As Integer

#### @ Argument

AxisNo: Axis number of Target Axis.card\_idPhysical axisAxisNo

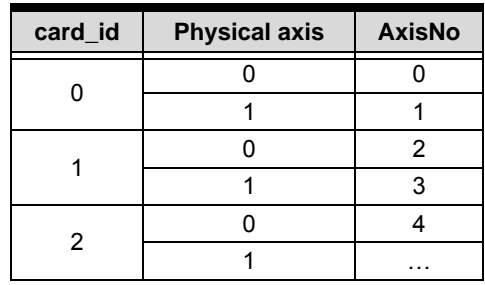

on\_off: ON-OFF state of SVON signal

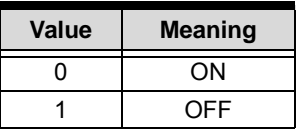

pcs\_logic: PCS signal input logic

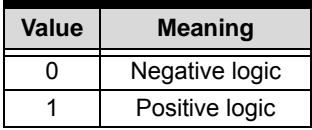

clr\_mode: Clear action mode.

- $\triangleright$  clr mode = 0, Clear on the falling edge (default)
- $\triangleright$  clr mode = 1, Clear on the rising edge
- $\triangleright$  clr mode = 2, Clear on a LOW level
- $\triangleright$  clr mode = 3, Clear on a HIGH level

inp\_enable: INP function enabled/disabled

- $\triangleright$  inp enable = 0, Disabled (default)
- $\triangleright$  inp\_enable = 1, Enabled

inp logic: Set the active logic for the INP signal

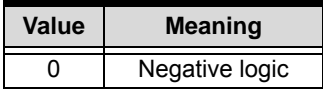

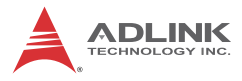

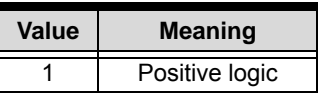

alm\_logic: Setting of active logic for ALARM signals

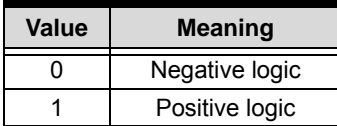

alm\_mode: reaction modes when receiving an ALARM signal.

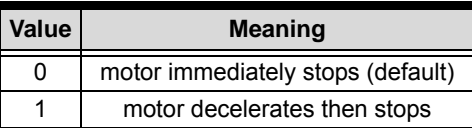

erc\_logic: Set the active logic for the ERC signal

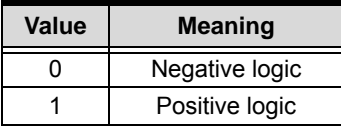

erc\_pulse\_width: Set the pulse width of the ERC signal

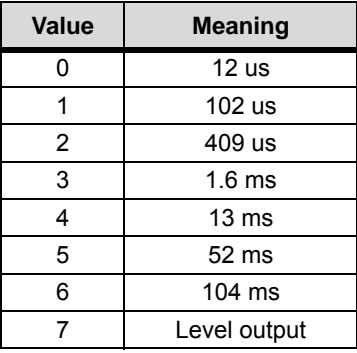

sd\_logic:

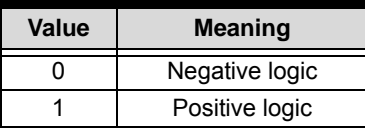

sd latch: Set the latch control for the SD signal

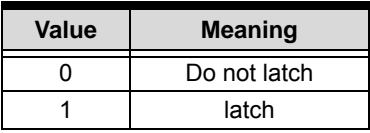

sd\_mode: Set the reaction mode of the SD signal

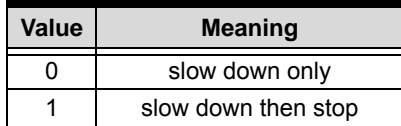

enable: Set the ramping-down point for high speed feed.

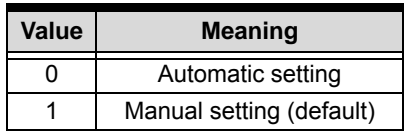

Logic: Set the PEL/MEL logic.

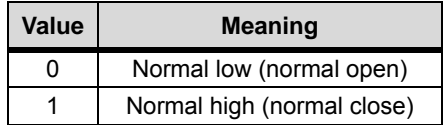

limit\_mode:

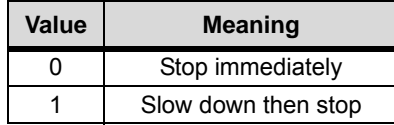

Select: select the corresponding signal to specified pin

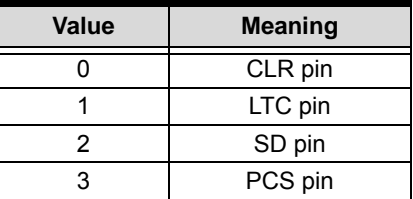

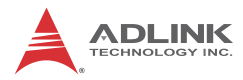

## **6.13 Interrupt Control**

### **@ Name**

```
_8102_int_control – Enable/Disable INT service
8102 set motion int factor – Set the factors of
     motion related interrupts
8102 set gpio int factor – Set the factors of
     general purpose IO related interrupts
8102 wait error interrupt – Wait error related
     interrupts
8102 wait motion interrupt – Wait motion related
     interrupts
_8102_wait_gpio_interrupt – Waiting GPIO 
     interrupts
```
## **@ Description**

\_8102\_int\_control:

This function is used to enable the Windows interrupt event to host PC.

```
_8102_set_motion_int_factor:
```
This function allows users to select motion related factors to initiate the event int. The error can never be masked once the interrupt service is turned on by \_8102\_int control(). Once the Interrupt function is enabled, you can use \_8102\_wait\_motion\_interrupt() to wait event.

\_8102\_set\_gpio\_int\_factor:

This function allows users to select GPIO related factors to initiate the event int. The error can never be masked once the interrupt service is turned on by  $8102$  int control(). Once the Interrupt function is enabled, you can use  $\,8102\,$  wait gpio interrupt() to wait event.

\_8102\_wait\_error\_interrupt:

When user enabled the Interrupt function by 8102 int control(). He could use this function to wait the errior interrupts.

\_8102\_wait\_motion\_interrupt:

When user enabled the Interrupt function by \_8102\_int\_control() and set the interrupt factors by \_8102\_set\_motion\_int\_factor(). User could use this function to wait the specific interrupt. When this function was running, the process would never stop until evens were triggered or the function was time out.

\_8102\_wait\_gpio\_interrupt:

When user enabled the Interrupt function by 8102 int control() and set the interrupt factors by \_8102\_set\_gpio\_int\_factor(). User could use this function to wait the specific interrupt. When this function was running, the process would never stop until evens were triggered or the function was time out.

### **@ Syntax**

#### **C/C++(Windows 2000/XP/7)**

- I16  $8102$  int control(I16 card id, I16 intFlag); I16 \_8102\_set\_motion\_int\_factor(I16 AxisNo, U32
	- int factor );
- I16 8102 set qpio int factor(I16 card id, U16 int\_factor );
- I16 \_8102\_wait\_error\_interrupt(I16 AxisNo, I32 TimeOut ms );
- I16 \_8102\_wait\_motion\_interrupt(I16 AxisNo, I16 IntFactorBitNo, I32 TimeOut ms );
- I16 \_8102\_wait\_gpio\_interrupt(I16 card\_id, I16 IntFactorBitNo, I32 TimeOut\_ms );

#### **Visual Basic (Windows 2000/XP/7)**

- B\_8102\_int\_control(ByVal card\_id As Integer, ByVal intFlag As Integer) As Integer
- B 8102 wait error interrupt(ByVal AxisNo As Integer, ByVal TimeOut\_ms As Long) As Integer
- B 8102 wait motion interrupt(ByVal AxisNo As Integer, ByVal IntFactorBitNo As Integer, ByVal TimeOut\_ms As Long) As Integer

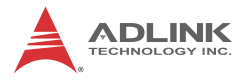

- B\_8102\_set\_motion\_int\_factor(ByVal AxisNo As Integer, ByVal int\_factor As Long) As Integer
- B\_8102\_wait\_gpio\_interrupt(ByVal card\_id As Integer, ByVal IntFactorBitNo As Integer, ByVal TimeOut\_ms As Long) As Integer B\_8102\_set\_gpio\_int\_factor(ByVal card\_id As Integer, ByVal int\_factor As Integer) As

# **@ Argument**

card id: Specify the index of target PCI-8102 card. The card\_id could be decided by DIP switch (SW1) or depend on slot sequence.Please refer to 8102 initial().

AxisNo: Axis number of Target Axis.

Integer

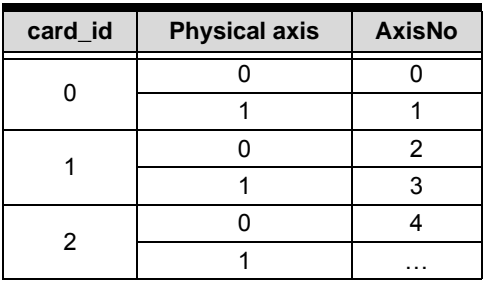

int\_factor: interrupt factor

motion INT factors

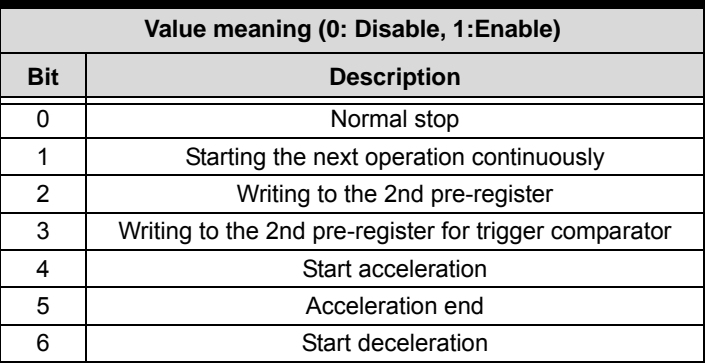

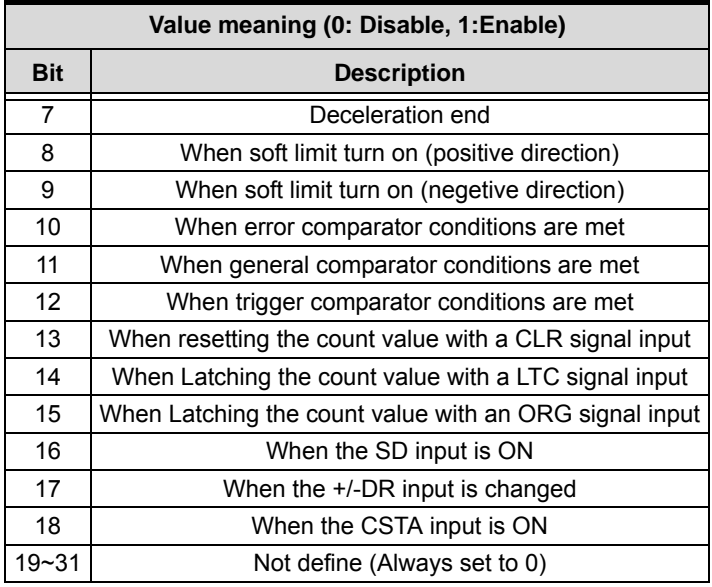

GPIO INT factors

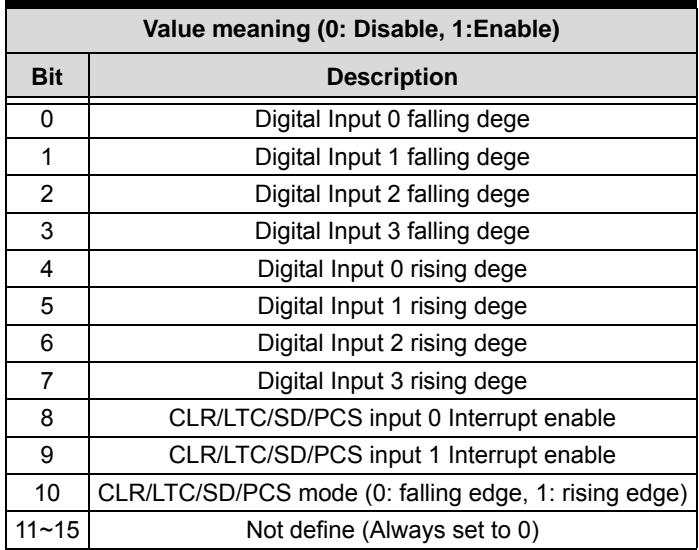

TimeOut\_ms: Specifies the time-out interval, in milliseconds.

IntFactorBitNo: Specifies the bit number of the INT factor

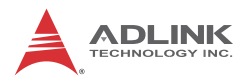

## **6.14 Position Control and Counters**

### **@ Name**

- \_8102\_get\_position Get the value of feedback position counter
- 8102 set position Set the feedback position counter
- 8102 get command Get the value of command position counter
- \_8102\_set\_command Set the command position counter
- \_8102\_get\_error\_counter Get the value of position error counter
- 8102 reset error counter Reset the position error counter
- \_8102\_get\_general\_counter get the value of general counter
- \_8102\_set\_general\_counter Set the general counter
- \_8102\_get\_target\_pos Get the value of target position recorder
- \_8102\_reset\_target\_pos Reset target position recorder
- \_8102\_get\_res\_distance Get remaining pulses accumulated from motions
- \_8102\_set\_res\_distance Set remaining pulses record

## **@ Description**

\_8102\_get\_position:

This function is used to read the feedback position counter value. Note that this value has already been processed by the move ratio setting by  $8102$  set move ratio(). If the move ratio is 0.5, than the value of position will be twice. The source of the feedback counter is selectable by the function  $8102$  set feedback src() to be external EA/EB or internal pulse output of 8102 .

\_8102\_set\_position:

This function is used to change the feedback position counter to the specified value. Note that the value to be set will be processed by the move ratio. If move ratio is 0.5, then the set value will be twice as given value.

8102 get command:

This function is used to read the value of the command position counter. The source of the command position counter is the pulse output of the 8102.

\_8102\_set\_command:

This function is used to change the value of the command position counter.

\_8102\_get\_error\_counter:

This function is used to read the value of the position error counter.

\_8102\_reset\_error\_counter:

This function is used to clear the position error counter.

8102 get general counter:

This function is used to read the value of the general counter.

\_8102\_set\_general\_counter:

This function is used to set the counting source of and change the value of general counter (By default, the source is pulser input).

\_8102\_get\_target\_pos:

This function is used to read the value of the target position recorder. The target position recorder is maintained by the 8102 software driver. It records the position to settle down for current running motion.

\_8102\_reset\_target\_pos:

This function is used to set new value for the target position recorder. It is necessary to call this function when home return completes, or when a new feedback counter value is set by function 8102 set position().

\_8102\_get\_res\_distance:

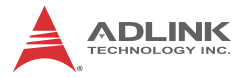

This function is used to read the value of the residue distance recorder. The target position recorder is maintained by the 8102 software driver. It records the position to settle down for current running motion.

\_8102\_set\_res\_distance:

This function is used to change the value of the residue distance counter

#### **@ Syntax**

#### **C/C++(Windows 2000/XP/7)**

```
I16 8102 get position(I16 AxisNo, F64 *Pos);
  I16 _8102_set_position(I16 AxisNo, F64 Pos);
  I16 8102 get command(I16 AxisNo, I32 *Command);
  I16 _8102_set_command(I16 AxisNo, I32 Command);
  I16 _8102_get_error_counter(I16 AxisNo, I16 
        *error);
  I16 _8102_reset_error_counter(I16 AxisNo);
  I16 _8102_get_general_counter(I16 AxisNo, F64 
        *CntValue);
  I16 _8102_set_general_counter(I16 AxisNo, I16 
        CntSrc, F64 CntValue);
  I16 _8102_get_target_pos(I16 AxisNo, F64 *T_pos);
  I16 _8102_reset_target_pos(I16 AxisNo, F64 
        T_pos);
  I16 8102 get res distance(I16 AxisNo, F64
        *Res_Distance);
  I16 _8102_set_res_distance(I16 AxisNo, F64 
        Res_Distance);
Visual Basic (Windows 2000/XP/7)
  B 8102 get position(ByVal AxisNo As Integer, Pos
        As Double) As Integer
  B 8102 set position(ByVal AxisNo As Integer,
        ByVal Pos As Double) As Integer
  B_8102_get_command(ByVal AxisNo As Integer, Cmd 
        As Long) As Integer
  B 8102 set command(ByVal AxisNo As Integer, ByVal
        Cmd As Long) As Integer
  B_8102_get_error_counter(ByVal AxisNo As Integer, 
        ByRef error As Integer) As Integer
  B_8102_reset_error_counter(ByVal AxisNo As 
        Integer) As Integer
```
B 8102 set general counter(ByVal AxisNo As Integer, ByVal CntSrc As Integer, ByVal CntValue As Double) As Integer B 8102 get general counter(ByVal AxisNo As Integer, ByRef Pos As Double) As Integer B\_8102\_reset\_target\_pos(ByVal AxisNo As Integer, ByVal Pos As Double) As Integer B\_8102\_get\_target\_pos(ByVal AxisNo As Integer, ByRef Pos As Double) As Integer B\_8102\_set\_res\_distance(ByVal AxisNo As Integer, ByVal Res\_Distance As Double) As Integer B\_8102\_get\_res\_distance(ByVal AxisNo As Integer, ByRef Res\_Distance As Double) As Integer

@ Argument

AxisNo: Axis number of Target Axis.

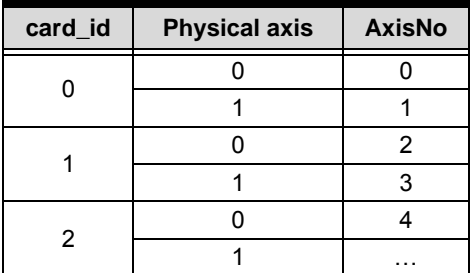

Pos, \*Pos: Feedback position counter value, ( 8102 get/ set\_position)

range: -134217728~134217727

command, \*command: Command position counter value,

range: -134217728~134217727

\*error: Position error counter value,

range: -32768~32767

CntSrc: general counter source

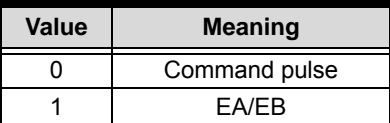

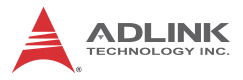

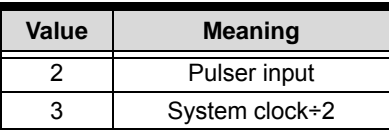

CntValue, \* CntValue: the counter value

T\_pos, \*T\_pos: Target position recorder value,

range: -134217728~134217727

Res\_Distance, \* Res\_Distance: residue distance

## **6.15 Position Compare and Latch**

#### **@ Name**

```
_8102_set_trigger_logic – Set the CMP signal's 
     logic
_8102_set_trigger_comparator – Set the trigger 
     comparator
8102 set error comparator - Set the error
     comparator 
_8102_set_general_comparator – Set the general 
     comparator
_8102_set_latch_source – Set the latch timing for 
     a counter
8102 set ltc logic – Set the logic of LTC signal
_8102_get_latch_data – Get the latch datas from 
     counter
```
### **@ Description**

\_8102\_set\_trigger\_logic:

This function is used to set the logic of CMP single.

\_8102\_set\_error\_comparator:

This function is used to set the comparison method and value for the error comparator. When the position error counter's value reaches the comparing value, the 8102 will generate an interrupt to the host PC. Also see section 6.14 "Interrupt control".

\_8102\_set\_general\_comparator:

This function is used to set the comparing source counter, comparison method and value for the general comparator. When the comparison conditions are met, there is one of the 4 reactions will be done. The detail setting, see the argument discribtion.

\_8102\_set\_trigger\_comparator:

This function is used to set the comparing source counter, comparison method and value for the trigger comparator. When the comparison source counter's value reaches the comparing value, the 8102 will generate a pulse output via CMP and an interrupt (event\_int\_status, bit 12) will also be sent to host PC.

8102 set latch source:

There are 4 latch triggering source. By using this function, user can choose the event source to latch counters' data.

\_8102\_set\_ltc\_logic:

This function is used to set the logic of the latch input.

\_8102\_get\_latch\_data:

After the latch signal arrived, the function is used to read the latched value of counters.

### **@ Syntax C/C++(Windows 2000/XP/7)**

```
I16 _8102_set_trigger_logic(I16 AxisNo, I16 
     Logic);
```

```
I16 _8102_set_error_comparator(I16 AxisNo, I16 
     CmpSrc, I16 CmpMethod,
```

```
132 Data);
```

```
I16 8102 set general comparator(I16 AxisNo, I16
     CmpSrc, I16 CmpMethod,
```

```
I16 CmpAction, I32 Data);
```
I16 8102 set trigger comparator(I16 AxisNo, I16 CmpSrc, I16 CmpMethod,

```
I32 Data);
```

```
I16 8102 set latch source(I16 AxisNo, I16
     ltc_src);
```

```
16 _8102_set_ltc_logic(I16 AxisNo, I16 
     ltc_logic);
```
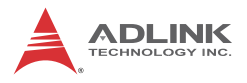

I16 8102 get latch data(I16 AxisNo, I16 CounterNo, F64 \*Pos);

#### **Visual Basic (Windows 2000/XP/7)**

- B 8102 set trigger logic(ByVal AxisNo As Integer, ByVal Logic As Integer) As Integer
- B 8102 set error comparator(ByVal AxisNo As Integer, ByVal CmpSrc As Integer, ByVal CmpMethod As Integer, ByVal Data As Long) As Integer
- B 8102 set general comparator(ByVal AxisNo As Integer, ByVal CmpSrc As Integer, ByVal CmpMethod As Integer, ByVal CmpAction As Integer, ByVal Data As Long) As Integer
- B 8102 set trigger comparator(ByVal AxisNo As Integer, ByVal CmpSrc As Integer, ByVal CmpMethod As Integer, ByVal Data As Long) As Integer
- B\_8102\_set\_latch\_source(ByVal AxisNo As Integer, ByVal ltc\_src As Integer) As Integer
- B\_8102\_set\_ltc\_logic(ByVal AxisNo As Integer, ByVal ltc\_logic As Integer) As Integer
- B 8102 get latch data(ByVal AxisNo As Integer, ByVal CounterNo As Integer, Pos As Double) As Integer

### **@ Argument**

AxisNo: Axis number of Target Axis.

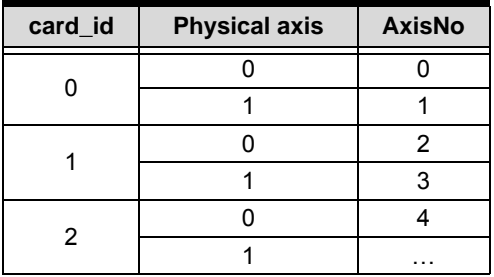

Logic: logic of comparing trigger

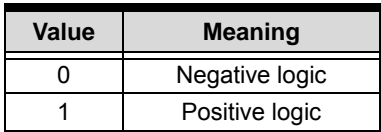

CmpSrc: The comparing source counters

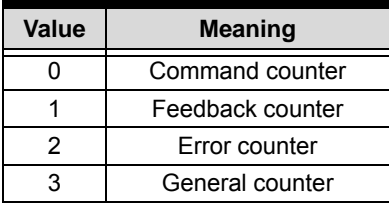

CmpMethod: The comparison methods

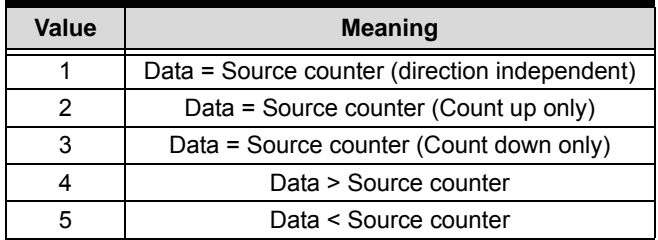

Data: comparing value

CmpAction:

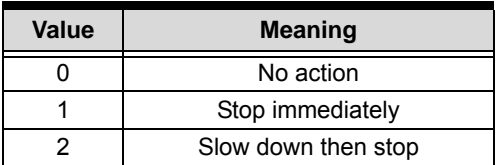

ltc\_src:

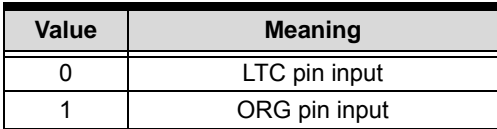

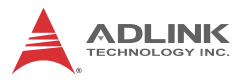

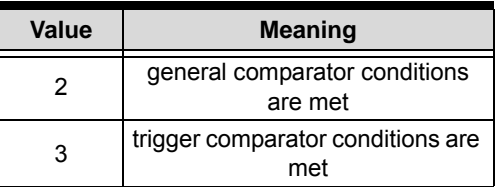

ltc\_logic: LTC signal operation edge

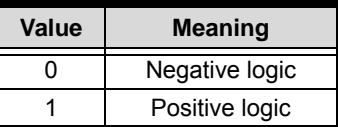

CounterNo: Specified the counter to latch

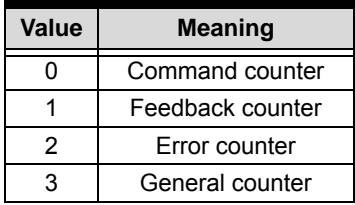

\*Pos: Latch data

## **6.16 Continuous Motion**

#### **@ Name**

\_8102\_set\_continuous\_move – toggle continuous motion sequence flags

\_8102\_check\_continuous\_buffer – check if the command register buffer is empty \_8102\_dwell\_move – Set a dwell move

### **@ Description**

\_8102\_set\_continuous\_move():

This function is necessary before and after continuous motion command sequences.

8102 check continuous buffer():

This function is used to detect if the command pre-register is empty or not. Once the command pre-register is empty, users may write the next motion command into it. Otherwise, the new command will overwrite the previous command in the 2nd command pre-register.

\_8102\_dwell\_move:

This function is used to start a dwell move that means the move does not cause real motion for a specific time.

Following example is shown how does the user

```
8102 set continuous move( 2, 1 ); // start
     continuous move
_8102_start_tr_move( 2, 20000.0, 10.0, 10000.0, 
     0.1, 0.1);_8102_dwell_move( 2, 2000); //dwell move for 2 
     sec.
_8102_start_sr_move( 2, 20000.0, 10.0, 10000.0, 
     0.1, 0.1, 0, 0 );
_8102_set_continuous_move( 2, 0 ); //end 
     continuous move
```
#### **@ Syntax C/C++ (DOS, Windows 95/NT)**

- I16 \_8102\_set\_continuous\_move(I16 AxisNo, I16 conti\_flag);
- I16 8102 check continuous buffer(I16 AxisNo);
- I16 \_8102 dwell\_move(I16 AxisNo, F64 miniSecond);

#### **Visual Basic (Windows 95/NT)**

- B\_8102\_set\_continuous\_move (ByVal AxisNo As Integer, ByVal conti\_flag As Integer) As Integer
- B\_8102\_check\_continuous\_buffer (ByVal AxisNo As Integer) As Integer
- B\_8102\_dwell\_move(ByVal AxisNo As Integer, ByVal miniSecond As Double) As Integer

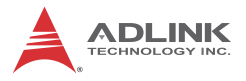

## **@ Argument**

AxisNo: axis number Target Axis

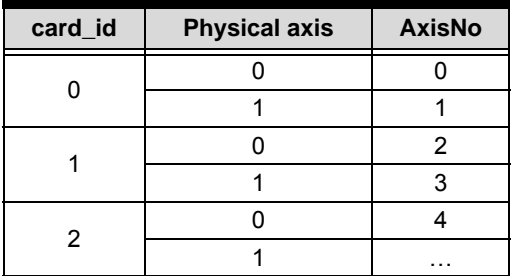

conti\_logic: continuous motion logic

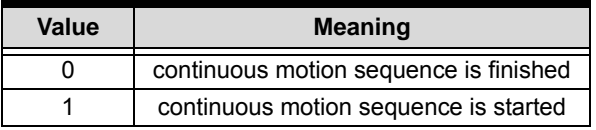

miniSecond: Time of dwell move, the unit is in ms

# **6.17 Multiple Axes Simultaneous Operation**

## **@ Name**

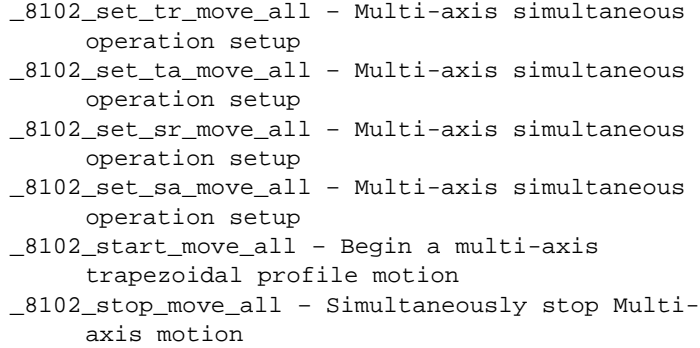

## **@ Description**

Theses functions are related to simultaneous operations of multiaxes, even in different cards. The simultaneous multi-axis operation means to start or stop moving specified axes at the same time. The axes moved are specified by the parameter "AxisArray," and the number of axes are defined by parameter "TotalAxes" in 8102 set tr move all().

When properly setup with  $8102$  set xx move all(), the function \_8102\_start\_move\_all() will cause all specified axes to begin a trapezoidal relative movement, and 8102 stop move all() will stop them. Both functions guarantee that motion Starting/Stopping on all specified axes are at the same time. Note that it is necessary to make connections according to Section 3.13 if these two functions are needed.

The following code demos how to utilize these functions. This code moves axis 0 and axis 1 to distance 80000.0 and 120000.0 respectively. If we choose velocities and accelerations that are proportional to the ratio of distances, then the axes will arrive at their endpoints at the same time.

[Example]

```
116 \text{ axes}[2] = \{0, 1\};F64 dist[2] = {80000.0, 120000.0},
F64 str_vel[2] = \{0.0, 0.0\},
F64 max_vel[2] = {4000.0, 6000.0},
F64 Tacc[2] = \{0.1, 0.6\},
F64 Tdec[2] = \{0.1, 0.6\};
_8102_set_tr_move_all(2, axes, dist, 
str_vel, max_vel, Tacc, Tdec);
8102 start move all(axes[0]);
```
### **@ Syntax**

#### **C/C++(Windows 2000/XP/7)**

- I16 \_8102\_set\_tr\_move\_all(I16 TotalAxes, I16 \*AxisArray, F64 \*DistA, F64 \*StrVelA, F64 \*MaxVelA, F64 \*TaccA, F64 \*TdecA);
- I16 \_8102\_set\_ta\_move\_all(I16 TotalAx, I16 \*AxisArray, F64 \*PosA, F64 \*StrVelA, F64 \*MaxVelA, F64 \*TaccA, F64 \*TdecA);
- I16 \_8102\_set\_sr\_move\_all(I16 TotalAx, I16 \*AxisArray, F64 \*DistA, F64 \*StrVelA, F64
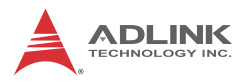

\*MaxVelA, F64 \*TaccA, F64 \*TdecA, F64 \*SVaccA, F64 \*SVdecA);

- I16 \_8102\_set\_sa\_move\_all(I16 TotalAx, I16 \*AxisArray, F64 \*PosA, F64 \*StrVelA, F64 \*MaxVelA, F64 \*TaccA, F64 \*TdecA, F64 \*SVaccA, F64 \*SVdecA);
- I16 8102 start move all(I16 FirstAxisNo);

```
I16 8102 stop move all(I16 FirstAxisNo);
```
### **Visual Basic (Windows 2000/XP/7)**

- B 8102 set tr move all(ByVal TotalAxes As Integer, ByRef AxisArray As Integer, ByRef DistA As Double, ByRef StrVelA As Double, ByRef MaxVelA As Double, ByRef TaccA As Double, ByRef TdecA As Double) As Integer
- B\_8102\_set\_sa\_move\_all(ByVal TotalAxes As Integer, ByRef AxisArray As Integer, ByRef PosA As Double, ByRef StrVelA As Double, ByRef MaxVelA As Double, ByRef TaccA As Double, ByRef TdecA As Double, ByRef SVaccA As Double, ByRef SVdecA As Double) As Integer
- B 8102 set ta move all(ByVal TotalAxes As Integer, ByRef AxisArray As Integer, ByRef PosA As Double, ByRef StrVelA As Double, ByRef MaxVelA As Double, ByRef TaccA As Double, ByRef TdecA As Double) As Integer
- B\_8102\_set\_sr\_move\_all(ByVal TotalAxes As Integer, ByRef AxisArray As Integer, ByRef DistA As Double, ByRef StrVelA As Double, ByRef MaxVelA As Double, ByRef TaccA As Double, ByRef TdecA As Double, ByRef SVaccA As Double, ByRef SVdecA As Double) As Integer
- B 8102 start move all(ByVal FirstAxisNo As Integer) As Integer
- B\_8102\_stop\_move\_all(ByVal FirstAxisNo As Integer) As Integer

### **@ Argument**

TotalAxes: Number of axes for simultaneous motion

\*AxisArray: Specified axes number array designated to move.

\*DistA: Specified distance array in units of pulse

\*StrVelA: Starting velocity array in units of pulse per second

\*MaxVelA: Maximum velocity array in units of pulse per second

\*TaccA: Acceleration time array in units of seconds

\*TdecA: Deceleration time array in units of seconds

\*PosA: Specified position array in units of pulse

\*SvaccA: Specified velocity interval array in which S-curve acceleration is performed.

\*SvdecA: Specified velocity interval array in which S-curve deceleration is performed.

FirstAxisNo: The first element in AxisArray.

## **6.18 General-Purposed DIO**

### **@ Name**

\_8102\_set\_gpio\_output – Set digital output \_8102\_get\_gpio\_output – Get digital output \_8102\_get\_gpio\_input – Get digital input \_8102\_set\_gpio\_output2 – Set digital output to P2 8102 get gpio output2 – Get digital output form P2 \_8102\_get\_gpio\_input2 – Get digital input form P2

## **@ Description**

\_8102\_set\_gpio\_output:

The PCI-8102 has 2 digital output channels. By this function, user could

control the digital outputs.

\_8102\_get\_gpio\_output:

This function is used to get the digitl output status.

```
_8102_get_gpio_input:
```
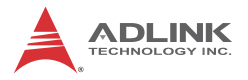

PCI-8102 has 4 digital input channels. By this function, user can get the

digital input status.

\_8102\_set\_gpio\_output2:

The PCI-8102 has 16 digital output channels on P2. By this function, user could control the

digital outputs.

\_8102\_get\_gpio\_output2:

This function is used to get the digital output status.

\_8102\_get\_gpio\_input2:

PCI-8102 has 16 digital input channels on P2. By this function, user can get the digital input

status.

## **@ Syntax C/C++(Windows 2000/XP/7)**

- I16 \_8102\_set\_gpio\_output(I16 card\_id, U16 do\_value );
- I16 \_8102\_get\_gpio\_output(I16 card\_id, U16 \*do\_status );
- I16 \_8102\_get\_gpio\_input(I16 card\_id, U16 \*di\_status );
- I16 \_8102\_set\_gpio\_output2(I16 card\_id, U16 do\_value );
- I16 \_8102\_get\_gpio\_output2(I16 card\_id, U16 \*do\_status );
- I16 \_8102\_get\_gpio\_input2(I16 card\_id, U16 \*di\_status\_2 );

### **Visual Basic (Windows 2000/XP/7)**

```
B 8102 set qpio output Lib "8102.dll" Alias
     "_8102_set_gpio_output"
(ByVal card_id As Integer, ByVal do_value As
```

```
Integer) As Integer
```
PCI-8102

- B 8102 get\_gpio\_output Lib "8102.dll" Alias "\_8102\_get\_gpio\_output"
- (ByVal card\_id As Integer, do\_status As Integer) As Integer
- B 8102 get gpio input Lib "8102.dll" Alias "\_8102\_get\_gpio\_input" (ByVal
- card\_id As Integer, di\_status As Integer) As Integer
- B \_8102\_set\_gpio\_output2 (ByVal card\_id As Integer, ByVal do\_value As Integer) As Integer
- B \_8102\_get\_gpio\_output2 (ByVal card\_id As Integer, do\_status As Integer) As Integer
- B  $8102$  get gpio input2 (ByVal card id As Integer, di\_status\_2 As Integer) As Integer

## **@ Argument**

**card\_id:** Specify the PCI-8102 card index. The card\_id could be decided by

DIP switch (SW1) or depend on slot sequence.Please refer to\_8102\_initial().

**do\_value:** Unsigned 16 bits value. Bit 0: D\_out0, Bit 1: D\_out1

\***do\_status:** Digital output status. Bit 0: D\_out0, Bit 1: D\_out1

\***di\_status:** Digital input status, Bit0~3: D\_in0~3

\***di\_status\_2:** Digital input status, Bit0~15: D\_in0~15

## **6.19 Soft Limit**

### **@ Name**

```
_8102_disable_soft_limit – Disable soft limit 
     function
_8102_enable_soft_limit – Enable soft limit 
     function
_8102_set_soft_limit – Set soft limit
```
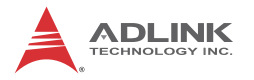

## **@ Description**

\_8102\_disable\_soft\_limit:

This function is used to disable the soft limit function.

\_8102\_enable\_soft\_limit:

This function is used to enable the soft limit function. Once enabled, the action of soft limit will be exactly the same as physical limit.

\_8102\_set\_soft\_limit:

This function is used to set the soft limit value.

## **@ Syntax C/C++(Windows 2000/XP/7)**

```
I16 _8102_disable_soft_limit(I16 AxisNo);
```
- I16 \_8102\_enable\_soft\_limit(I16 AxisNo, I16 Action);
- I16 \_8102\_set\_soft\_limit(I16 AxisNo, I32 Plus\_Limit, I32 Neg\_Limit);

## **Visual Basic (Windows 2000/XP/7)**

```
B_8102_disable_soft_limit(ByVal AxisNo As 
     Integer) As Integer
B 8102 enable soft limit(ByVal AxisNo As Integer,
     ByVal Action As Integer) As Integer
B_8102_set_soft_limit(ByVal AxisNo As Integer, 
     ByVal Plus_Limit As Long, ByVal Neg_Limit As 
     Long) As Integer
```
## **@ Argument**

AxisNo: Axis number of Target Axis.

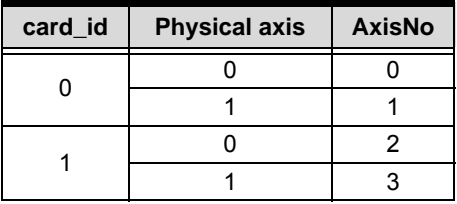

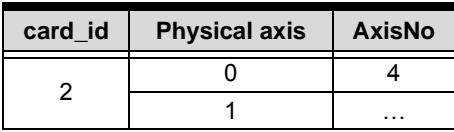

Action: The reacting method of soft limit

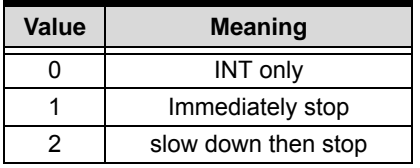

Plus Limit: Soft limit value, positive direction

Neg\_Limit: Soft limit value, negative direction

## **6.20 Backlash Compensation / Vibration Suppression**

### **@ Name**

```
_8102_backlash_comp – Set backlash corrective 
     pulse for compensation
_8102_suppress_vibration – Set vibration 
     suppressing timing
_8102_set_fa_speed – Set the FA speed
```
## **@ Description**

\_8102\_backlash\_comp:

Whenever direction change occurs, the 8102 outputs backlash corrective pulses before sending commands. This function is used to set the compensation pulse numbers.

\_8102\_suppress\_vibration:

This function is used to suppress vibration of mechanical systems by outputting a single pulse for negative direction and the single pulse for positive direction right after completion of command movement.

\_8102\_set\_fa\_speed:

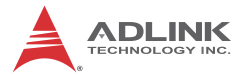

This function is used to specify the low speed for backlash correction or slip correction. It also used as a reverse low speed for home return operation.

## **@ Syntax C/C++(Windows 2000/XP/7)**

I16 \_8102\_backlash\_comp(I16 AxisNo, I16 CompPulse, I16 Mode); I16 \_8102\_suppress\_vibration(I16 AxisNo, U16 ReverseTime, U16 ForwardTime); I16 \_8102\_set\_fa\_speed(I16 AxisNo, F64 FA\_Speed);

### **Visual Basic (Windows 2000/XP/7)**

B\_8102\_backlash\_comp Lib "8102.dll" Alias "\_8102\_backlash\_comp" (ByVal AxisNo As Integer, ByVal CompPulse As Integer, ByVal Mode As Integer) As Integer B\_8102\_suppress\_vibration(ByVal AxisNo As Integer, ByVal ReverseTime As Integer, ByVal ForwardTime As Integer) As Integer B\_8102\_set\_fa\_speed(ByVal AxisNo As Integer, ByVal FA\_Speed As Double) As Integer

## **@ Argument**

AxisNo: Axis number of Target Axis.

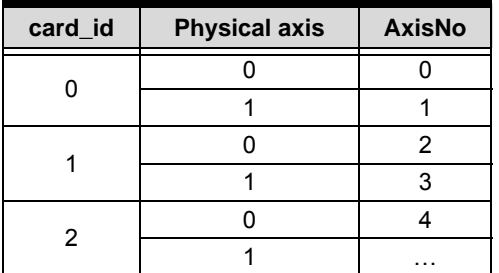

CompPulse: Specified number of corrective pulses, 12 bit

Mode:

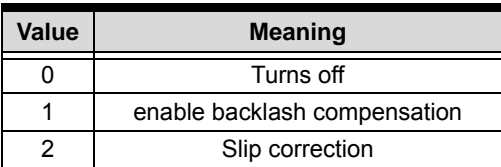

ReverseTime: Specified Reverse Time, 0 ~ 65535, unit 1.6 us ForwardTime: Specified Forward Time,  $0 \sim 65535$ , unit 1.6 us FA\_Speed: fa speed (unit: pulse/sec)

## **6.21 Speed Profile Calculation**

### **@ Name**

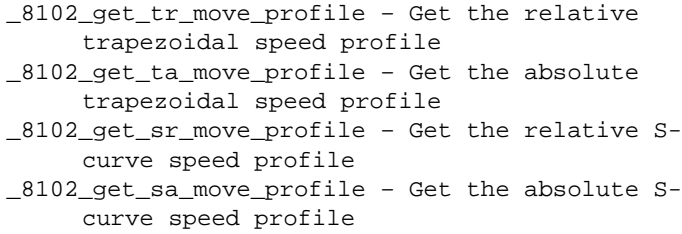

## **@ Description**

\_8102\_get\_tr\_move\_profile:

This function is used to get the relative trapezoidal speed profiles. By this function, user can get the actual speed profile before running.

8102 get ta move profile:

This function is used to get the absolute trapezoidal speed profiles. By this function, user can get the actual speed profile before running.

\_8102\_get\_sr\_move\_profile:

This function is used to get the relative S-curve speed profiles. By this function, user can get the actual speed profile before running.

8102 get sa move profile:

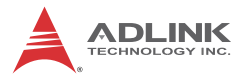

This function is used to get the absolute S-curve speed profiles. By this function user can get the actual speed profile before running.

## **@ Syntax C/C++(Windows 2000/XP/7)**

- I16 8102 get tr\_move\_profile(I16 AxisNo, F64 Dist, F64 StrVel, F64 MaxVel, F64 Tacc, F64 Tdec, F64 \*pStrVel, F64 \*pMaxVel, F64 \*pTacc, F64 \*pTdec, F64 \*pTconst );
- I16 8102 get ta move profile(I16 AxisNo, F64 Pos, F64 StrVel, F64 MaxVel, F64 Tacc, F64 Tdec, F64 \*pStrVel, F64 \*pMaxVel, F64 \*pTacc, F64 \*pTdec, F64 \*pTconst );
- I16 \_8102\_get\_sr\_move\_profile(I16 AxisNo, F64 Dist, F64 StrVel, F64 MaxVel, F64 Tacc, F64 Tdec, F64 SVacc, F64 SVdec,F64 \*pStrVel, F64 \*pMaxVel, F64 \*pTacc, F64 \*pTdec, F64 \*pSVacc, F64 \*pSVdec, F64 \*pTconst);
- I16 8102 get sa move profile(I16 AxisNo, F64 Pos, F64 StrVel, F64 MaxVel, F64 Tacc, F64 Tdec, F64 SVacc, F64 SVdec,F64 \*pStrVel, F64 \*pMaxVel, F64 \*pTacc, F64 \*pTdec, F64 \*pSVacc, F64 \*pSVdec, F64 \*pTconst);

### **Visual Basic (Windows 2000/XP/7)**

- B\_8102\_get\_tr\_move\_profile(ByVal AxisNo As Integer, ByVal Dist As Double, ByVal StrVel As Double, ByVal MaxVel As Double, ByVal Tacc As Double, ByVal Tdec As Double, ByRef pStrVel As Double, ByRef pMaxVel As Double, ByRef pTacc As Double, ByRef pTdec As Double, ByRef pTconst As Double) As Integer
- B\_8102\_get\_ta\_move\_profile(ByVal AxisNo As Integer, ByVal Pos As Double, ByVal StrVel As Double, ByVal MaxVel As Double, ByVal Tacc As Double, ByVal Tdec As Double, ByRef pStrVel As Double, ByRef pMaxVel As Double, ByRef pTacc As Double, ByRef pTdec As Double, ByRef pTconst As Double) As Integer
- B 8102 get sr move profile(ByVal AxisNo As Integer, ByVal Dist As Double, ByVal StrVel As Double, ByVal MaxVel As Double, ByVal

Tacc As Double, ByVal Tdec As Double, ByVal SVacc As Double, ByVal SVdec As Double, ByRef pStrVel As Double, ByRef pMaxVel As Double, ByRef pTacc As Double, ByRef pTdec As Double, ByRef pSVacc As Double, ByRef pSVdec As Double, ByRef pTconst As Double) As Integer

B 8102 get sa move profile(ByVal AxisNo As Integer, ByVal Pos As Double, ByVal StrVel As Double, ByVal MaxVel As Double, ByVal Tacc As Double, ByVal Tdec As Double, ByVal SVacc As Double, ByVal SVdec As Double, ByRef pStrVel As Double, ByRef pMaxVel As Double, ByRef pTacc As Double, ByRef pTdec As Double, ByRef pSVacc As Double, ByRef pSVdec As Double, ByRef pTconst As Double) As Integer

### **@ Argument**

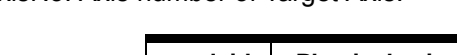

AxisNo: Axis number of Target Axis.

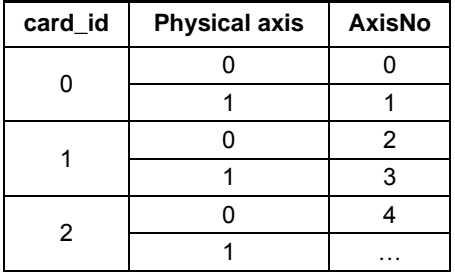

Dist: Specified relative distance (unit: pulse)

Pos: Specified absolute position (unit: pulse)

StrVel: Starting velocity (unit: pulse/sec)

MaxVel: Maximum velocity (unit: pulse/sec)

Tacc: time for acceleration (unit: sec)

Tdec: time for deceleration (unit: sec)

SVacc: S-curve region during acceleration (unit: pulse/sec)

Note: SVacc = 0, for pure S-Curve. For more details, section

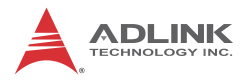

4.2.4

SVdec: S-curve region during deceleration (unit: pulse/sec)

Note: SVdec = 0, for pure S-Curve. For more details, section 4.2.4

\*pStrVel: Starting velocity by calculation

\*pMaxVel: Maximum velocity by calculation

\*pTacc: Acceleration time by calculation

\*pTdec: Deceleration time by calculation

\*pSVacc: S-curve region during acceleration by calculation

\*pSVdec: S-curve region during deceleration by calculation

\*pTconst: constant speed time(maximum speed)

## **6.22 Return Code**

The return error code is defined in "8102 err.h". The meaning is discribed in following table.

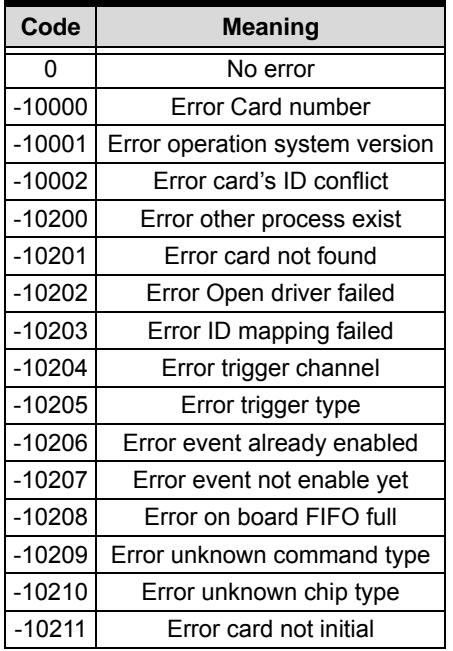

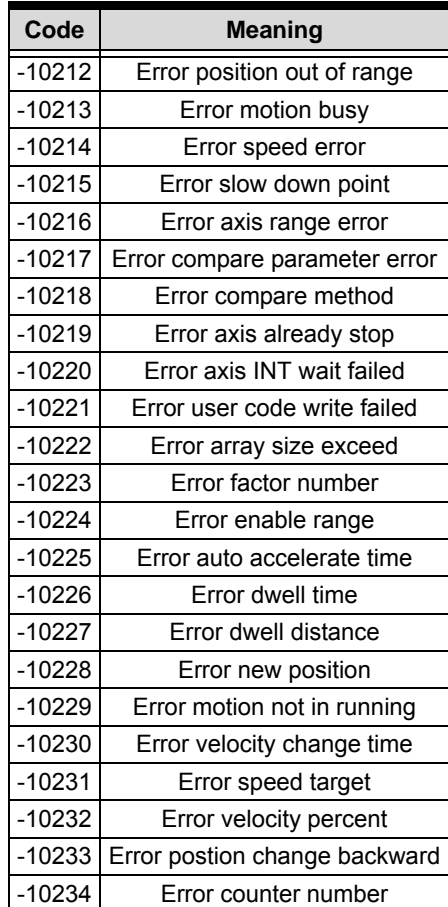

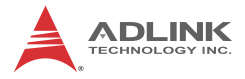

This page intentionally left blank.

# **7 Connection Example**

This chapter shows some connection examples between the PCI-8102 and servo drivers and stepping drivers.

## **7.1 General Description of Wiring**

Main connection between the PCI-8102 and the pulse input servo driver or stepping driver. The following figure illustrates how to integrate the PCI-8102 and DIN-68M-J3A

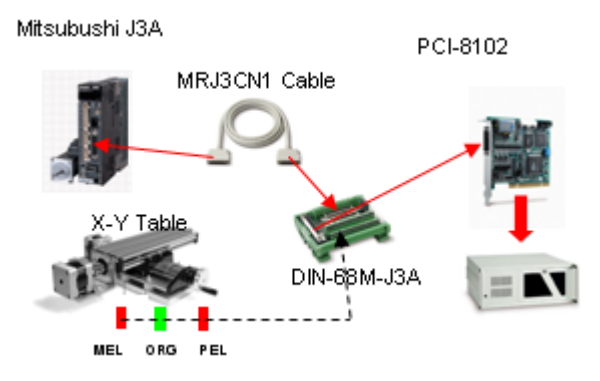

## **7.2 Wiring with DIN-68M-J3A**

**Notice**: The DIN-68M-J3A is used for wiring between Mitsubishi J3A series servo drivers / stepper with pulse trains input driver and ADLINK cPCI-8168, PCI-8102 motion controller card ONLY. Never use this terminal board with any other servo driver or cards.

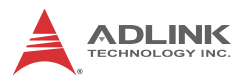

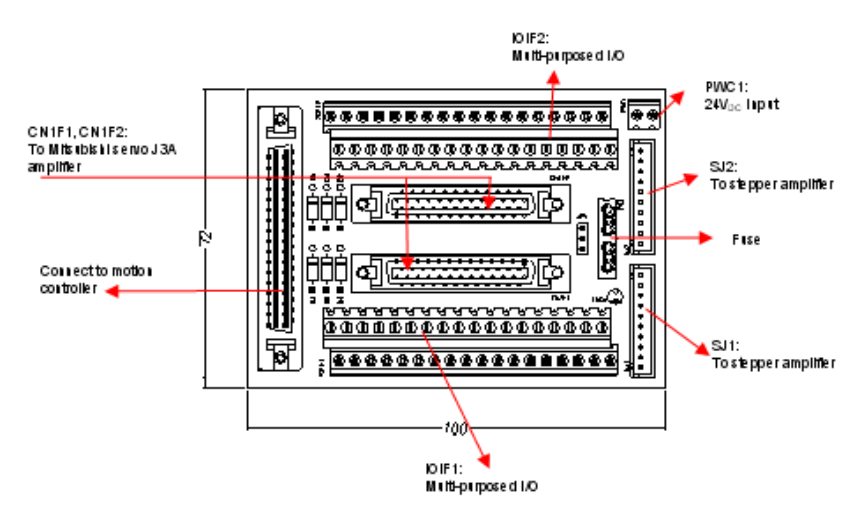

#### Notes:

- 1. Servo & Stepper: The DIN-68M-J3A provides 2 connection methods for each axis: CN1F1 & CN1F2 connectors for Mitsubishi J3A series servo drivers, and a SJ connector for stepping drivers. DO NOT use both connectors at the same time.
- 2. CN1F1 or CN1F2 cables: One pin-to-pin 50-PIN cables are required for connection between the CF1F1(CN1F2) and the Mitsubishi J3A driver. It is available from ADLINK, or users may contact the local dealer or distributor to get cable information.
- 3. JP1: Fuse selection. Pin 1-2 short means the board is protected by fuse. Pin 2-3 short means the board is not protected by fuse.
- 4. Fuse: The fuse protects from damaging internal circuit. This fuse can sustain 2A current. Users can buy it in local area when the fuse is burnt out.

### **7.2.1 Pin Assignments: CN1F1/CN1F2 (Mitsubishi AC Servo Driver J3A)**

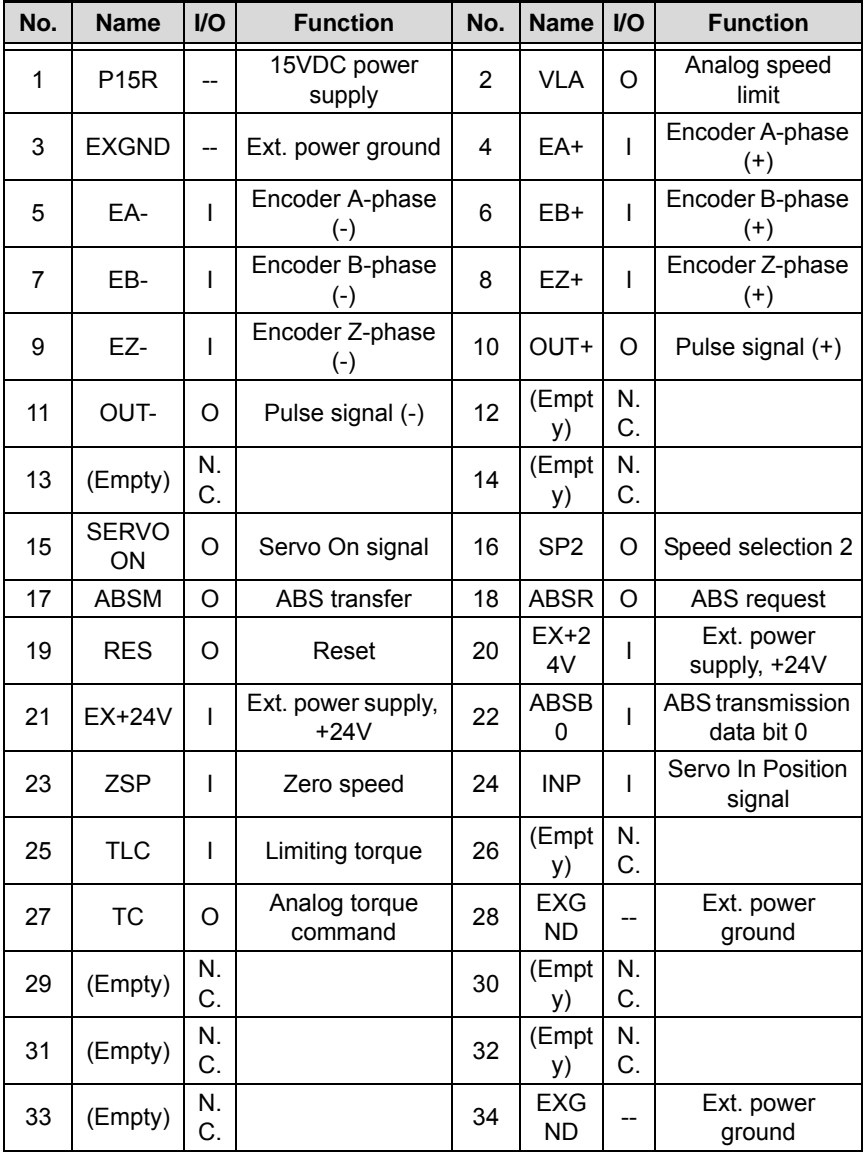

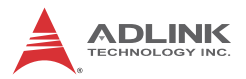

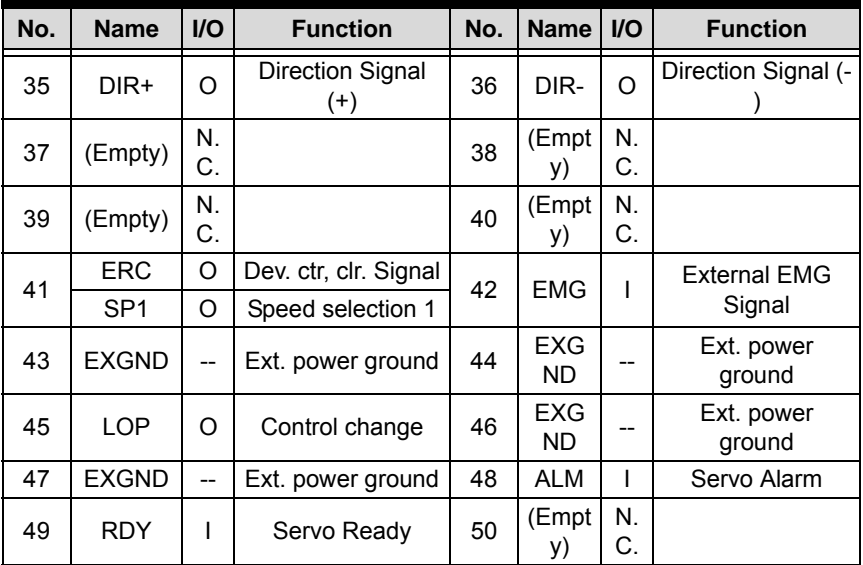

| No. | <b>Name</b>             | $UO$           | <b>Function</b>                | No. | <b>Name</b>       | $UO$           | <b>Function</b>              |
|-----|-------------------------|----------------|--------------------------------|-----|-------------------|----------------|------------------------------|
| 1   | <b>EXG</b><br><b>ND</b> | --             | Ext. power ground              | 19  | $EX+24$<br>v      | I              | Ext. power supply,<br>$+24V$ |
| 2   | <b>EXG</b><br><b>ND</b> | --             | Ext. power ground              | 20  | $EX+24$<br>v      | I              | Ext. power supply,<br>$+24V$ |
| 3   | <b>EXG</b><br><b>ND</b> | --             | Ext. power ground              | 21  | $EX+24$<br>v      | I              | Ext. power supply,<br>$+24V$ |
| 4   | EXG<br><b>ND</b>        | $-$            | Ext. power ground              | 22  | $EX+24$<br>v      | I              | Ext. power supply,<br>$+24V$ |
| 5   | <b>EXG</b><br><b>ND</b> | --             | Ext. power ground              | 23  | $EX+24$<br>v      | I              | Ext. power supply,<br>$+24V$ |
|     | <b>SD</b>               | I              | Slow Down signal               | 24  | <b>MEL</b>        | ı              | Negative Limit (-)           |
| 6   | <b>EXG</b><br><b>ND</b> | --             | Ext. power ground              |     |                   |                |                              |
| 7   | <b>CMP</b>              | O              | Compare Trigger<br>Output      | 25  | PEL               | T              | Positive Limit (+)           |
|     | <b>EXG</b><br><b>ND</b> | $\overline{a}$ | Ext. power ground              |     |                   |                |                              |
| 8   | <b>RES</b>              | O              | Reset                          | 26  | <b>ORG</b>        | I              | Origin signal                |
| 9   | DOU<br>т                | O              | <b>Digital Output</b>          | 27  | DO C<br>OM        | I              | <b>Digital Output</b><br>COM |
| 10  | <b>HSO</b><br>UT        | O              | High Speed DO                  | 28  | HO C<br><b>OM</b> | I              | Common of<br><b>HSOUT</b>    |
|     | AO                      |                | Analog Output                  |     | <b>AGND</b>       | $\overline{a}$ | Analog Ground                |
| 11  | <b>DIN</b>              | T              | Digital Input                  | 29  | DI CO<br>М        | I              | Digital Input COM            |
| 12  | <b>EMG</b>              | I              | <b>External EMG Signal</b>     | 30  | <b>HSIN</b>       | T              | High Speed DI                |
|     |                         |                |                                |     | <b>AIN</b>        |                | Analog Input                 |
| 13  | <b>ABSB</b><br>0        | I              | ABS transmission<br>data bit 0 | 31  | <b>P15R</b>       | $-$            | 15VDC power<br>supply        |
| 14  | ABS<br>М                | O              | <b>ABS</b> transfer            | 32  | <b>ERC</b>        | O              | Dev. ctr, clr. Signal        |
|     |                         |                |                                |     | SP <sub>1</sub>   | $\circ$        | Speed selection 1            |
| 15  | <b>VLA</b>              | O              | Analog speed limit             | 33  | SP <sub>2</sub>   | O              | Speed selection 2            |
| 16  | <b>ABSR</b>             | O              | ABS request                    | 34  | <b>TC</b>         | O              | Analog torque<br>command     |

**IOIF1/IOIF2 (External Motion Input Signal Interface)**

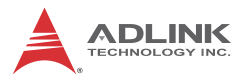

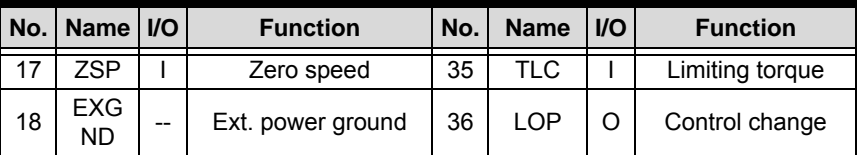

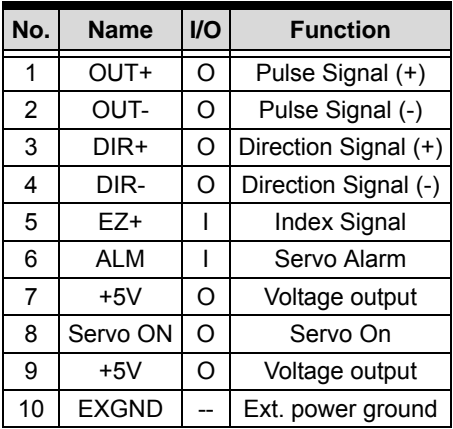

## **SJ1/SJ2 (Stepping Motor Control Interface)**

### **PWC1 (External +24VDC Input Connector)**

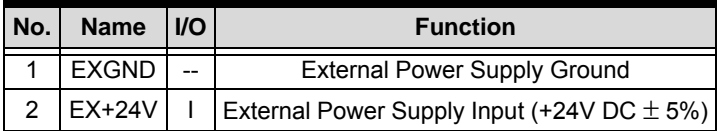

## **JP1 (Setting for fuse)**

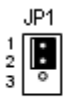

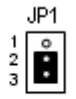

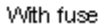

Without fuse(default)

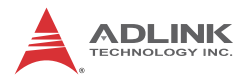

## **7.2.2 Signal Connections of Interface Circuit**

1. PEL, MEL, ORG, INP, ALM, RDY

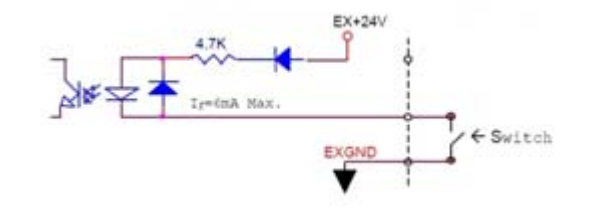

2. CMP

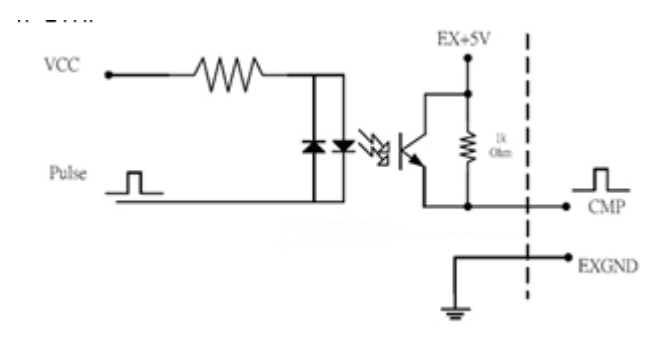

3. ERC, SVON

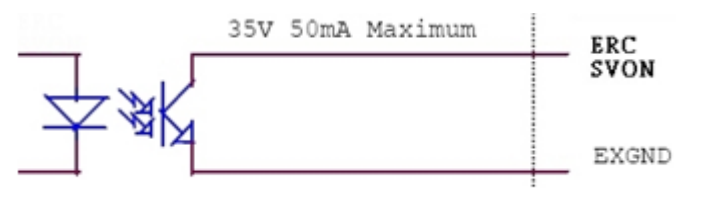

4. EA+, EB+, EZ+, EA-, EB-, EZ-

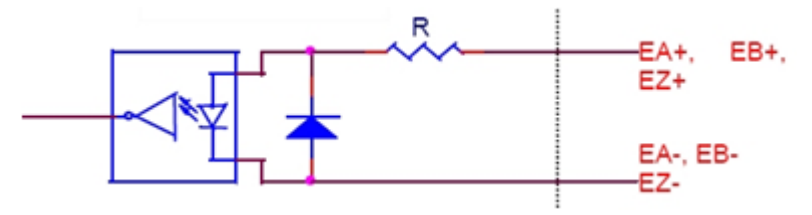

## 5. DIN, DI\_COM

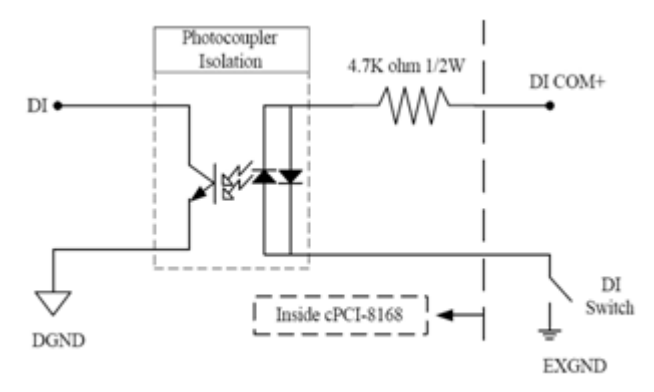

6. DOUT, DO\_COM

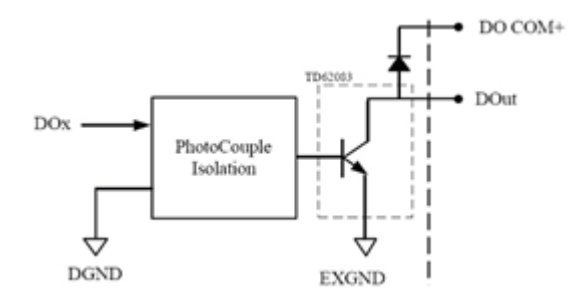

7. DIR+, OUT+ ,DIR-, OUT-

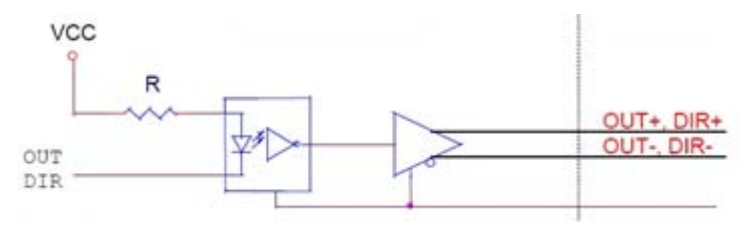

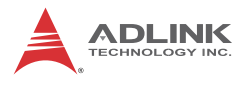

8. HSIN

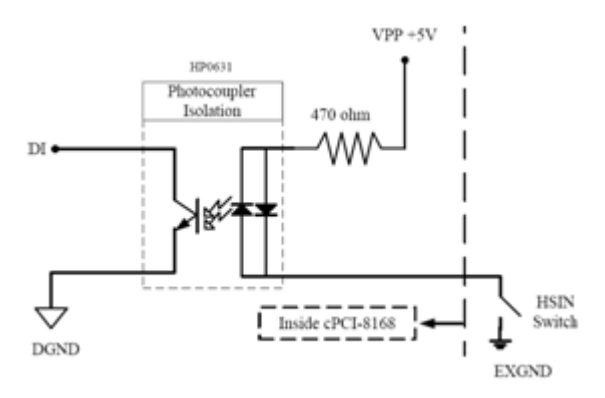

9. HSOUT, HO\_COM

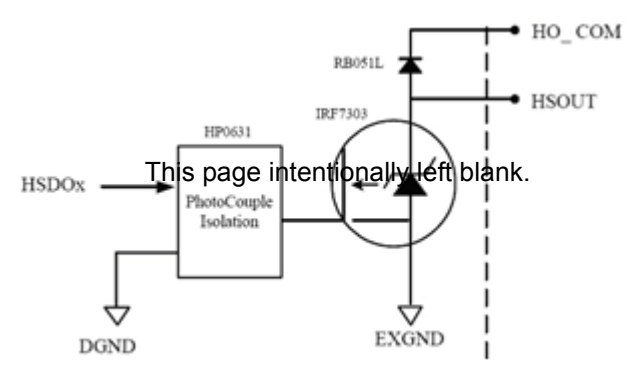

## **7.2.3 Mechanical Dimensions:**

NOTE: All dimensions are in mm.

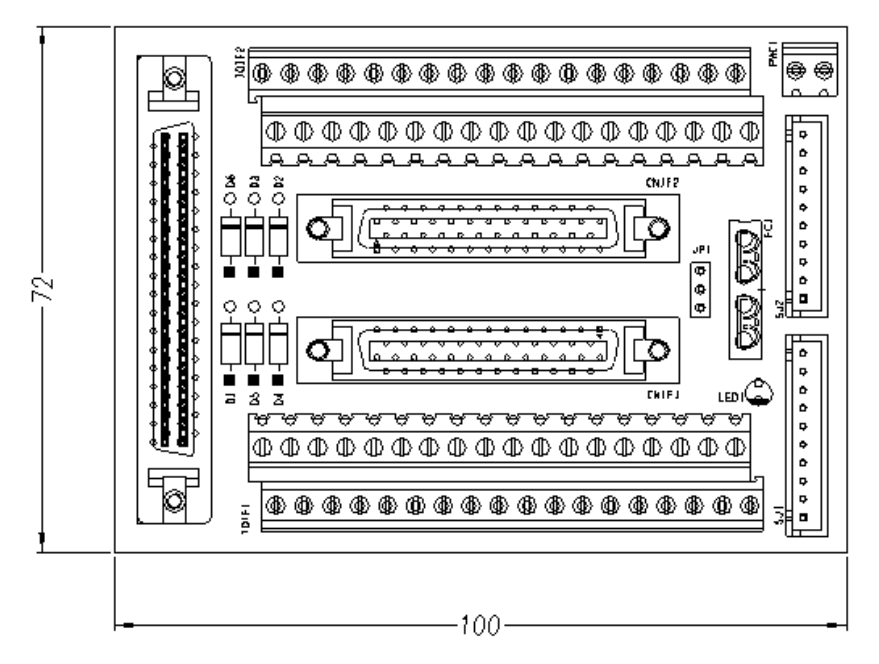

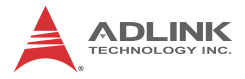

This page intentionally left blank.

# **Appendix**

## **8.1 Color code of Mitsubishi servo J3A cable**

**Note:** (MRJ3CN1 xM-OPEN)

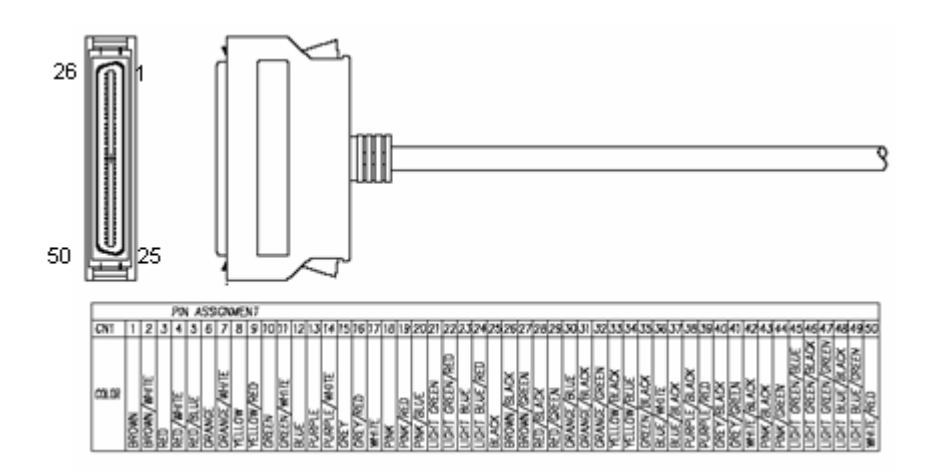

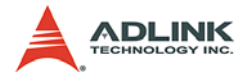

This page intentionally left blank.

# **Important Safety Instructions**

For user safety, please read and follow all **instructions**, **WARNINGS**, **CAUTIONS,** and **NOTES** marked in this manual and on the associated equipment before handling/operating the equipment.

- $\blacktriangleright$  Read these safety instructions carefully.
- $\blacktriangleright$  Keep this user's manual for future reference.
- $\blacktriangleright$  Read the specifications section of this manual for detailed information on the operating environment of this equipment.
- $\triangleright$  When installing/mounting or uninstalling/removing equipment:
	- $\triangleright$  Turn off power and unplug any power cords/cables.
- $\triangleright$  To avoid electrical shock and/or damage to equipment:
	- $\triangleright$  Keep equipment away from water or liquid sources;
	- $\triangleright$  Keep equipment away from high heat or high humidity;
	- $\triangleright$  Keep equipment properly ventilated (do not block or cover ventilation openings);
	- $\triangleright$  Make sure to use recommended voltage and power source settings;
	- $\triangleright$  Always install and operate equipment near an easily accessible electrical socket-outlet;
	- $\triangleright$  Secure the power cord (do not place any object on/over the power cord);
	- $\triangleright$  Only install/attach and operate equipment on stable surfaces and/or recommended mountings; and,
	- $\triangleright$  If the equipment will not be used for long periods of time, turn off and unplug the equipment from its power source.

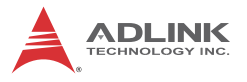

 $\blacktriangleright$  Never attempt to fix the equipment. Equipment should only be serviced by qualified personnel.

A Lithium-type battery may be provided for uninterrupted, backup or emergency power.

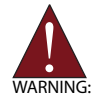

Risk of explosion if battery is replaced with one of an incorrect type. Dispose of used batteries appropriately.

- $\blacktriangleright$  Equipment must be serviced by authorized technicians when:
	- $\triangleright$  The power cord or plug is damaged;
	- $\triangleright$  Liquid has penetrated the equipment;
	- $\triangleright$  It has been exposed to high humidity/moisture;
	- $\triangleright$  It is not functioning or does not function according to the user's manual;
	- $\triangleright$  It has been dropped and/or damaged; and/or,
	- $\triangleright$  It has an obvious sign of breakage.

# **Getting Service**

Contact us should you require any service or assistance.

#### **ADLINK Technology, Inc.**

Address: 9F, No.166 Jian Yi Road, Zhonghe District New Taipei City 235, Taiwan 新北市中和區建一路 166號 9樓 Tel: +886-2-8226-5877 Fax: +886-2-8226-5717<br>Fmail: service@adlinktecl service@adlinktech.com

#### **Ampro ADLINK Technology, Inc.**

Address: 5215 Hellyer Avenue, #110, San Jose, CA 95138, USA Tel: +1-408-360-0200 Toll Free: +1-800-966-5200 (USA only)<br>Fax: +1-408-360-0222 Fax: +1-408-360-0222

info@adlinktech.com

#### **ADLINK Technology (China) Co., Ltd.**

Address: 上海市浦东新区张江高科技园区芳春路 300 号 (201203) 300 Fang Chun Rd., Zhangjiang Hi-Tech Park, Pudong New Area, Shanghai, 201203 China

- Tel: +86-21-5132-8988
- Fax: +86-21-5132-3588
- market@adlinktech.com

#### **ADLINK Technology Beijing**

Address: 北京市海淀区上地东路 1 号盈创动力大厦 E 座 801 室(100085) Rm. 801, Power Creative E, No. 1, B/D Shang Di East Rd., Beijing, 100085 China

- Tel: +86-10-5885-8666
- Fax: +86-10-5885-8625
- market@adlinktech.com

#### **ADLINK Technology Shenzhen**

Address: 深圳市南山区科技园南区高新南七道 数字技术园 A1 栋 2 楼 C 区 (518057) 2F, C Block, Bldg. A1, Cyber-Tech Zone, Gao Xin Ave. Sec. 7, High-Tech Industrial Park S., Shenzhen, 518054 China Tel: +86-755-2643-4858 Fax: +86-755-2664-6353<br>Email: market@adlinktech.

market@adlinktech.com

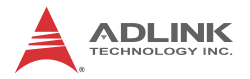

#### **ADLINK Technology, Inc. (French Liaison Office)**

Address: 15 rue Emile Baudot, 91300 Massy CEDEX, France Tel: +33 (0) 1 60 12 35 66<br>Fax: +33 (0) 1 60 12 35 66 Fax: +33 (0) 1 60 12 35 66<br>Email: france@adlinktech.com france@adlinktech.com

#### **ADLINK Technology Japan Corporation**

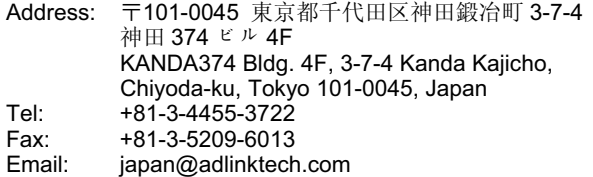

#### **ADLINK Technology, Inc. (Korean Liaison Office)**

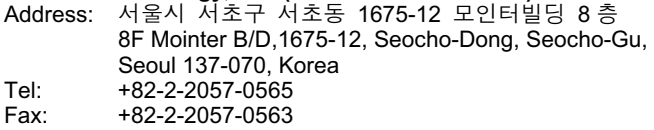

Email: korea@adlinktech.com

#### **ADLINK Technology Singapore Pte. Ltd.**

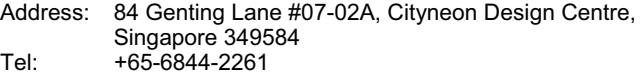

- 
- Fax: +65-6844-2263<br>Email: singapore@adli singapore@adlinktech.com

#### **ADLINK Technology Singapore Pte. Ltd. (Indian Liaison Office)**

Address: 1st Floor, #50-56 (Between 16th/17th Cross) Margosa Plaza, Margosa Main Road, Malleswaram, Bangalore-560055, India

- Tel: +91-80-65605817, +91-80-42246107<br>Fax: +91-80-23464606
- Fax: +91-80-23464606
- Email: india@adlinktech.com

#### **ADLINK Technology, Inc. (Israeli Liaison Office)**

Address: 6 Hasadna St., Kfar Saba 44424, Israel

- Tel: +972-9-7446541
- Fax: +972-9-7446542
- Email: israel@adlinktech.com